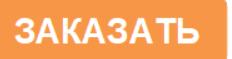

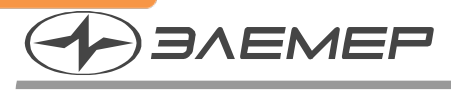

ООО НПП «ЭЛЕМЕР»

РОССИЙСКИЙ ПРИБОРОСТРОИТЕЛЬНЫЙ ЗАВОД

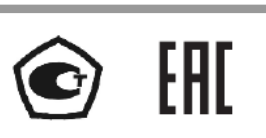

## ПРЕОБРАЗОВАТЕЛИ ДАВЛЕНИЯ ИЗМЕРИТЕЛЬНЫЕ **АИР-20/М2-Н** (с унифицированным выходным сигналом постоянного тока от 4 до 20 мА)

РУКОВОДСТВО ПО ЭКСПЛУАТАЦИИ HKTW.406233.054P3

# СОДЕРЖАНИЕ

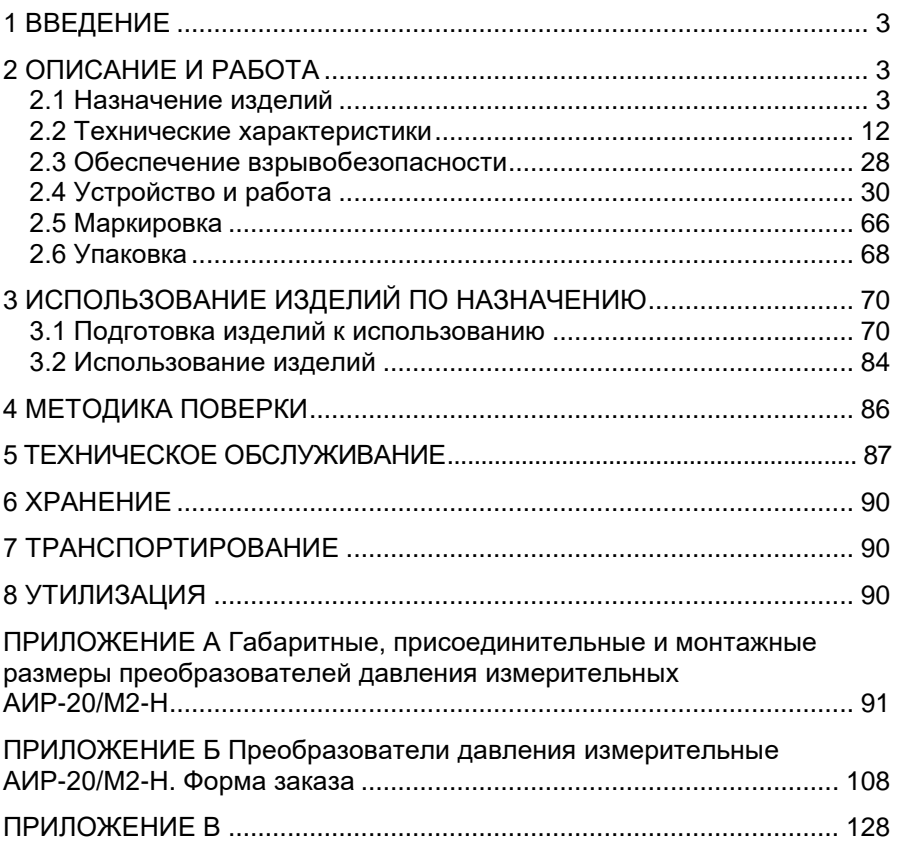

## 1 ВВЕДЕНИЕ

<span id="page-2-0"></span>Руководство по эксплуатации содержит сведения о конструкции, принципе действия, характеристиках преобразователей давления измерительных АИР-20/М2-Н (далее - АИР-20/М2-Н), перечисленных в таблице 2.7. и указания, необходимые для правильной и безопасной эксплуатации преобразователей.

### 2 ОПИСАНИЕ И РАБОТА

#### <span id="page-2-2"></span><span id="page-2-1"></span>2.1 Назначение изделий

2.1.1 АИР-20/М2-Н предназначены для измерений и непрерывного преобразования значений абсолютного давления, избыточного давления, разности давлений и гидростатического давления (уровня) жидких и газообразных, а также избыточного давления-разрежения газообразных, в том числе агрессивных сред, включая газообразный кислород и кислородосодержащие газовые смеси, а также среды, содержащие сероводород, в унифицированный выходной токовый сигнал и (или) цифровой сигнал HART-протокола.

АИР-20/М2-Н используются в системах автоматического контроля, регулирования и управления технологическими процессами.

АИР-20/М2-Н выпускаются в шести модификациях АИР-20/М2-Н-ДА, АИР-20/М2-Н-ДИ, АИР-20/М2-Н-ДВ, АИР-20/М2-Н-ДИВ, АИР-20/М2-Н-ДД, АИР-20/М2-Н-ДГ, отличающихся измеряемым параметром в соответствии с таблиней 2.8.

<span id="page-2-3"></span>АИР-20/М2-Н имеют исполнения, приведенные в таблицах 2.1 - 2.3.

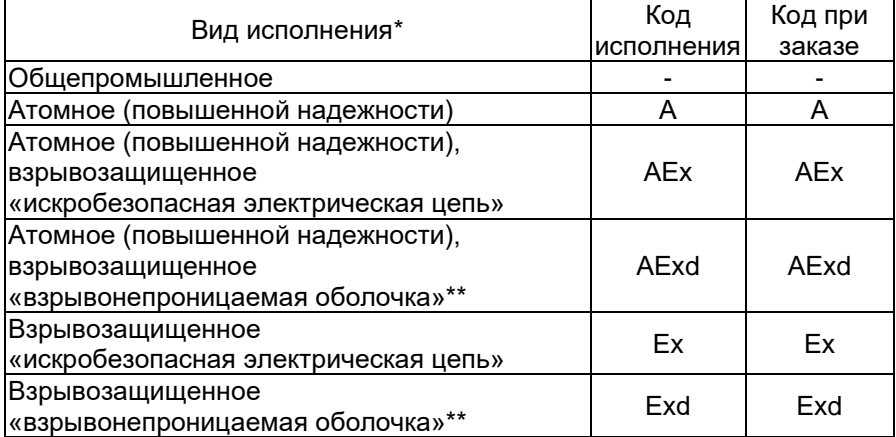

#### Таблица 2.1 - Вид исполнения

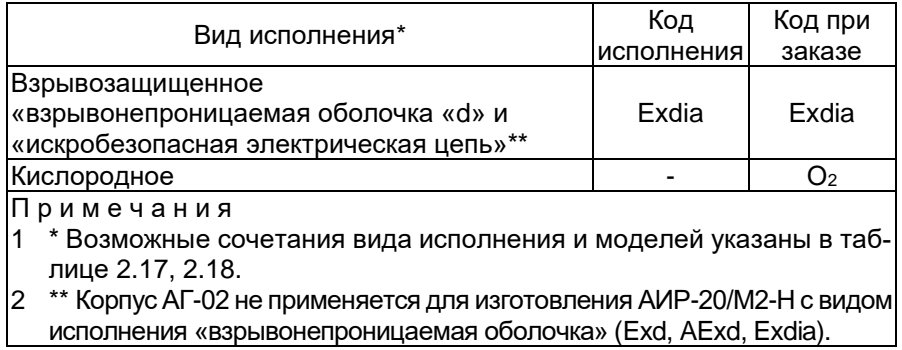

# Таблица 2.2 – Код исполнения корпуса

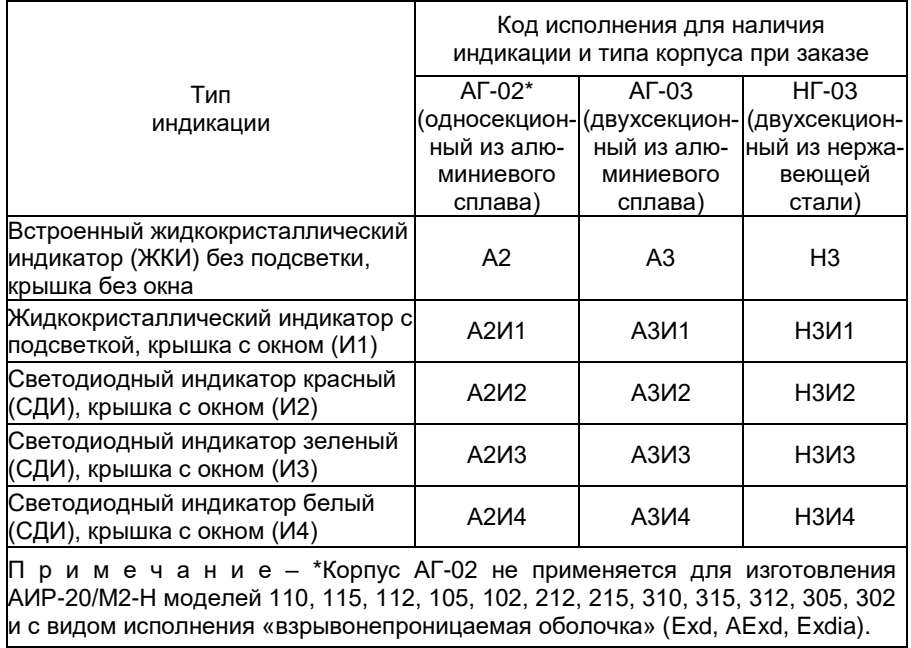

<span id="page-4-0"></span>Таблица 2.3 – Исполнения корпуса для разных моделей

| $1$ assumed $\pm 1$ . There, in the internal negative as $\pm 1$ in passibility, integration, |                                   |            |  |  |  |  |
|-----------------------------------------------------------------------------------------------|-----------------------------------|------------|--|--|--|--|
| Код модели                                                                                    | Код исполнения                    | Базовое    |  |  |  |  |
|                                                                                               | при заказе                        | исполнение |  |  |  |  |
| $0xx$ , 1xx, 2xx, 3xx                                                                         | A2, A2V1, A2V2, A2V13, A4V14, A3, |            |  |  |  |  |
|                                                                                               | АЗИ1, АЗИ2, АЗИ3, АЗИ4, НЗ, НЗИ1, |            |  |  |  |  |
|                                                                                               | НЗИ2, НЗИЗ, НЗИ4                  |            |  |  |  |  |
| 1x4, 3x4, 4x0,                                                                                | АЗ, АЗИ1, АЗИ2, АЗИ3, АЗИ4, НЗ,   |            |  |  |  |  |
| 5x0, 6x0, 750                                                                                 | НЗИ1, НЗИ2, НЗИЗ, НЗИ4            | A3         |  |  |  |  |

П р и м е ч а н и е – Корпус АГ-02 не применяется для изготовления АИР-20/М2-Н с видом исполнения «взрывонепроницаемая оболочка» (Exd, AExd, Exdia).

2.1.2 В соответствии с ГОСТ 22520-85 АИР-20/М2-Н являются:

- по числу преобразуемых входных сигналов одноканальными;
- по числу выходных сигналов двухканальными (унифицированный токовый сигнал и цифровой сигнал на базе HART-протокола);
- по зависимости выходного сигнала от входного с линейной зависимостью (возрастающей / убывающей) или с функцией извлечения квадратного корня в соответствии с таблицей [2.4;](#page-4-1)
- <span id="page-4-1"></span> по возможности перестройки диапазона измерения – многопредельными, перенастраиваемыми.

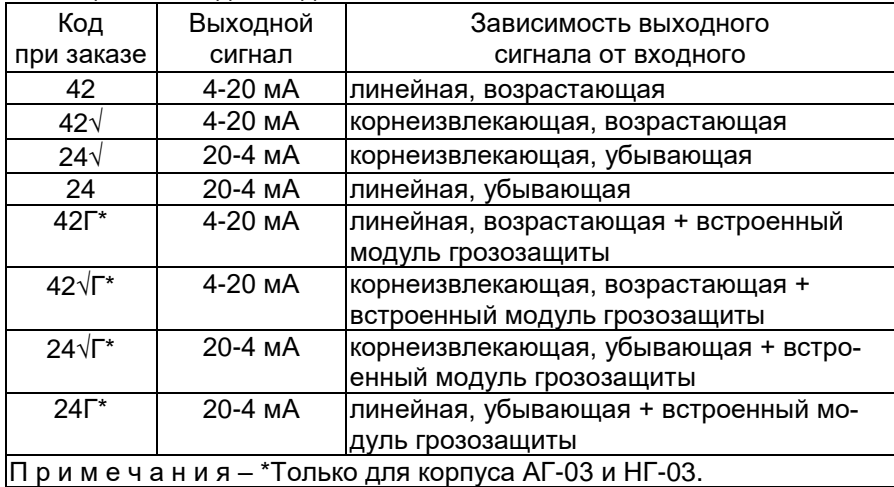

#### Таблица 2.4 – Код выходного сигнала

2.1.3 АИР-20/М2-Н могут подключаться с помощью HART-модема к персональному компьютеру (далее – ПК) по HART-протоколу для конфигурирования, градуировки и получения данных измерения в процессе эксплуатации.

Для взаимодействия АИР-20/М2-Н с ПК используется программа «HARTconfig».

Процедура конфигурирования АИР-20/М2-Н включает в себя:

- изменение значений верхнего и нижнего пределов измерений;
- выбор зависимости выходного сигнала от входного (линейная или корнеизвлекающая, возрастающая или убывающая);
- выбор времени демпфирования;

выбор единицы измерений.

2.1.4 Верхний и нижний пределы измерений измеряются в Па, кПа, МПа, кгс/см<sup>2</sup>, кгс/м<sup>2</sup>, атм., мбар, бар, мм рт.ст., мм вод.ст., при этом на индикаторе отображаются только кПа, МПа, кгс/см<sup>2</sup>.

2.1.5 Взрывобезопасные преобразователи АИР-20Ех/М2-H, АИР-20АЕх/М2-Н предназначены для применения во взрывоопасных зонах, соответствуют требованиям ТР ТС 012/2011, ГОСТ 31610.0-2014 (IEC 60079-0:2011), ГОСТ 31610.11-2014 (IEC 60079-11:2011), имеют вид взрывозащиты искробезопасная электрическая цепь «i» и маркировку взрывозащиты (в зависимости от заказа)

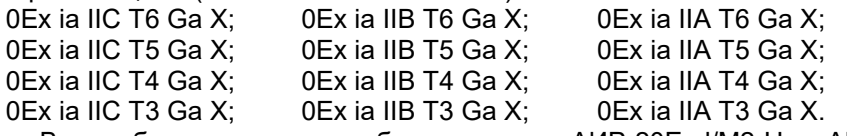

Взрывобезопасные преобразователи АИР-20Ехd/М2-H, АИР-20АЕхd/М2-H предназначены для применения во взрывоопасных зонах, соответствуют требованиям ТР ТС 012/2011, ГОСТ 31610.0-2014 (IEС 60079-0:2011), ГОСТ IEC 60079-1-2011, имеют вид взрывозащиты «взрывонепроницаемые оболочки «d», маркировку взрывозащиты (в зависимости от заказа)

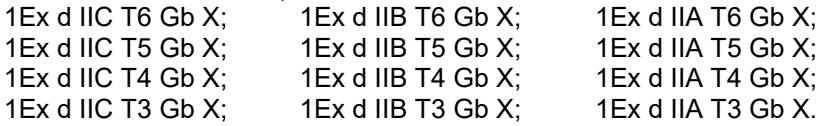

Взрывобезопасные АИР-20Ехdia/М2-H соответствуют ТР ТС 012, ГОСТ 31610.0-2014 (IEС 60079-0:2011), ГОСТ 31610.11-2014 (IEС 60079-11:2011), ГОСТ IEC 60079-1-2011, изготавливаются с указанными выше видами взрывозащиты и маркировкой взрывозащиты (в зависимости от заказа)

0Ex ia IIC T6 Ga X, 1Ex d IIC T6 Gb X; 0Ex ia IIA T6 Ga X, 1Ex d IIA T6 Gb X; 0Ex ia IIC T5 Ga X, 1Ex d IIC T5 Gb X; 0Ex ia IIA T5 Ga X, 1Ex d IIA T5 Gb X; 0Ex ia IIC T4 Ga X, 1Ex d IIC T4 Gb X; 0Ex ia IIA T4 Ga X, 1Ex d IIA T4 Gb X; 0Ex ia IIC T3 Ga X, 1Ex d IIC T3 Gb X; 0Ex ia IIA T3 Ga X, 1Ex d IIA T3 Gb X. 0Ех ia IIB Т6 Ga Х, 1Ех d IIB Т6 Gb Х; 0Ех ia IIB Т5 Ga Х, 1Ех d IIB Т5 Gb Х; 0Ех ia IIB Т4 Ga Х, 1Ех d IIB Т4 Gb Х; 0Ех ia IIB Т3 Ga Х, 1Ех d IIB Т3 Gb Х;

2.1.6 АИР-20A/M2-Н, АИР-20АЕх/М2-Н, АИР-20АЕхd/М2-Н (повышенной надежности) используются в составе систем управления технологическими процессами атомных станций (АС) и объектов ядерного топливного цикла (ОЯТЦ).

2.1.7 АИР-20A/M2-Н, АИР-20АЕх/М2-Н, АИР-20АЕхd/М2-Н соответствуют:

- по характеру применения относятся к категории Б аппаратура непрерывного применения в соответствии с ГОСТ 25804.1-83;
- по числу уровней качества функционирования относятся к виду I аппаратура, имеющая два уровня качества функционирования – номинальный уровень и отказ в соответствии с ГОСТ 25804.1-83;
- по способу монтажа группе Б в соответствии с ГОСТ 29075-91;
- по возможности ремонта и восстановления к ремонтируемым, восстанавливаемым приборам в соответствии с ГОСТ 25804.2-83.

2.1.8 АИР-20A/M2-Н, АИР-20АЕх/М2-Н, АИР-20АЕхd/М2-Н соответствуют:

- группам условий эксплуатации 1.1, 1.2, 1.3, 1.4, 2.1-2.3 в соответствии с таблицей 6.1 СТО 1.1.1.07.001.0675-2017
- квалификационной категории R3, R4 (в зависимости от исполнения) в соответствии с разделом 6.4 СТО 1.1.1.07.001.0675-2017.

АИР-20A/M2-Н, АИР-20АЕх/М2-Н, АИР-20АЕхd/М2-Н относятся к квалификационной категории R2, группе условий эксплуатации 1.1 и способны выполнить проектные функции при нормальных условиях эксплуатации и нарушениях нормальных условий эксплуатации, согласно п. 6.4.1 СТО 1.1.1.07.001.0675-2017. Значения внешних воздействующих факторов должны соответствовать приведенным в таблице А.1 и в таблице А.2 для режима нарушения теплоотвода приложения А СТО 1.1.1.07.001.0675-2017.

АИР-20А/M2-Н (модель 750) соответствуют группам условий эксплуатации 1.3, 1.4, 2.1-2.3, выносные узлы преобразователей АИР-20А/M2- Н/ДА/7х0/3Т предназначены для работы в БВ ГО АЭС и соответствуют:

- группам условий эксплуатации 1.1, 1.2 в соответствии с таблицей 6.1 СТО 1.1.1.07.001.0675-2017;
- квалификационной категории R1, R2, R3, R4 в соответствии с разделом 6.4 СТО 1.1.1.07.001.0675-2017.

2.1.9 По устойчивости к механическим воздействиям при эксплуатации АИР-20A/M2-Н, АИР-20АЕх/М2-Н, АИР-20АЕхd/М2-Н относятся к группе исполнения М6 согласно ГОСТ 17516.1-90.

2.1.10 АИР-20A/M2-Н, АИР-20АЕх/М2-Н, АИР-20АЕхd/М2-Н относятся к I категории сейсмостойкости по НП-031-01 и к группе Б исполнения 3 по РД 25 818-87.

2.1.11 В соответствии с ГОСТ 25804.3-83 (в зависимости от места размещения) АИР-20/М2-Н, АИР-20А/М2-Н, АИР-20АЕх/М2-Н, АИР-20АЕхd/М2-Н являются стойкими, прочными и устойчивыми к воздействию землетрясения с уровнем сейсмичности:

8 баллов по шкале MSК-64 над нулевой отметкой свыше 40 м;

9 баллов по шкале MSК-64 над нулевой отметкой до 70 м.

2.1.12 АИР-20А/М2-Н, АИР-20АЕх/М2-Н, АИР-20АЕхd/М2-Н (повышенной надежности) в соответствии с НП–001-15, НП-016-05 (ОПБ ОЯТЦ), НП-033-11, ПОБ КПРУ-98 относятся к элементам АС и ОЯТЦ классов безопасности 2, 3 или 4:

- по назначению к элементам нормальной эксплуатации и к элементам, предусматриваемым в проекте АС для управления авариями в течение трех суток после возникновения исходного события аварии;
- по влиянию на безопасность к элементам, важным для безопасности;
- по характеру выполняемых функций к управляющим элементам.

Пример классификационного обозначения 2, 2Н, 2У, 2НУ, 3, 3Н, 3У, 3НУ, 3Т\* или 4.

2.1.13 АИР-20А/М2-Н, АИР-20АЕх/М2-Н, АИР-20АЕхd/М2-Н в соответствии с СТО 1.1.1.07.001.0675-2017 устойчивы к рабочим внешним воздействующим факторам окружающей среды для энергоблоков АС при нормальных условиях эксплуатации.

2.1.14 АИР-20А/М2-Н, АИР-20АЕх/М2-Н, АИР-20АЕхd/М2-Н в соответствии с СТО 1.1.1.07.001.0675-2017 устойчивы к предельным внешним воздействующим факторам окружающей среды для энергоблоков АС при нарушении нормальных условий эксплуатации.

Выносные узлы преобразователей АИР-20А/M2-Н, модель 750 в соответствии с СТО 1.1.1.07.001.0675-2017 устойчивы к предельным внешним воздействующим факторам окружающей среды для энергоблоков АС при нарушении нормальных условий эксплуатации.

2.1.15 По устойчивости к электромагнитным помехам АИР-20А/М2-Н, АИР-20АЕх/М2-Н, АИР-20АЕхd/М2-Н соответствуют ТР ТС 020/2011, ГОСТ 32137-2013 и таблице [2.5.](#page-8-0)

2.1.15.1 По устойчивости к электромагнитным помехам АИР-20/М2-Н, АИР-20Ех/М2-Н, АИР-20Ехd/М2-Н соответствуют ТР ТС 020/2011, ГОСТ Р МЭК 61326-1-2014 и таблице [2.6.](#page-9-0)

 $\overline{a}$ 

<sup>\*</sup> только для АИР-20А/M2-Н, модель 750.

<span id="page-8-0"></span>Таблица 2.5 – Устойчивость к электромагнитным помехам АИР-20А/М2-Н, АИР-20АЕх/М2-Н, АИР-20АЕхd/М2-Н

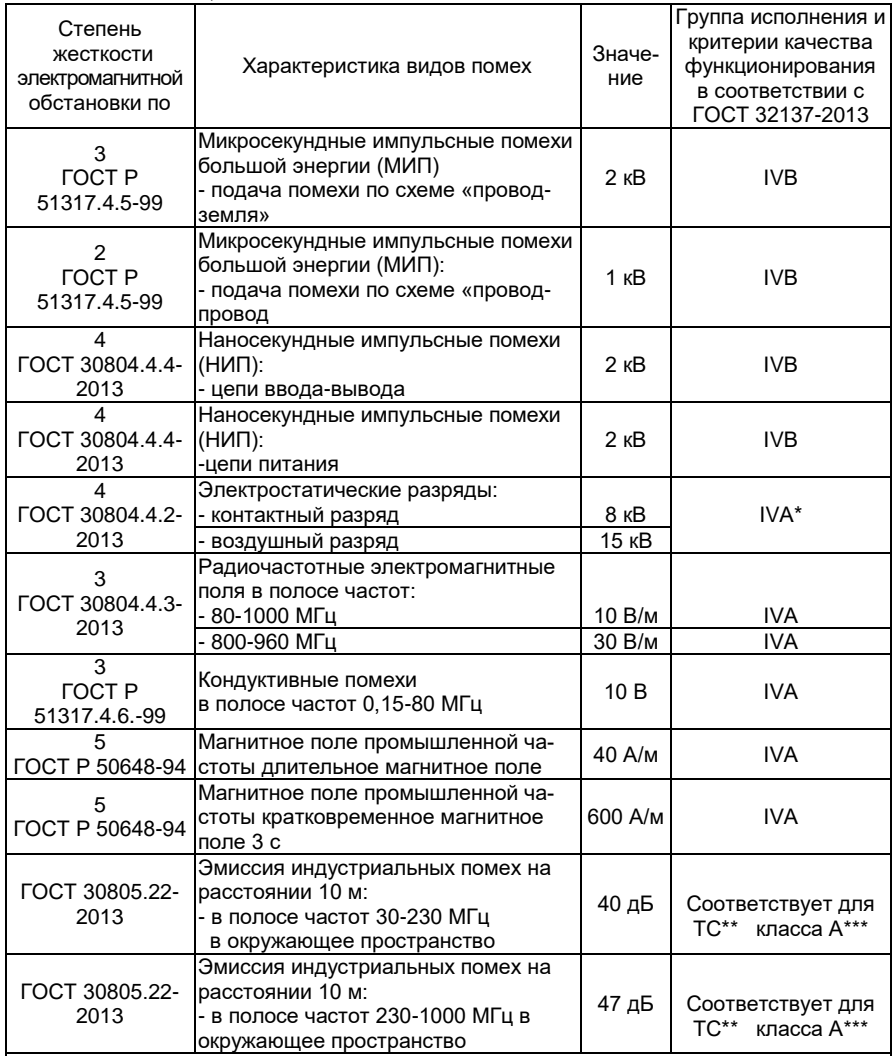

**Примечания** 

 $1 *$  При воздействии электростатических разрядов – отклонение тока 1,5 % от диапазона выходного сигнала.

2 \*\* ТС – технические средства.

3 \*\*\* Класс А – категория оборудования по ГОСТ 30805.22-2013.

4 АИР-20А/М2-Н нормально функционируют и не создают помех в условиях совместной работы с аппаратурой систем и элементов, для которых они предназначены, а также с аппаратурой другого назначения, которая может быть использована совместно с данными АИР-20А/М2-Н в типовой помеховой ситуации.

<span id="page-9-0"></span>Таблица 2.6 – Устойчивость к электромагнитным помехам АИР-20/М2-Н, АИР-20Ех/М2-Н, АИР-20Ехd/М2-Н

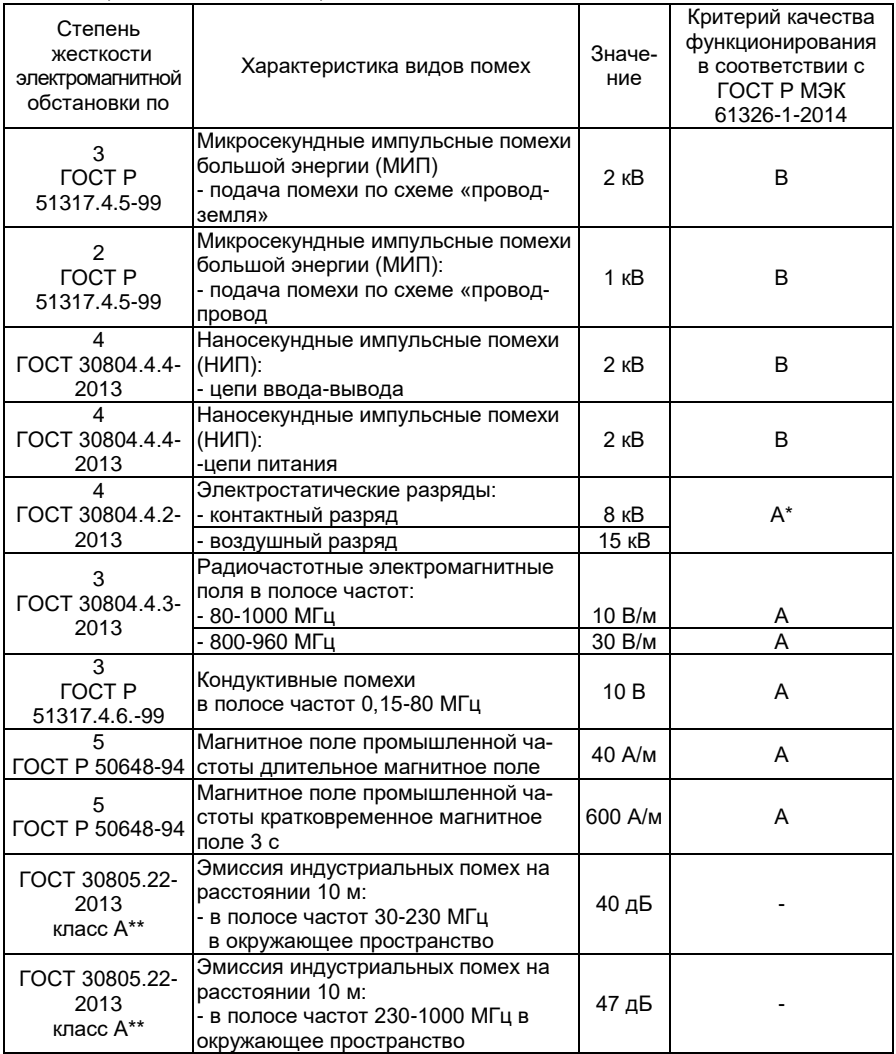

П р и м е ч а н и я

 $1 *$  При воздействии электростатических разрядов – отклонение тока 1,5 % от диапазона выходного сигнала.

2 \*\* Класс А – категория оборудования по ГОСТ 30805.22-2013.

3 АИР-20/М2-Н нормально функционируют и не создают помех в условиях совместной работы с аппаратурой систем и элементов, для которых они предназначены, а также с аппаратурой другого назначения, которая может быть использована совместно с данными АИР-20/М2-Н в типовой помеховой ситуации.

2.1.16 АИР-20/М2-Н по защищенности от воздействия окружающей среды в соответствии с:

- ГОСТ 15150-69 выполнены в исполнении Т II:
- ГОСТ 14254-2015 имеют степени защиты от попадания внутрь преобразователей пыли и воды IP54, IP65, IP66 или IP67 (в зависимости от вариантов электрических соединителей (см. таблицу Б.1 приложения Б).

<span id="page-10-1"></span>2.1.17 АИР 20/М2-Н устойчивы к климатическим воздействиям при эксплуатации в соответствии с таблицей 2.7.

ЖКИ устойчивы к температуре окружающего воздуха от минус 30 до плюс 60 °С: СДИ – от минус 55 ло плюс 80 °С.

Использование ЖКИ в других диапазонах температуры окружающего воздуха не приводит к его повреждению.

| Вид     | Группа         | <b>LOCT</b>      | Диапазон температуры<br>окружающего воздуха при | Код<br>при заказе |
|---------|----------------|------------------|-------------------------------------------------|-------------------|
|         |                | P 52931-<br>2008 | эксплуатации<br>от минус 40 до плюс 70 °С       | t4070*            |
|         | C <sub>2</sub> |                  | от минус 60 до плюс 70 °С                       | t6070**           |
|         |                |                  | от минус 55 до плюс 70 °С                       | t5570**           |
|         |                |                  | от минус 50 до плюс 70 °С                       | t5070**           |
|         | C <sub>3</sub> |                  | от минус 10 до плюс 70 °С                       | t1070 C3          |
|         |                |                  | от минус 25 до плюс 70 °С                       | t2570 C3          |
|         | ДЗ             |                  | от минус 50 до плюс 70 °С                       | t5070 Д3**        |
| T3      |                |                  | от минус 25 до плюс 80 °С                       | t2580 T3          |
| УХЛ.3.1 |                |                  | от минус 25 до плюс 70 °С                       | t2570 УХЛ.3.1     |
| УXЛ1    |                | 15150-69         | от минус 40 до плюс 70 °С                       | t4070 УХЛ1*       |
|         |                |                  | от минус 50 до плюс 70 °С                       | t5070 УХЛ1**      |
|         |                |                  | от минус 60 до плюс 70 °С                       | t6070 УХЛ1**      |

<span id="page-10-0"></span>Таблица 2.7 – Климатическое исполнение

Примечания

1 \* Кроме моделей 5х0, 6х0, 750 и моделей 162, 165, 172, 175, 362, 365 с кодом исполнения по материалам 13Р, 14Р.

2 \*\* По заказу, только модели 0х0, 1х0, 2х0, 3х0 с кодом исполнения по материалам 11N, 12N, 16N, 18N и модели 1x4, 3x4, 4x0 (кроме 470) с кодом исполнения по материалам 11Р, 12Р, 16Р, 18Р, 12N, 18N, 72P, 75P (см. таблицу 2.16, 2.17, 2.20, 2.21).

З Для преобразователей кислородного исполнения - от минус 50 °С.

2.1.17.1 По устойчивости к климатическим воздействиям при эксплуатации АИР-20/М2-Н ОМ, АИР-20А/М2-Н ОМ, АИР-20Ех/М2-Н ОМ, АИР-20АЕх/М2-Н ОМ, АИР-20Exd/М2-Н ОМ, АИР-20АExd/М2-Н ОМ, АИР-20Exdia/М2-Н ОМ (далее – АИР-20/М2-Н ОМ) согласно ГОСТ 15150-69 соответствуют виду климатического исполнения ОМ для макроклиматических районов, как с умеренно-холодным, так и тропическим морским климатом, в том числе для судов неограниченного района плавания.

2.1.18 АИР-20/М2-Н ОМ относятся к 1 – 4 категориям размещения на морских судах в соответствии с приложением 14 к разделу 10 части IV «Правил технического наблюдения за постройкой судов и изготовлением материалов и изделий для судов».

2.1.19 АИР-20/М-Н предназначены для оборудования 1, 2, 3 и 4 категорий опасности, для газов и жидкостей групп 1 и 2 в соответствии с ТР ТС 032/2013.

#### <span id="page-11-0"></span>**2.2 Технические характеристики**

<span id="page-11-1"></span>2.2.1 Модификация, исполнение, код модели, максимальный верхний предел измерений  $P_{BMAX}$ , ряд верхних пределов измерений  $P_{B}$ , максимальное (испытательное) давление Рисп и допускаемое рабочее избыточное давление РРАБ.ИЗБ. соответствуют приведенным в таблице [2.8](#page-12-0). Пределы допускаемых основных приведенных погрешностей, выраженные в процентах от верхнего диапазона измерений, соответствуют приведенным в таблицах [2.9](#page-15-0) и [2.10.](#page-16-0)

2.2.1.1 Код модели состоит из трех цифр.

Первая цифра – вид измеряемого давления:

- «0» абсолютное давление;
- «1» избыточное давление;
- «2» разрежение;
- «3» избыточное давление-разрежение;
- «4» разность давлений;
- «5» гидростатическое давление («погружной» вариант);
- «6» гидростатическое давление («фланцевый» вариант);
- «7» абсолютное давление («погружной» вариант);.

Вторая цифра – код максимального верхнего предела (диапазона) в соответствии с таблицей [2.8.](#page-12-0)

Третья цифра – исполнение сенсора и исполнение штуцера:

- «0» сенсор с металлической мембраной;
- «1» сенсор с металлической мембраной, исполнение «открытая мембрана»;
- «2» сенсор с керамической мембраной, исполнение «полуоткрытая мембрана»;
- «4» сенсор с металлической мембраной, исполнение «фланцевое»;
- «5» сенсор с керамической мембраной;
- «9» сенсор с разделительной мембраной.

# <span id="page-12-0"></span>Таблица 2.8

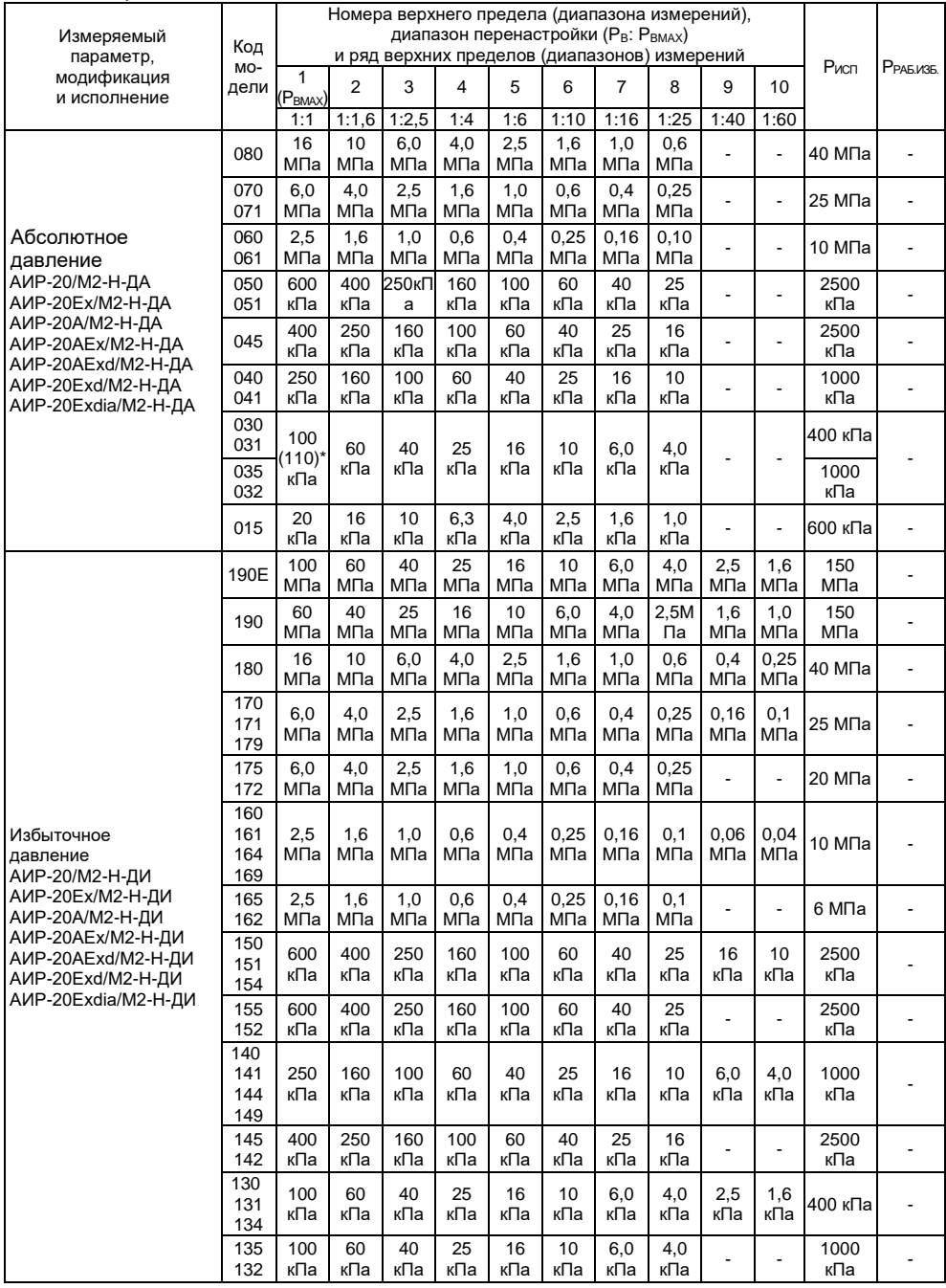

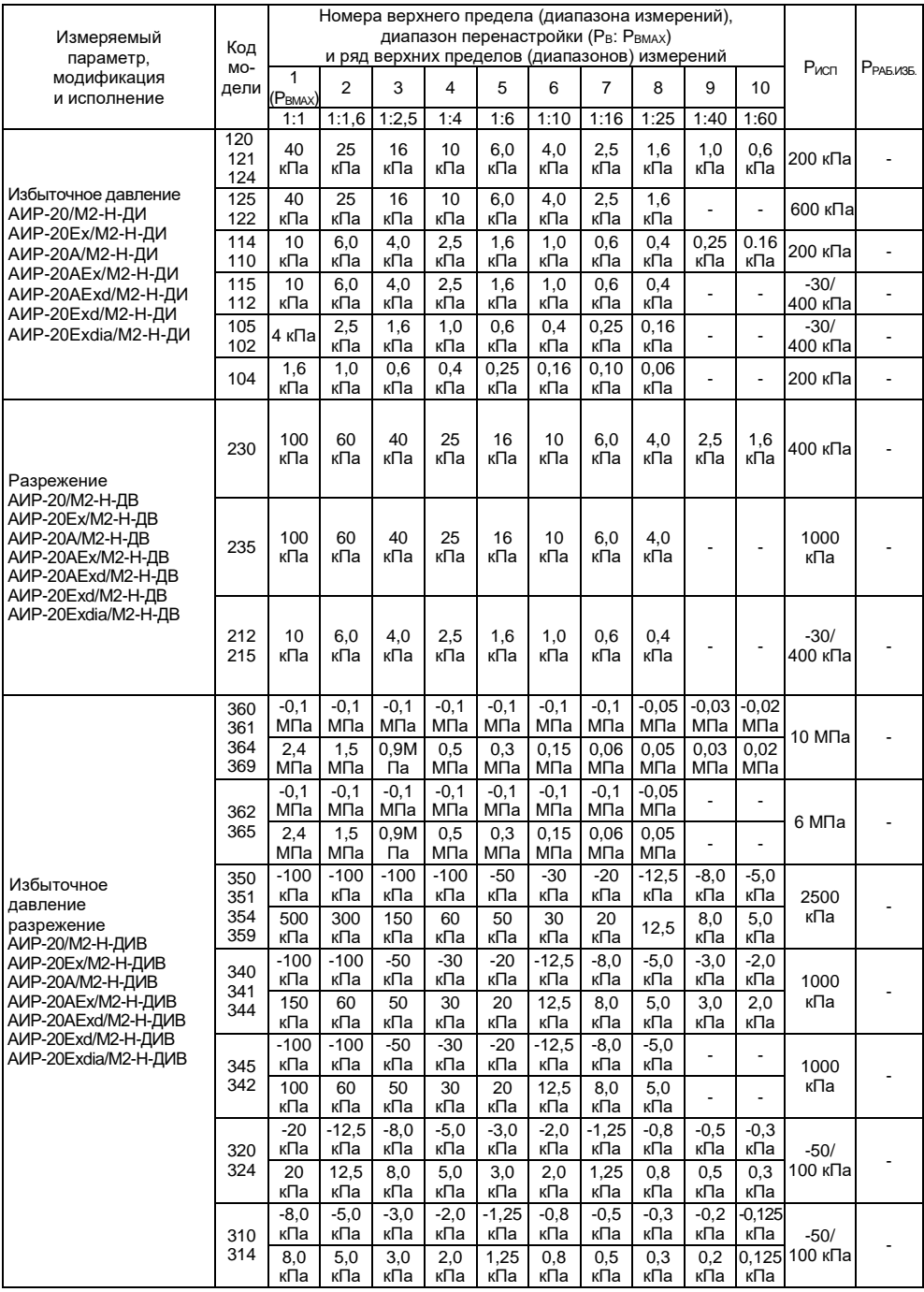

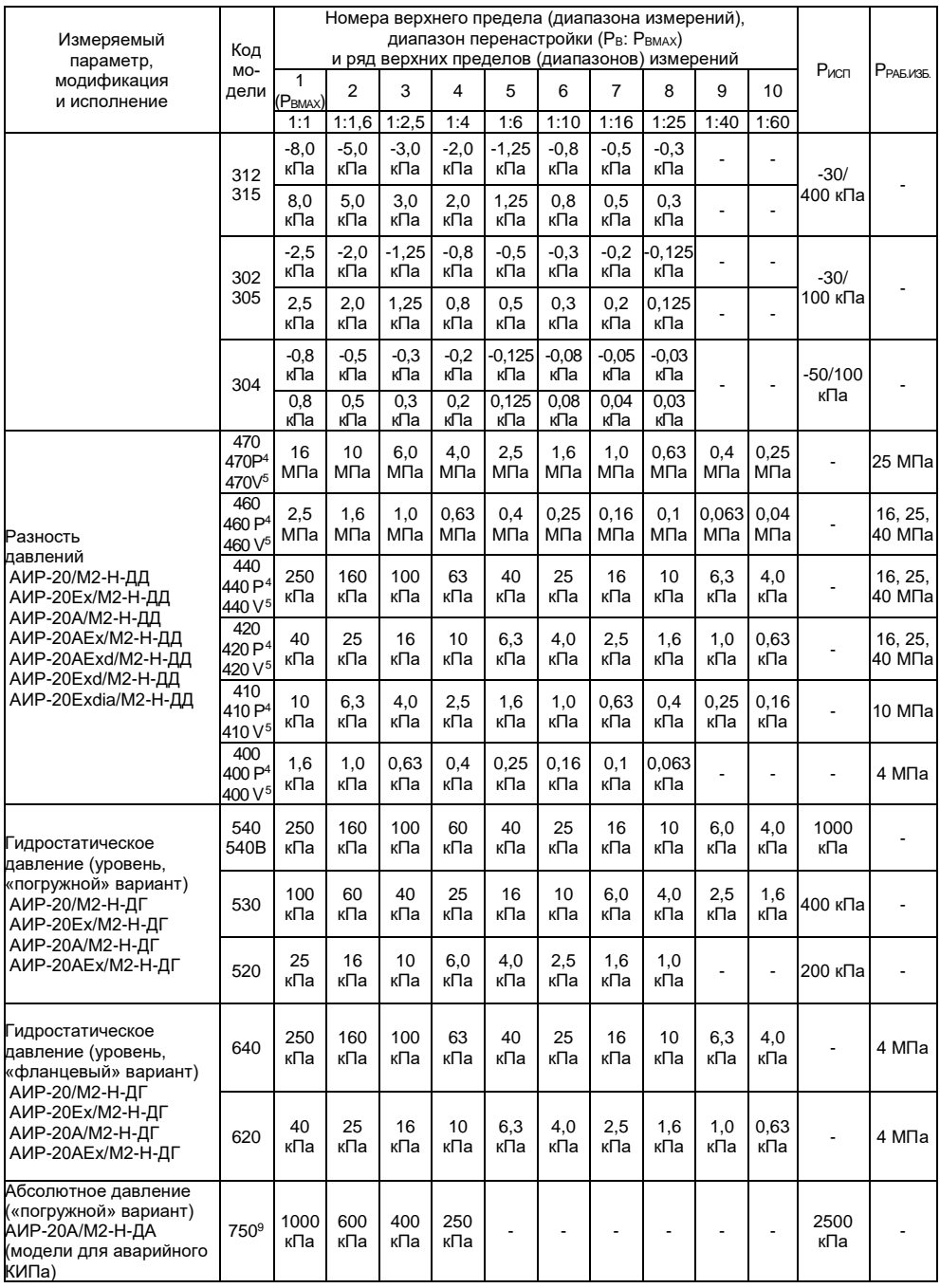

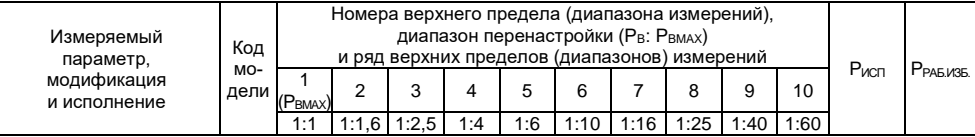

Примечания

\* По заказу, только для моделей 030, 031.

2 Знак «-» означает разрежение.

З Нижний предел измерений равен нулю.

<span id="page-15-1"></span>4 Модели 4х0Р имеют возможность программной смены полярности камер.

<span id="page-15-2"></span>5 Модели 4x0V могут иметь отрицательный нижний предел измерений до минус Рвмах.

6 АИР-20/М2-Н-ДД с кодом исполнения по материалам 15х, 17х, 72Р, 75Р, 82х изготавливаются только с максимальным верхним пределом не менее 40 кПа и для  $\frac{P_B}{P_{max}} \geq \frac{1}{6}$ .

7 АИР-20/М2-Н-ДА, АИР-20/М2-Н-ДИ, АИР-20/М2-Н-ДӤЁ с кодом исполнения по материалам 15х и 17х изготав-

 $\frac{P_B}{P_B} \geq \frac{1}{6}$ |<br>|ливаются только с максимальным верхним пределом не менее 250 кПа и для <mark>- гв</mark>

8 Значение допускаемого рабочего избыточного давления при температурах ниже̂ -40 °C ограничивается до 10 МПа для моделей 420 (V, P), 440 (V, P), 460 (V, P) с кодами исполнения по материалам 11P, 12P, 16P, 18P.  $(P_{\text{PAE M3E}} = 10 \text{ M}$ Da nn  $(60 \text{ °C}) \leq t \leq 40 \text{ °C}$ 

Значение допускаемого рабочего избыточного давления ограничивается до 16 МПа для моделей 420 (V. P). 440 (V.P), 460 (V.P) с кодами исполнения по материалам 12N, 18N (Редъ изъ = 16 МПа).

<span id="page-15-3"></span>9 Модель 540В оснащается сенсором абсолютного (барометрического) давления. При измерении уровня водяного столба модель 540В имеет ограничение по измерению уровня до 15 м.вод.ст

10 Модели 620, 640 могут оснащаться ответным фланцем для присоединения к процессу (см. таблицу Б.2, код заказа «ОФ80»)

#### <span id="page-15-0"></span>Таблица 2.9 – Для всех моделей, кроме хх5, хх2, 5х0

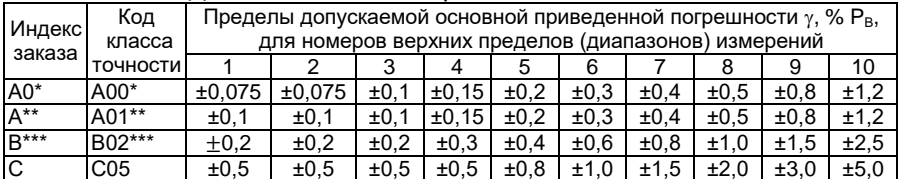

Примечания

1 \* Только для моделей 030, 040, 050, 060, 070, 080, 124, 130, 134, 140, 144, 150, 154, 160, 164, 170, 180, 190, 190E, 324, 340, 344, 350, 354, 360, 364, 420 (420V, 420P), 440 (440V,440Р), 460 (460V, 460Р) с кодом исполнения по материалам 11х, 12х, 16х, 18х. 2<sup>\*\*</sup> Кроме моделей 121, 230, 304, 400 (400V, 400Р) и моделей с кодом исполнения по материалам 15х, 17х, 72х, 75х, 82х.

3 \*\*\* Кроме моделей с кодом исполнения по материалам 15х, 17х, 72х, 75х, 82х. 4 Для произвольных верхнего  $P_R$  и нижнего  $P_H > 0$  пределов погрешность  $\gamma_1$  вычисляется по формуле

$$
\gamma_1 = \gamma \cdot \frac{P_B}{(P_B - P_H)}
$$

где  $\gamma$  – погрешность, определяемая значением верхнего предела  $P_{\rm R}$  в соответствии с данной таблицей.

5 Для АИР-20/М2-Н с корнеизвлекающей зависимостью основная погрешность определена в рабочем диапазоне от 2 до 100 % диапазона измерений и соответствует у. 6 Для моделей 4x0V с нижним пределом  $P_H < 0$  и верхним  $P_B > 0$  погрешность  $\gamma_1$  вычисляется по формуле  $\gamma_1 = \gamma$ , а с нижним пределом  $P_H < 0$  и верхним  $P_B < 0$  – по формуле

$$
\gamma_1 = \gamma \cdot \frac{P_m}{(P_B - P_H)}.
$$

Здесь  $\gamma$  – погрешность, определяемая значением верхнего предела P<sub>m</sub> в соответствии с данной таблицей, а  $P_m$  равен максимальной из величин  $|P_R|$  или  $|P_H|$ .

#### <span id="page-16-0"></span>Таблица 2.10 - Для моделей xx5, xx2 и 5x0

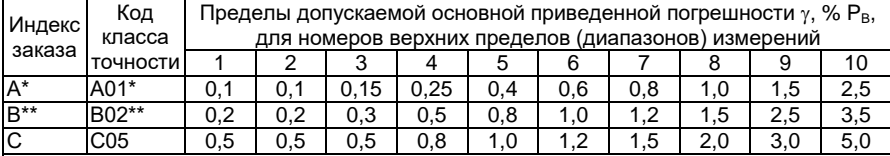

Примечания

1 \* Кроме моделей 015, 105, 102, 115, 112, 215, 212, 235, 315, 312, 305, 302, 165, 162, 365. 362. 175. 172.

2 \*\* Кроме моделей 015, 175. 172.

3 Для произвольных верхнего  $P_R$  и нижнего  $P_H > 0$  пределов погрешность  $\gamma_1$ вычисляется по формуле

$$
\gamma_1 = \gamma \cdot \frac{P_B}{(P_B - P_H)},
$$

где  $\gamma$  – погрешность, определяемая значением верхнего предела  $P_R$  в соответствии с ланной таблицей

4 Для АИР-20/М2-Н с корнеизвлекающей зависимостью основная погрешность определена в поддиапазоне от 2 до 100 % диапазона измерений и соответствует  $\gamma$ .

2.2.1.2 Пределы дополнительной приведенной погрешности, вносимой разделителем сред, % Рв (верхнего предела измерений):  $\pm 0.1$ :  $\pm 0.15$ :  $\pm 0.2$ :  $\pm 0.25$ :  $\pm 0.4$ :  $\pm 0.5$ :  $\pm 0.6$ :  $\pm 1.0$ :  $\pm 1.5$ .

2.2.1.3 Пределы дополнительной приведенной погрешности, вносимой разделителем сред с капиллярной линией, % P<sub>B</sub>:  $\pm$ 0,15;  $\pm$ 0,2;  $\pm$ 0,25;  $\pm 0.4$ :  $\pm 0.5$ :  $\pm 0.6$ :  $\pm 1.0$ :  $\pm 1.5$ :  $\pm 2.0$ :  $\pm 2.5$ .

2.2.2 Диапазоны унифицированных выходных сигналов от 4 до 20 мА или от 20 ло 4 мА.

2.2.3 Номинальная статическая характеристика АИР-20/М2-Н:

- с линейно-возрастающей зависимостью соответствует виду

<span id="page-16-1"></span>
$$
I = \frac{(P - P_H)}{(P_B - P_H)} \cdot (I_B - I_H) + I_H,
$$
\n(2.1)

- с линейно-убывающей зависимостью соответствует виду

$$
I = \frac{(P - P_H)}{(P_B - P_H)} \cdot (I_H - I_B) + I_B,
$$
\n(2.2)

- с корнеизвлекающей возрастающей зависимостью соответствует виду

$$
I = \sqrt{\frac{P - P_H}{P_B - P_H}} \cdot (I_B - I_H) + I_H,
$$
\n(2.3)

- с корнеизвлекающей убывающей зависимостью соответствует виду

<span id="page-16-2"></span>
$$
I = \sqrt{\frac{P - P_H}{P_B - P_H}} \cdot (I_H - I_B) + I_B,
$$
\n(2.4)

- где I текущее значение выходного сигнала, соответствующее измеряемому давлению, мА;
- I<sub>B</sub>. I<sub>H</sub> верхнее и нижнее предельные значения выходного сигнала, мА:
- Рв. Рн верхний и нижний пределы измерений давления для всех АИР-20/М2-Н, кроме АИР-20/М2-Н-ДИВ;
	- Р значение измеряемого давления в тех же единицах, что Рв и Рн. Для АИР-20/М2-Н-ДИВ Рв - верхний предел измерений избыточного давления, а Рн - верхний предел измерений разрежения, взятый со знаком минус;

Р- значение измеряемого давления, имеют знак плюс при измерении избыточного давления и знак минус при измерении разрежения.

2.2.3.1 Номинальная статическая характеристика АИР-20/М2-Н для выходного цифрового сигнала на базе HART-протокола:

- для цифрового сигнала «давление» соответствует виду

$$
A = P, \tag{2.5}
$$

где A - значение давления, передаваемое по HART-протоколу;

- для цифрового сигнала «процент от диапазона» с линейной зави-СИМОСТЬЮ СООТВЕТСТВУЕТ ВИДУ

$$
A_{\%} = 100 \cdot \frac{P - P_H}{P_B - P_H},\tag{2.6}
$$

где A<sub>%</sub> - значение давления в процентах от диапазона, передаваемое по HART-протоколу;

- для цифрового сигнала «процент от диапазона» с корнеизвлекающей зависимостью соответствует виду

$$
A_{\%} = 100 \cdot \sqrt{\frac{P - P_H}{P_B - P_H}}, \tag{2.7}
$$

- для цифрового сигнала «ток петли» соответствует виду

$$
A_{I} = I, \tag{2.8}
$$

- где А<sub>1</sub> значение тока выхода от 4 до 20 мА, передаваемое по HARTпротоколу:
	- I значение тока выхода от 4 до 20 мА, вычисляемое по формулам  $(2.1) - (2.4)$ .

<span id="page-17-0"></span> $0.5|\gamma|$ . 2.2.4 Вариация выходного сигнала не превышает, % 2.2.5 АИР-20/М2-Н устойчивы к воздействию синусоидальных вибраций высокой частоты (с частотой перехода от 57 до 62 Гц) и соответствуют группам исполнения по ГОСТ Р 52931-2008:

- V2. V3. V4. V5 (для всех моделей АИР-20/М2-Н. кроме 6х0):
- V2 (для АИР-20/M2-Н моделей 6x0).

Предел допускаемой дополнительной погрешности АИР-20/М2-Н во время воздействия вибрации не превышает предела допускаемой основной погрешности.

2.2.6 Изменение значения выходного сигнала АИР-20/М2-H-ДД и АИР-20/М2-H-ДГ моделей 640, 620, вызванное изменением рабочего избыточного давления в диапазоне от нуля до предельно допускаемого и от предельно допускаемого до нуля (см. таблицу [2.8](#page-12-0)), выраженное в процентах от диапазона изменения выходного сигнала, не превышает значений γр, определяемых по формуле

$$
\gamma_{\rm p} = \mathcal{K}_{\rm p} \Delta \mathcal{P}_{\rm pa6} \cdot \frac{\dot{\mathcal{P}}_{\rm Bmax}}{P_{\rm B}},\tag{2.9}
$$

где ∆Р<sub>раб</sub> - изменение рабочего избыточного давления, МПа;

- Р<sub>Вmax,</sub> P<sub>B</sub> максимальный верхний предел (диапазон) измерений и верхний предел (диапазон) измерений соответственно для данной модели АИР-20/М2-Н, МПа;
	- K<sup>P</sup> коэффициент из таблицы [2.11.](#page-18-0)

<span id="page-18-0"></span>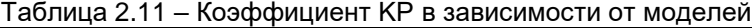

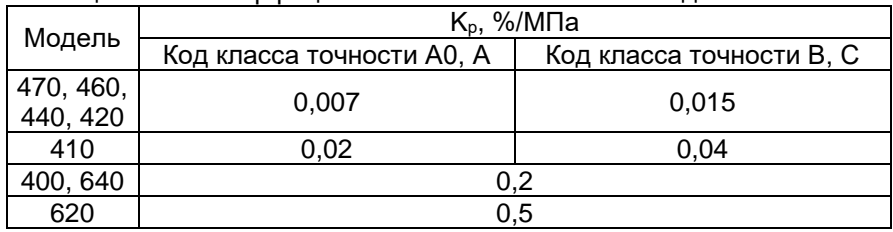

2.2.7 Изменение выходного сигнала АИР-20/М2-Н абсолютного давления, вызванное изменением атмосферного давления на  $\pm 10$  кПа (75 мм рт.ст.) от установившегося значения в пределах от 84,0 до 106,7 кПа (от 630 до 800 мм рт. ст), выраженное в процентах от диапазона изменения выходного сигнала, не превышает 0,2 предела основной погрешности.

2.2.8 Дополнительная погрешность АИР-20/М2-Н, вызванная изменением температуры окружающего воздуха от нормальной (23 $\pm$ 2) °С до любой температуры в пределах рабочих температур на каждые 10 °С изменения температуры,  $\gamma_{\text{TB}}$  %/10 °С, не превышает значений, приведенных в таблице [2.12.](#page-19-0)

|                                                                                              | Пределы дополнительной погрешности, вызванной      |                                        |  |  |  |  |  |
|----------------------------------------------------------------------------------------------|----------------------------------------------------|----------------------------------------|--|--|--|--|--|
| Модели                                                                                       | изменением температуры окружающего воздуха на      |                                        |  |  |  |  |  |
|                                                                                              | 10 °С от нормальной (20±5) °С, % РВ /10°С          |                                        |  |  |  |  |  |
|                                                                                              | Код класса точности А0, А, В Код класса точности С |                                        |  |  |  |  |  |
| 015                                                                                          |                                                    | $\pm (0.05 + 0.20 \cdot P_{Bmax}/P_B)$ |  |  |  |  |  |
| 102, 105, 112,                                                                               |                                                    |                                        |  |  |  |  |  |
| 115, 212, 215,                                                                               | $\pm (0.04 + 0.12 \cdot P_{Bmax}/P_B)$             | $\pm (0.05 + 0.15 \cdot P_{Bmax}/P_B)$ |  |  |  |  |  |
| 302, 305, 312, 315                                                                           |                                                    |                                        |  |  |  |  |  |
| 110, 111, 120,                                                                               | $\pm (0.04 + 0.08 \cdot P_{Bmax}/P_B)$             | $\pm (0.08 + 0.12 \cdot P_{Bmax}/P_B)$ |  |  |  |  |  |
| 121, 122, 125                                                                                |                                                    |                                        |  |  |  |  |  |
| Остальные                                                                                    | $\pm (0.03 + 0.05 \cdot P_{Bmax}/P_B)$             | $\pm (0.04 + 0.08 \cdot P_{Bmax}/P_B)$ |  |  |  |  |  |
| Примечание – Р <sub>втах</sub> , Р <sub>в</sub> – максимальный верхний предел (диапазон) из- |                                                    |                                        |  |  |  |  |  |
| мерений и верхний предел (диапазон) измерений соответственно.                                |                                                    |                                        |  |  |  |  |  |

<span id="page-19-0"></span>Таблица 2.12 – Дополнительная температурная погрешность

2.2.8.1 Пределы дополнительной погрешности, вносимые разделителем сред, вызванной изменением температуры окружающего воздуха на 10 °С от нормальной (23±2) °С, % Рв/10 °С: ±0,1; ±0,15; ±0,2; ±0,25; ±0,35; ±0,45; ±0,5; ±0,6; ±0,75; ±1,0; ±1,5.

2.2.8.2 Пределы дополнительной погрешности, вносимые разделителем сред с капиллярной линией, вызванной изменением температуры окружающего воздуха на 10 °С от нормальной (23 $\pm$ 2) °С,  $%P_B/10$  °C:  $\pm$ 0,15;  $\pm$ 0,2;  $\pm$ 0,25;  $\pm$ 0,35;  $\pm$ 0,45;  $\pm$ 0,5;  $\pm$ 0,6;  $\pm$ 0,75;  $\pm$ 1,0;  $\pm$ 1,5;  $±2.0$ ;  $±2.5$ .

2.2.9 Дополнительная погрешность АИР-20/М2-Н, вызванная воздействием повышенной влажности, не превышает 0,2 предела допускаемой основной погрешности.

2.2.10 Дополнительная погрешность АИР-20/М2-Н, вызванная воздействием постоянных магнитных полей и (или) переменных полей сетевой (промышленной) частоты напряженностью до 400 А/м, не превышает 0,2 предела допускаемой основной погрешности.

2.2.11 Питание АИР-20/М2-Н, кроме АИР-20Ех/М2-Н, осуществляется от источников постоянного тока напряжением от 12 до 42 В при номинальном значении (24±0,48) В или (36±0,72) В.

При подключенном резисторе 250 Ом для HART-протокола напряжение питания от 18 до 42 В.

При использовании ЖКИ без подсветки напряжение питания от 9 до 42 В.

При использовании СДИ белого цвета напряжение питания от 14 до 42 В.

2.2.11.1 Время установления номинального выходного напряжения источников питания не должно превышать 2 с.

2.2.11.2 АИР-20/М2-Н ОМ надежно работают при отклонениях от номинальных значений параметров питания, указанных в таблице [2.13.](#page-20-0)

<span id="page-20-0"></span>Таблица 2.13

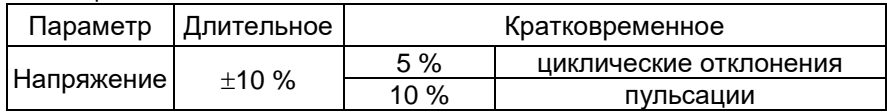

Трехкратное исчезновение питания в течение 5 мин продолжительностью по 30 с не оказывает влияния на работоспособность систем автоматизации.

2.2.12 Мощность, потребляемая АИР-20/М2-Н, не превышает:

0,7 Вт для напряжения питания 24 В;

1,0 Вт для напряжения питания 36 В.

2.2.13 Дополнительная погрешность, вызванная плавным отклонением напряжения питания от минимального 12 В до максимального значения 42 В (от 18 до 42 В при подключенном резисторе 250 Ом для HART-протокола), не превышает 0,2 предела допускаемой основной погрешности.

<span id="page-20-2"></span>2.2.14 Нагрузочные сопротивления (включая сопротивление резистора необходимого для работы HART-протокола) при номинальных значениях напряжений питания не должны превышать величин, указанных в таблице [2.14.](#page-20-1)

<span id="page-20-1"></span>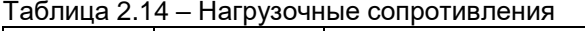

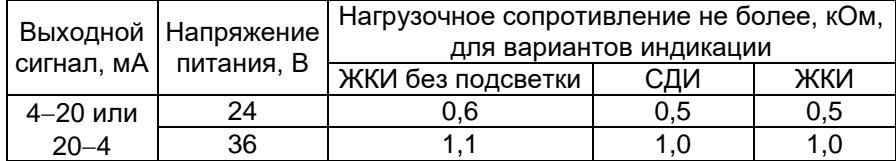

2.2.14.1 Максимальное нагрузочное сопротивление выходного сигнала от 4 до 20 мА RНmax, кОм, (при использовании HART-протокола включая сопротивление резистора, необходимого для работы HARTпротокола) при любом напряжении источника питания в диапазоне от 12 В до максимального значения 42 В вычисляется по формуле

$$
R_{Hmax} = \frac{U - U_{min}}{I_{max}},
$$
\n(2.10)

где U напряжение источника питания, В;

Umin = 12 В (9 В при использовании ЖКИ без подсветки);

 $I_{max}$  = 23 MA.

2.2.15 При подключении внешней нагрузки с сопротивлением, не превышающим значений, установленных п. [2.2.14](#page-20-2), основная погрешность АИР-20/М2-Н и вариация выходного сигнала удовлетворяют тре-бованиям п. [2.2.1](#page-11-1) и п. [2.2.4.](#page-17-0)

2.2.16 Время установления выходного сигнала преобразователя (tуст) при скачкообразном изменении давления, составляющем 90 % диапазона измерений, определяется по формуле

$$
t_{\text{ycr}} = t_{\text{II}} + t_3, \tag{2.11}
$$

где t<sub>⊓</sub> - время переходного процесса сенсора, с;

tз - время задержки электронного блока, с.

Под временем установления выходного сигнала при скачкообразном изменении давления, принимают время с момента скачкообразного изменения давления до момента, когда выходной сигнал войдет в зону установившегося состояния, отличающуюся от верхнего значения выходного сигнала на 5 % от диапазона измерений.

Время переходного процесса сенсора (tn) не превышает:

3,0 с – для модели 400;

0,2 с – для моделей 4х0 (кроме модели 400), 620, 640;

0,1 с – для моделей 1хх, 2хх, 3хх, 5хх.

Динамические характеристики нормируются при температуре (23±5) ºС и при отключенном электронном демпфировании выходного сигнала (время демпфирования 0 с).

Время задержки электронного блока определяется формулой

$$
t_3 = \tau + 3 \cdot t_{\text{A}},\tag{2.12}
$$

где t<sub>д</sub> - время демпфирования – время, за которое при подаче ступенчатого входного воздействия на преобразователь выходной сигнал достигнет 63 % от установившегося значения выходного сигнала;

 $\tau$  - время цикла измерения преобразователя, 0,1 с.

2.2.17 АИР-20/М2-H избыточного давления, разрежения, избыточного давления-разрежения (по избыточному давлению), абсолютного давления обладают прочностью и герметичностью при испытательных давлениях, приведенных в таблице [2.8.](#page-12-0)

АИР-20/М2-H выдерживают воздействие перегрузки соответствующим испытательным давлением в течение 15 мин.

Через 15 мин после окончания указанного воздействия преобразователи соответствуют п. [2.2.1](#page-11-1) и п. [2.2.4.](#page-17-0)

2.2.18 АИР-20/М2-H-ДД и АИР-20/М2-H-ДГ моделей 640, 620 выдерживают испытание на прочность пробным давлением по ГОСТ 356-80 и на герметичность предельно допускаемым рабочим избыточным давлением, приведенным в таблице [2.8](#page-12-0), при этом за условное давление Ру по ГОСТ 356-80 принимают предельно допускаемое рабочее избыточное давление.

2.2.19 АИР-20/М2-Н-ДД, защищенные от воздействия односторонней перегрузки давлением, равным предельно допускаемому рабочему избыточному давлению, выдерживают перегрузку со стороны плюсовой и минусовой камер в течение 1 мин односторонним воздействием давления, равного предельно допускаемому рабочему избыточному давлению.

2.2.19.1 АИР-20/М2-Н-ДГ моделей 640, 620 выдерживают перегрузку со стороны плюсовой и минусовой камер односторонним воздействием давления, значения которого указаны в таблице [2.15.](#page-22-0)

<span id="page-22-0"></span>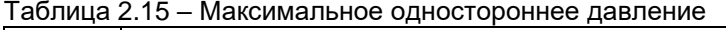

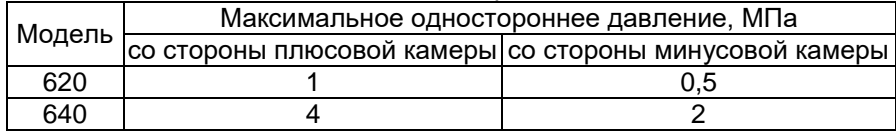

Через 12 ч после воздействия перегрузки преобразователи соответствуют п. [2.2.1](#page-11-1) и п. [2.2.4.](#page-17-0)

2.2.20 Электрическое сопротивление изоляции цепи питания АИР-20/М2-Н относительно корпуса не менее:

- 20 МОм при температуре окружающего воздуха (20 $\pm$ 5) °С и относительной влажности от 30 до 80 %;
- 5 МОм при верхнем значении температуры рабочих условий и относительной влажности от 30 до 80 %;
- 1 МОм при верхнем значении относительной влажности рабочих условий и температуре окружающего воздуха (35±3) °С.

2.2.20.1 Сопротивление изоляции АИР-20/М2-Н ОМ при испытаниях на стенде для каждой отдельной цепи прибора не ниже указанных значений:

- нормальные климатические 20 МОм;
- относительная влажность (20±3) % при температуре (55±2) ºС 5 МОм;
- относительная влажность (95±3) % при температуре (40±2) ºС 1 МОм.

2.2.21 Изоляция цепи питания АИР-20/М2-Н относительно корпуса выдерживает в течение 1 мин действие испытательного напряжения практически синусоидальной формы частотой от 45 до 65 Гц:

- 500 В при температуре окружающего воздуха (20 $\pm$ 5) °С и относительной влажности от 30 до 80 %;
- $-300$  В при температуре окружающего воздуха (35 $\pm$ 3) °С и относительной влажности (95±3) % или 98 % в зависимости от климатического исполнения.

2.2.21.1 Электрическая изоляция АИР-20/М2-Н ОМ выдерживает без пробоя в течение 1 мин при нормальных климатических условиях переменное синусоидальное напряжение частотой 50 Гц или 60 Гц и со значением 500 В+2Uпитания.

2.2.22 Детали АИР-20/М2-Н. соприкасающиеся с измеряемой средой, выполнены из коррозионно-стойкого материала и соответствуют приведенным в таблицах 2.16, 2.19, 2.20, 2.21.

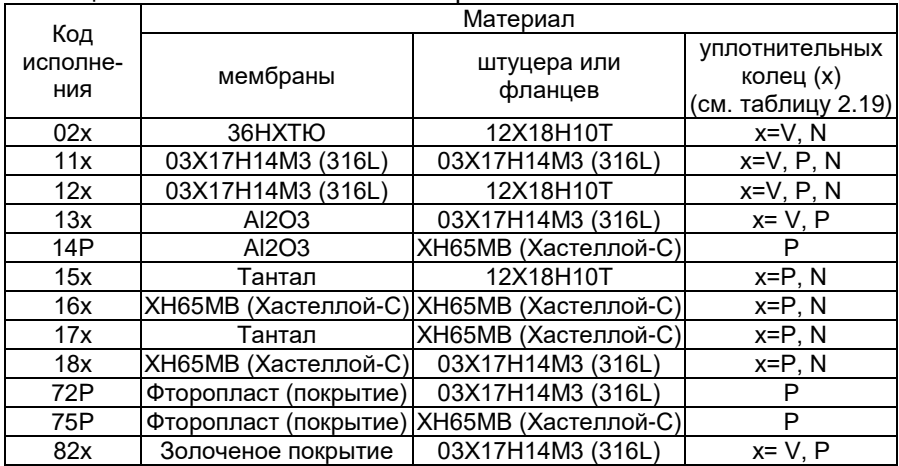

<span id="page-23-1"></span>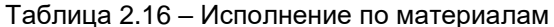

<span id="page-23-2"></span>Таблица 2.17 - Возможные сочетания моделей АИР-20/М2-Н и видов исполнения

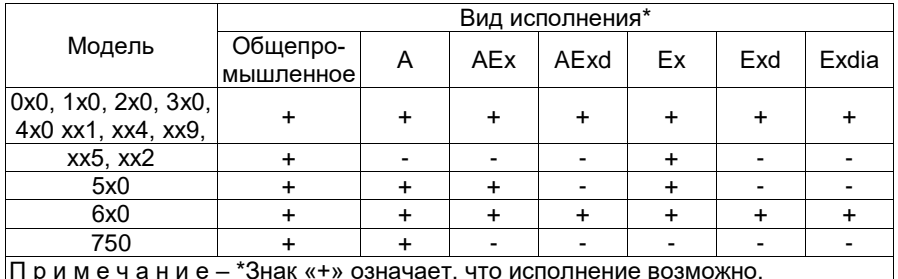

<span id="page-23-0"></span>Таблица 2.18 - Возможные сочетания моделей АИР-20/М2-Н кислородного исполнения с другими видами исполнения

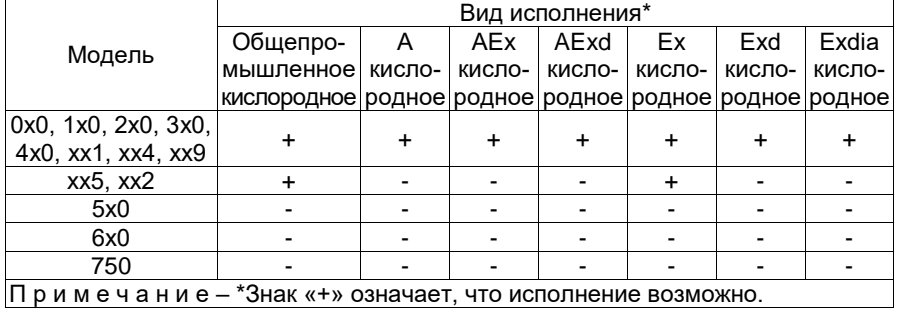

<span id="page-24-1"></span>Таблица 2.19 – Уплотнительные кольца

| Материал                                  | Применение             | Обозначения в исполнении |  |  |  |  |
|-------------------------------------------|------------------------|--------------------------|--|--|--|--|
| Витон                                     | Нефтепродукты, кислоты |                          |  |  |  |  |
| Фторопласт                                | Все среды              |                          |  |  |  |  |
| $Her*$<br>Все среды                       |                        |                          |  |  |  |  |
| Примечание - *Без уплотнительного кольца. |                        |                          |  |  |  |  |

<span id="page-24-0"></span>Таблица 2.20 - Исполнение моделей АИР-20/М2-Н, АИР-20Ех/М2-Н, AИP-20Fxd/M2-H AИP-20Fxdia/M2-H по материалам

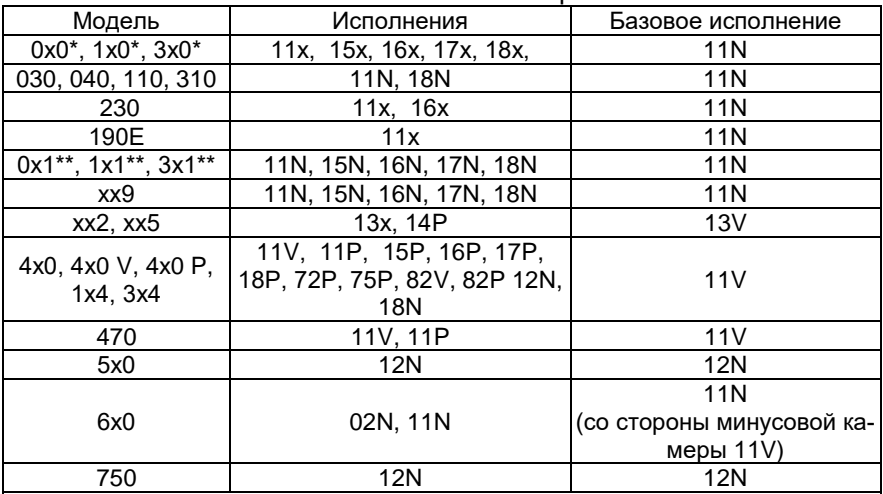

Примечания

1 \* Модель 030, 040, 110, 310 изготавливается только с кодами материалов 11N. 18N.

2 \*\* Модели 0х1, 1х1, 3х1 с кодом присоединения к процессу (резьбы штуцера) ОМ20 изготавливаются только с кодом исполнения по материалам 11N и 12N.

3 Для исполнений 15x, 16x, 17x, 18x, 72P, 75P, 82x необходимо согласование на этапе формирования заказа.

<span id="page-25-0"></span>Таблица 2.21 – Исполнение моделей АИР-20A/М2-Н, АИР-20AЕх/М2-Н, АИР-20AExd/М2-Н по материалам

| Модель                         | Исполнения    | Базовое исполнение                       |
|--------------------------------|---------------|------------------------------------------|
| $0x0^*$ , $1x0^*$ , $3x0^*$    | 12V, 12P, 12N | 12N                                      |
| 030, 040, 110, 310             | 11N           | 11N                                      |
| 230                            | 12V, 12P, 12N | 12N                                      |
| 190E                           | 12V, 12P, 12N | 12N                                      |
| 0x1, 1x1, 3x1                  | 12N           | 12N                                      |
| xx9                            | 12N           | 12N                                      |
| 4x0, 4x0 V, 4x0 P,<br>1x4, 3x4 | 12V. 12P      | 12V                                      |
| 470                            | 12V, 12P      | 12V                                      |
| 5x0                            | 12N           | 12N                                      |
| 6x0                            | 02N, 11N      | 11N (со стороны<br>минусовой камеры 11V) |
| 750                            | 12N           | 12N                                      |

Примечания

1 \*Модель 030, 040, 110, 310 изготавливается только с кодами материалов 11N.

2 Для исполнений 15x, 16x, 17x, 18x, 72Р, 75Р, 82х необходимо согласование на этапе формирования заказа.

2.2.23 Температура измеряемой среды в рабочей полости АИР-20/М2-H

- от минус 25 до плюс 120 ºС для АИР-20/М2-H с диапазоном температуры окружающего воздуха от минус 10 до плюс 70 ºС, от минус 25 до плюс 70 ºС и от минус 25 до плюс 80 ºС;
- от минус 40 до плюс 120 ºС для АИР-20/М2-H с диапазоном температуры окружающего воздуха от минус 40 до плюс 70 ºС;
- от минус 50 до плюс 120 ºС для АИР-20/М2-H с диапазоном температуры окружающего воздуха от минус 50 до плюс 70 ºС;
- от минус 55 до плюс 120 ºС для АИР-20/М2-H с диапазоном температуры окружающего воздуха от минус 55 до плюс 70 ºС;
- от минус 60 до плюс 120 ºС для АИР-20/М2-H с диапазоном температуры окружающего воздуха от минус 60 до плюс 70 ºС.

2.2.24 Габаритные, присоединительные и монтажные размеры АИР-20/М2-Н соответствуют указанным в приложении А.

2.2.25 Масса АИР-20/М2-Н, в зависимости от исполнения, не превышает указанной в приложении А.

2.2.26 АИР-20/М2-Н устойчивы к воздействию температуры окружающей среды в расширенной области температур, приведенной в п. [2.1.17.](#page-10-1)

2.2.26.1 АИР-20/М2-Н ОМ надежно работают при температурах окружающей среды от минус 40 ºС до плюс 45 ºС.

АИР-20/М2-Н ОМ, предназначенные для установки в распределительные щиты, пульты и кожухи, надежно работают при температуре окружающей среды до плюс 55 ºС.

2.2.27 АИР-20/М2-Н в транспортной таре выдерживают температуру от минус 50 до плюс 50 °С.

2.2.28 АИР-20/М2-Н в транспортной таре обладают прочностью к воздействию воздушной среды с относительной влажностью 98 % при температуре 35°С.

2.2.28.1 АИР-20/М2-Н ОМ надежно работают при относительной влажности воздуха (75±3) % и температуре (45±2) ºС или при относительной влажности воздуха (80±3) % и температуре (40±2) ºС, а также при относительной влажности воздуха (95±3) % и температуре (25±2) ºС.

2.2.29 АИР-20/М2-Н в транспортной таре устойчивы к воздействию ударной тряски с числом ударов в минуту 80, средним квадратическим значением ускорения 98 м/с<sup>2</sup> и продолжительностью воздействия 1 ч.

2.2.29.1 АИР-20/М2-Н ОМ надежно работают при длительных кренах до 22,5° и при качке 22,5° с периодом качки (8±1) с.

2.2.30 АИР-20А/М2-Н, АИР-20АЕх/М2-Н обладают прочностью и устойчивостью к воздействию синусоидальной вибрации в диапазоне частот от 1 до 100 Гц при амплитуде виброускорения 20 м/с<sup>2</sup>.

2.2.31 АИР-20А/М2-Н, АИР-20АЕх/М2-Н не имеют конструктивных элементов и узлов с резонансными частотами от 5 до 25 Гц.

2.2.32 АИР-20А/М2-Н, АИР-20АЕх/М2-Н обладают прочностью и устойчивостью к воздействию механических ударов одиночного действия с пиковым ударным ускорением 20 м/с<sup>2</sup>, длительностью ударного импульса от 2 до 20 мс и общим количеством ударов 30.

2.2.33 АИР-20А/М2-Н, АИР-20АЕх/М2-Н обладают прочностью и устойчивостью к воздействию механических ударов многократного действия с пиковым ударным ускорением 30 м/с<sup>2</sup>, с предпочтительной длительностью действия ударного ускорения 10 мс (допускаемая длительность – от 2 до 20 мс) и количеством ударов в каждом направлении 20.

2.2.34 АИР-20А/М2-Н, АИР-20АЕх/М2-Н обладают прочностью при сейсмических воздействиях, эквивалентных воздействию вибрации с параметрами, указанными в таблице [2.22.](#page-26-0)

<span id="page-26-0"></span>Таблица 2.22

| Частота, Гц                                                                                                    |  |  | $\vert 1,0 \vert 2,0 \vert 3,0 \vert 4,0 \vert 5,0 \vert 6,0 \vert 8,0 \vert 10,0 \vert 15,0 \vert 20,0 \vert 30,0 \vert 10,0 \vert 10,0 \vert 10,0 \vert 10,0 \vert 10,0 \vert 10,0 \vert 10,0 \vert 10,0 \vert 10,0 \vert 10,0 \vert 10,0 \vert 10,0 \vert 10,0 \vert 10,0 \vert 10,0 \vert 10,0 \vert 10,0 \vert 10,0 \vert 10,0 \vert 10,0 \vert 10,0 \vert $ |  |  |  |
|----------------------------------------------------------------------------------------------------|--|--|----------------------------------------------------------------------------------------------------|--|--|--|
| Ускорение, м/с <sup>2</sup> $\left  8,0\right  15,0\left  29,0\right  51,0\left  48,0\left  43,0\right  38,0\left  31,0\right  20,0\left  19,0\right  14,0\right $ |  |  |                                                                                                    |  |  |  |

2.2.35 Обеспечение электромагнитной совместимости и помехозащищенности

2.2.36 По устойчивости к электромагнитным помехам АИР-20А/М2-Н, АИР-20АЕх/М2-Н соответствуют ТР ТС 020/2011, ГОСТ 32137-2013 и таблице [2.5.](#page-8-0)

По устойчивости к электромагнитным помехам АИР-20/М2-Н, АИР-20Ех/М2-Н, АИР-20Ехd/М2-Н соответствуют ТР ТС 020/2011, ГОСТ Р МЭК 61326-1-2014 и таблице [2.6.](#page-9-0)

### <span id="page-27-0"></span>**2.3 Обеспечение взрывобезопасности**

<span id="page-27-1"></span>2.3.1 Обеспечение взрывобезопасности АИР-20Ех/М2-Н, АИР-20АЕх/М2-Н

2.3.1.1 Питание взрывобезопасных преобразователей АИР-20Ех/М2-Н, АИР-20АЕх/М2-Н осуществляется от искробезопасных источников постоянного тока напряжением 24 В или источников питания в комплекте с преобразователями измерительными модульными ИПМ 0399Ех/М3 (или БППС 4090Ех, ТМ 5122Ех, РМТ 39Ех, РМТ 49Ех) c уровнем взрывозащиты «особовзрывобезопасный».

В цепи питания стоит диод защиты от смены полярности.

2.3.1.2 Выходные цепи взрывобезопасных преобразователей АИР-20Ех/М2-Н, АИР-20АЕх/М2-Н рассчитаны на подключение к искробезопасным сигнальным цепям с унифицированным сигналом постоянного тока от 4 до 20 или от 20 до 4 мА (схемы подключения взрывобезопасных преобразователей приведены на рисунках [2.22](#page-41-0) – [2.29\)](#page-44-0).

2.3.1.3 Значения искробезопасных электрических параметров не превышают:

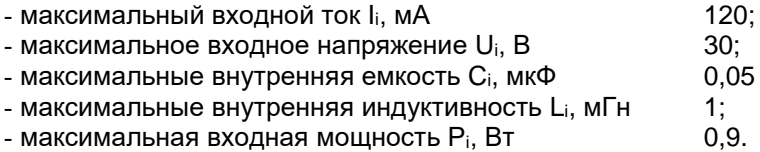

2.3.1.4 Изоляция между искробезопасной цепью и корпусом или заземленными частями преобразователя выдерживает испытательное напряжение (эффективное) переменного тока не менее 500 В.

<span id="page-27-2"></span>2.3.2 Обеспечение взрывобезопасности АИР-20Ехd/М2-Н, АИР-20АЕхd/М2-Н

2.3.2.1 Взрывобезопасность АИР-20Ехd/М2-Н, АИР-20АЕхd/М2-Н обеспечивается видом взрывозащиты «взрывонепроницаемые оболочки «d» по ТР ТС 012/2011, ГОСТ 31610.0-2014 (IEC 60079-0:2011) и ГОСТ IEC 60079-1-2011 и достигается заключением электрических цепей АИР-20Ехd/М2-Н, АИР-20АЕхd/М2-Н во взрывонепроницаемую оболочку, которая выдерживает давление взрыва и исключает передачу взрыва в окружающую взрывоопасную среду.

2.3.2.2 Взрывонепроницаемые резьбовые соединения обозначены словом «Взрыв» с указанием допускаемых по ГОСТ IEC 60079-1-2011 параметров взрывозащиты: минимальной осевой длины резьбы, шага резьбы, числа полных непрерывных неповреждаемых ниток (не менее 5) в зацеплении взрывонепроницаемого резьбового соединения. Все винты стопорят составом, обладающим термической стабильностью.

2.3.2.3 Взрывонепроницаемые поверхности оболочки АИР-20Ехd/М2-Н, АИР-20АЕхd/М2-Н защищены от коррозии нанесением на поверхности смазки ЦИАТИМ-221 по ГОСТ 9433-80 и герметиками.

2.3.2.4 Температура поверхности оболочки не превышает допустимого значения по ГОСТ IEC 60079-1-2011 для оборудования соответствующего температурного класса при любом допустимом режиме работы АИР-20Ехd/М2-Н, АИР-20АЕхd/М2-Н.

2.3.2.5 Винт, крепящий крышку «Уст. «0», штуцера кабельных вводов предохранены от самоотвинчивания посредством стопорения составом, обладающим термической стабильностью. Для предохранения от самоотвинчивания соединения крышки АИР-20Ехd/М2-Н, АИР-20АЕхd/М2-Н с корпусом применен стопорный винт.

2.3.3 Обеспечение взрывобезопасности АИР-20Ехdia/М2-Н

2.3.3.1 Взрывобезопасность АИР-20Ехdia/М2-Н обеспечивается видом взрывозащиты «взрывонепроницаемая оболочка «d» по ГОСТ 31610.0-2014 (IEC 60079-0:2011) и ГОСТ IEC 60079-1-2011 и видом взрывозащиты искробезопасная электрическая цепь «i» по ГОСТ 31610.0-2014 (IEC 60079-0:2011) и ГОСТ 31610.11-2014 (IEC 60079- 11:2011) в соответствии с п. [2.3.1,](#page-27-1) [2.3.2.](#page-27-2)

2.3.4 Знак «Х», следующий за маркировкой взрывозащиты, означает, что при эксплуатации преобразователей давления необходимо соблюдать следующие требования:

- подключаемые к преобразователям Ех ia-исполнения внешние устройства должны иметь искробезопасные электрические цепи, а их искробезопасные параметры должны соответствовать условиям применения преобразователей во взрывоопасной зоне;
- при эксплуатации преобразователей во взрывоопасных средах необходимо предотвращать условия образования искр от трения или соударения;
- неиспользуемые кабельные вводы преобразователей давления должны быть закрыты заглушками, обеспечивающими необходимые вид и уровень взрывозащиты и степень защиты оболочки;
- способ монтажа преобразователей должен исключать нагрев от технологического процесса, поверхности оболочки и элементов преобразователя во взрывоопасной среде, выше температуры, допустимой для температурного класса, указанного в маркировке взрывозащиты;
- присоединение свободного конца кабеля необходимо выполнять в соответствии с требованиями ГОСТ IEC 60079-14-2011 и руководства по эксплуатации.

## <span id="page-29-0"></span>**2.4 Устройство и работа**

2.4.1 Конструкция и основные модули АИР-20/М2-Н

2.4.1.1 АИР-20/М2-Н состоит из:

первичного преобразователя давления (сенсора);

электронного блока.

2.4.1.2 Электронный блок АИР-20/М2-Н состоит из:

системного модуля;

модуля питания и фильтров;

модуля индикации.

2.4.1.3 На лицевой стороне электронного блока расположены (см. рисунки 2.1 и 2.2):

ЖК-индикатор или светодиодный индикатор;

- кнопки управления « $\left(\blacksquare\right)_{\bowtie}$  « $\left(\blacksquare\right)_{\bowtie}$  « $\left(\blacksquare\right)_{\bowtie}$  для работы с меню прибора.

2.4.1.4 Модуль индикации электронного блока может быть повернут относительно корпуса на любой угол с шагом 90º в соответствии с рисунком А.1 Приложения А.

Для изменения положения модуля ЖК-индикатора или светодиодного индикатора необходимо:

отвернуть крышку АИР-20/М2-Н;

 снять модуль индикации, повернуть его на необходимый угол (кратный 90°) и установить обратно (см. рисунок А.1 Приложения А);

завернуть крышку АИР-20/М2-Н.

2.4.1.5 АИР-20/М2-Н в корпусе АГ-02 снабжен герконом, зона расположения которого показана на рисунке А.1 Приложения А.

При поднесении магнитного брелока (по заказу) к этой зоне и удержании в течение 3 с производится подстройка «нуля» измеряемого сигнала.

Для подстройки «нуля» АИР-20/М2-Н в корпусе АГ-03 необходимо открыть крышку «Уст. нуля», расположенную на корпусе преобразователя, и произвести подстройку «нуля» измеряемого сигнала.

2.4.1.6 АИР-20/М2-Н обеспечивают возможность установки «нуля» также по HART-протоколу и через клавиатурное меню.

2.4.1.7 АИР-20/М2-Н защищен от обнуления герконом с помощью параметра защиты, доступном по HART-протоколу, а также в клавиатурном меню.

2.4.1.8 Операция обнуления возможна, если показания АИР-20/М2- Н отличаются от нуля не более чем на ±5,0 % от верхнего предела максимального диапазона измерений.

2.4.2 Элементы индикации АИР-20/М2-Н

2.4.2.1 АИР-20/М2-Н отображает результаты измерений на ЖК-индикаторе или светодиодном индикаторе, содержащем следующие поля индикации (см. рисунки [2.1](#page-30-0) и [2.2\)](#page-31-0):

- поле основного индикатора;
- поле индикации или СД-индикаторы единиц измерения, режима «Процент от диапазона» и режима корнеизвлечения.

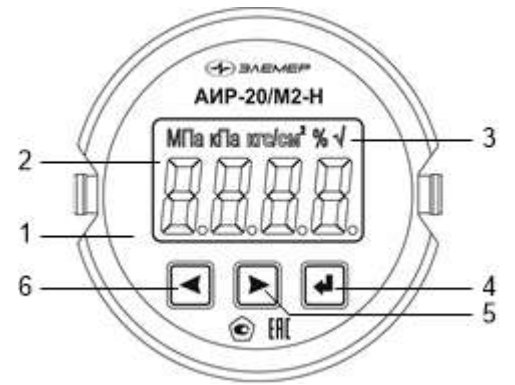

<span id="page-30-0"></span>Рисунок 2.1 – Общий вид передней панели АИР-20/М2-Н с ЖК-индикатором

Обозначения к рисунку [2.1:](#page-30-0)

- 1 модуль ЖК-индикатора;
- 2 поле основного индикатора;
- 3 поле индикации единиц измерения, режима индикации сигнала «процент от диапазона» и режима корнеизвлечения;
- 4 кнопка управления
- 5 кнопка управления
- 6 кнопка управления .

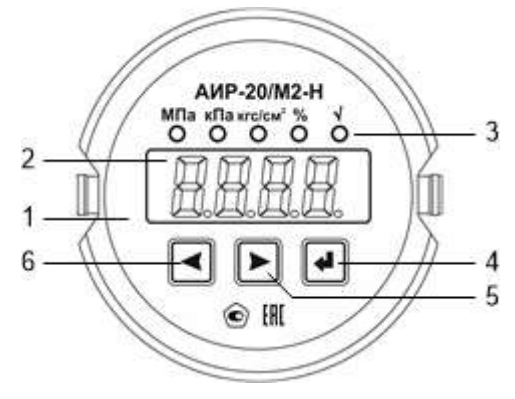

## <span id="page-31-0"></span>Рисунок 2.2 - Общий вид передней панели АИР-20/М2-Н с СД-индикатором

Обозначения к рисунку 2.2:

- 1 модуль СД-индикатора;
- 2 поле основного индикатора:
- 3 СД-индикаторы единиц измерений, режима индикации сигнала «процент от диапазона» и режима корнеизвлечения;
- 4 кнопка управления
- 5 кнопка управления
- 6 кнопка управления

2.4.2.2 Основной индикатор представляет собой четырехразрядный семисегментный ЖК или СД-индикатор с высотой индицируемых символов 13 мм (для ЖК-индикатора) и 10 мм (для СД-индикатора) и предназначены для индикации:

- значения измеряемой величины;
- мнемонического обозначения выбранного пункта кнопочного меню;
- значения параметра конфигурации.

2.4.2.3 Поле индикации единиц измерения на ЖК-индикаторе или СД-индикаторы отображают мнемоническое обозначение единицы измерения, а также указывают на режим отображения сигнала «процент от диапазона» и режим корнеизвлекающей зависимости преобразования давления в сигнал токового выхода, если эти режимы активны.

На ЖК-индикаторе отображаются следующие единицы измерения: кПа, МПа, кгс/см<sup>2</sup>. На светодиодном индикаторе отображаются следующие единицы измерения: кПа, МПа, кгс/см<sup>2</sup>. Для обоих индикаторов отсутствие индицируемых единиц измерения означает выбор единиц измерения, отличных от кПа, МПа, кгс/см<sup>2</sup>. Определить - какие единицы измерения, отличные от кПа, МПа, кгс/см<sup>2</sup>, установлены, а также задать необходимые единицы измерения, поддерживаемые АИР-20/M2-H, можно по HART-протоколу. Режимы отображения сигнала «процент от диапазона» и корнеизвлекающей зависимости можно установить или сбросить через кнопочное меню или по HART-протоколу.

2.4.3 Элементы управления АИР-20/М2-Н

2.4.3.1 АИР-20/М2-Н имеет кнопки « $\bigoplus_{\aleph, \aleph}$  « $\bigoplus_{\aleph, \aleph}$  " Предназначенные для:

- входа в режим меню и выхода из него;
- навигации по меню;
- редактирования значений параметров конфигурации;

выполнения операций конфигурирования и подстройки.

2.4.3.2 Кнопки для работы с меню расположены на лицевой панели (см. рисунки [2.1](#page-30-0) и [2.2\)](#page-31-0).

Для доступа к кнопкам, расположенным на лицевой панели АИР-20/М2-Н, необходимо отвернуть переднюю крышку.

2.4.4 Элементы коммутации и контроля

2.4.4.1 Внешние электрические соединения АИР-20/М2-Н осуществляются с помощью разъемов, кабельных и сальниковых вводов, приведенных в таблице Б.1 Приложения Б.

2.4.4.2 Расположение контактов вилок PLT-164-R, 2РМГ14 (Ш14), 2РМГ22 (ШР22), GSP 311 показано на рисунке 2.3.

Функциональное назначение контактов вилок PLT-164-R, 2РМГ14 (ШР14), 2РМГ22 (ШР22) и GSP 311 приведено в таблице [2.23.](#page-32-0)

<span id="page-32-0"></span>Таблица 2.23

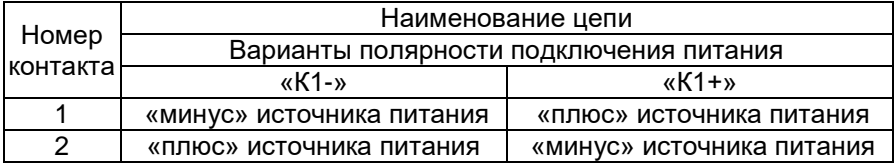

Вилка PLT-164-R

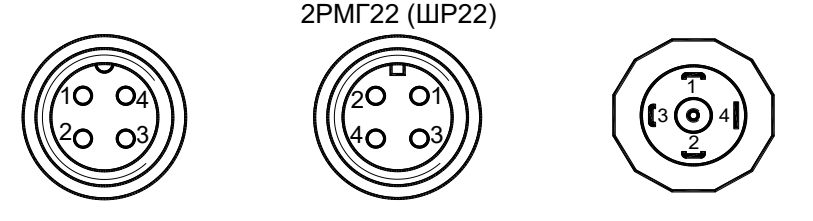

Вилки 2РМГ14 (ШР14),

Вилка GSP 311

Рисунок 2.3 – Расположение контактов вилок

2.4.4.3 При использовании кабельных и сальниковых вводов преобразователей, выполненных в корпусе типа АГ-03, подключение кабеля производится к клеммной колодке коммутационной платы, расположенной внутри корпуса преобразователя. Доступ к коммутационной плате осуществляется после снятия задней крышки корпуса преобразователя. PHOTO CALCO COMPANY<br>2.4.4.3 При исп<br>ателей, выпол<br>одится к клем<br>три корпуса п<br>Ствляется посл<br>Внешний вид

Внешний вид коммутационных плат и функциональное расположение контактов приведены на рисунках [2.4](#page-33-0) – [2.6.](#page-33-1)

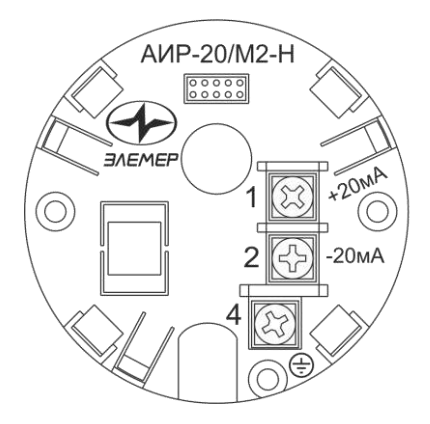

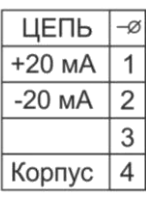

Рисунок 2.4 – Внешний вид коммутационной платы и функциональное расположение контактов для корпуса АГ-02

<span id="page-33-0"></span>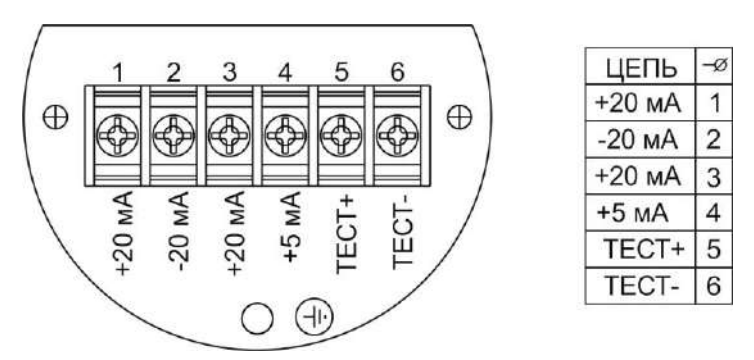

Рисунок 2.5 – Внешний вид коммутационной платы и функциональное расположение контактов для корпуса АГ-03

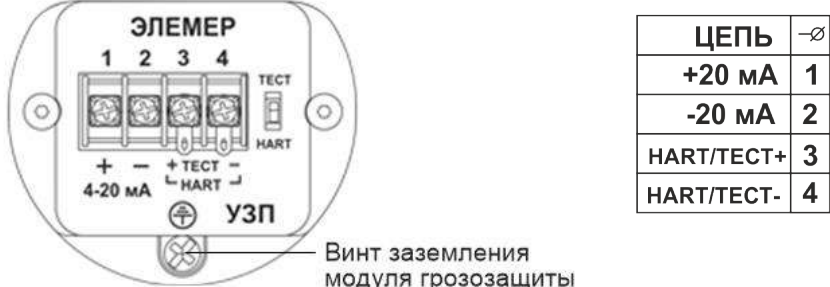

<span id="page-33-1"></span>Рисунок 2.6 – Внешний вид коммутационной платы и функциональное расположение контактов для корпуса АГ-03, НГ-03 (АИР-20/М2-Н со встроенным модулем грозозащиты)

2.4.4.4 Схемы электрические подключений при использовании унифицированного токового сигнала от 4 до 20 к клеммной колодке через сальниковый или кабельный ввод для корпуса АГ-02 приведены на рисунках [2.7](#page-35-0) – [2.9.](#page-35-1)

2.4.4.5 Схемы электрические подключений при использовании унифицированного токового сигнала от 4 до 20 к клеммной колодке через сальниковый или кабельный ввод для корпуса АГ-03 приведены на рисунках [2.10](#page-36-0) – [2.12.](#page-36-1)

2.4.4.6 Схемы электрические подключений через разъемы ШР22, GSP или PLТ-164-R для корпусов АГ-02, АГ-03 (вариант с полярностью подключения «К1+») приведены на рисунках [2.13](#page-37-0) – [2.15.](#page-37-1)

2.4.4.7 Схемы электрические подключений через разъемы ШР22, GSP или PLТ-164-R для корпусов АГ-02, АГ-03 (вариант с полярностью подключения «К1-») приведены на рисунках [2.16](#page-38-0) – [2.18.](#page-38-1)

2.4.4.8 Схемы электрические подключений АИР-20/М2-Н со встроенным модулем грозозащиты приведены на рисунках [2.19](#page-39-0) – [2.21.](#page-40-0)

2.4.4.9 Схемы электрические подключений взрывобезопасных АИР-20Ех/М2-Н к клеммной колодке через сальниковый или кабельный ввод для корпуса АГ-02 приведены на рисунках [2.22,](#page-41-0) [2.23.](#page-41-1)

Схемы электрические подключений взрывобезопасных АИР-20Ех/М2-Н к клеммной колодке через сальниковый или кабельный ввод для корпуса АГ-03 приведены на рисунках [2.24,](#page-42-0) [2.25](#page-42-1)

2.4.4.10 Схемы электрические подключений взрывобезопасных АИР-20Ех/М2-Н через разъемы ШР22, GSP или PLТ-164-R для корпуса АГ-02, АГ-03 (вариант с полярностью подключения «К1+») приведены на рисунках [2.26,](#page-43-0) [2.27.](#page-43-1)

Схемы электрические подключений взрывобезопасных АИР-20Ех/М2-Н через разъемы ШР22, GSP или PLТ-164-R для корпуса АГ-02. АГ-03 (вариант с полярностью подключения «К1-») приведены на рисунках [2.28,](#page-44-1) [2.29.](#page-44-0)

2.4.4.11 Схемы подключений по HART-протоколу приведены на рисунках [2.30](#page-45-0) – [2.33.](#page-47-0)

2.4.4.12 Схема электрическая подключений АИР-20А/М2-Н модель 750 через разъем ШР22 (вариант с полярностью подключения «К1+») приведена на рисунке [2.34.](#page-47-1)

2.4.4.13 Схема электрическая подключений АИР-20А/М2-Н модель 750 через разъем ШР22 (вариант с полярностью подключения «К1-») приведена на рисунке [2.35.](#page-48-0)

### **Схемы электрические подключений к клеммной колодке через сальниковый или кабельный ввод для корпуса АГ-02**

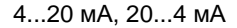

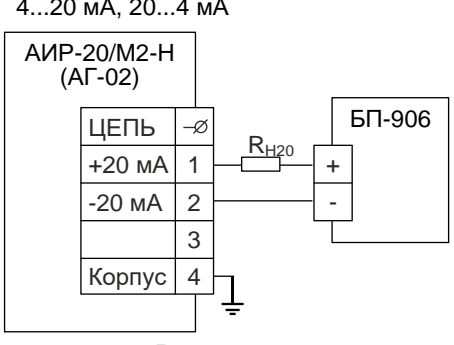

<span id="page-35-0"></span>Рисунок 2.7

4...20 мА, 20...4 мА

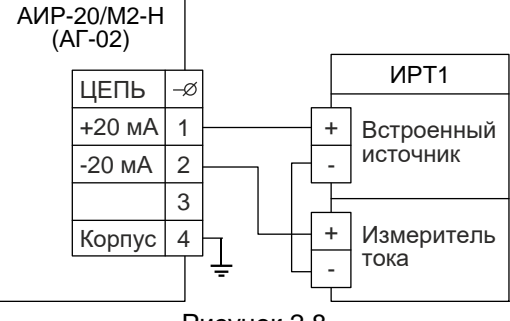

Рисунок 2.8

4...20 мА, 20...4 мА

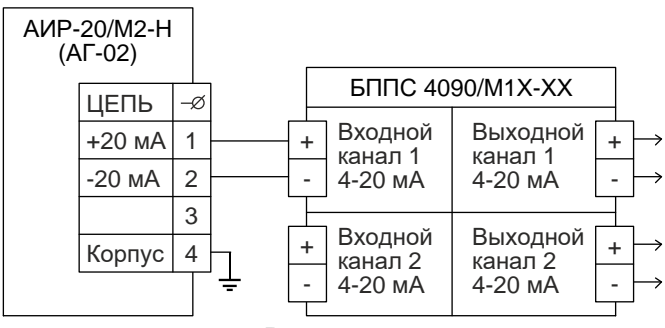

<span id="page-35-1"></span>Рисунок 2.9
# **Схемы электрические подключений к клеммной колодке через сальниковый или кабельный ввод для корпуса АГ-03, НГ-03**

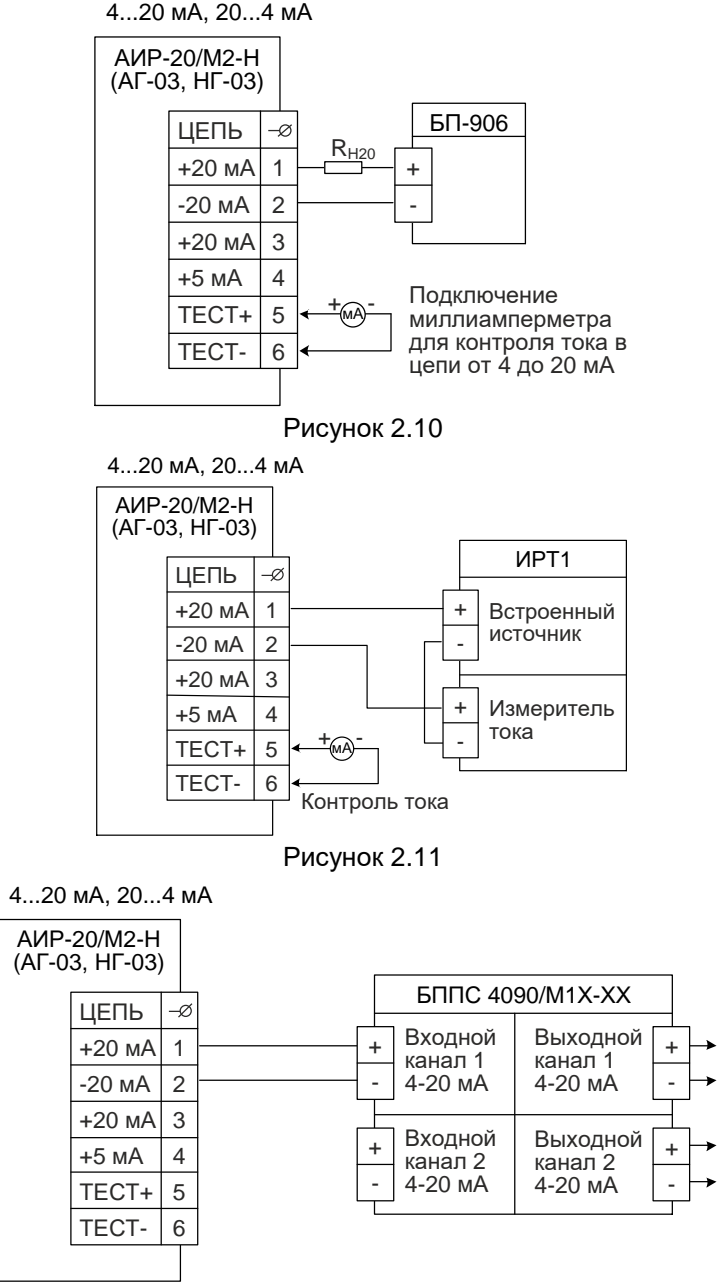

Рисунок 2.12

# **Схемы электрические подключений через разъемы ШР22, GSP или PLТ-164-R для корпусов АГ-02, АГ-03, НГ-03 (вариант с полярностью подключения «К1+»)**

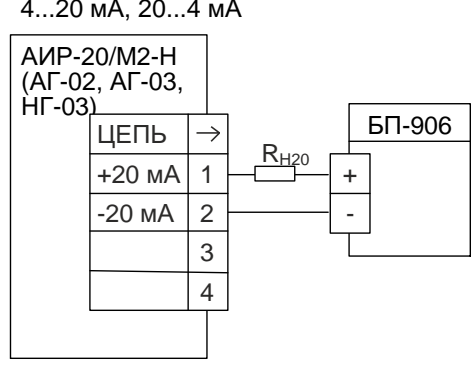

Рисунок 2.13

4...20 мА, 20...4 мА

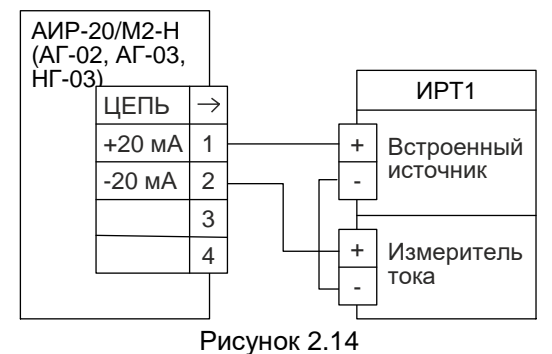

4...20 мА, 20...4 мА

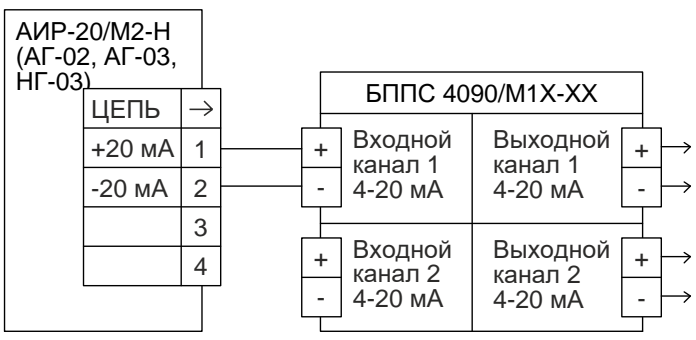

Рисунок 2.15

#### **Схемы электрические подключений через разъемы ШР22, GSP или PLТ-164-R для корпусов АГ-02, АГ-03, НГ-03 (вариант с полярностью подключения «К1-»)**

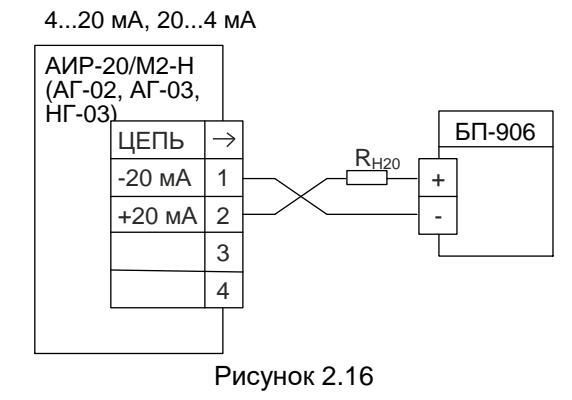

4...20 мА, 20...4 мА

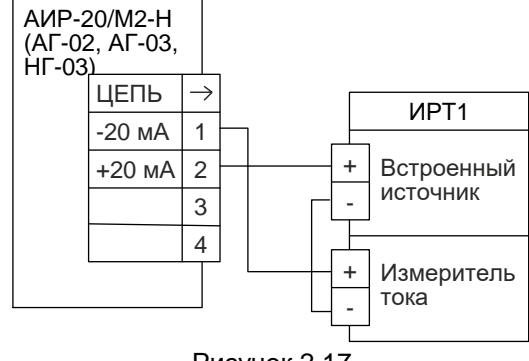

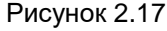

4...20 мА, 20...4 мА

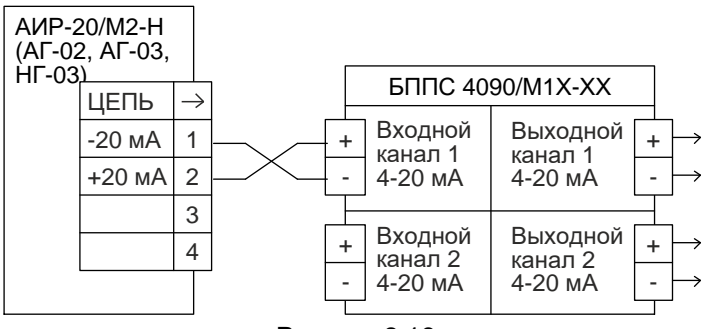

Рисунок 2.18

#### **Схемы электрические подключений АИР-20/М2-Н со встроенным модулем грозозащиты**

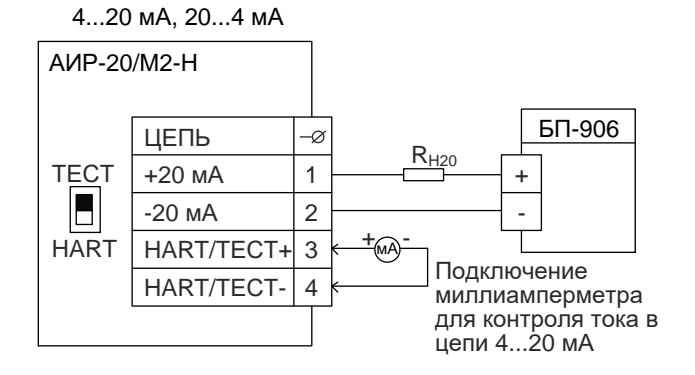

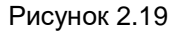

4...20 мА, 20...4 мА

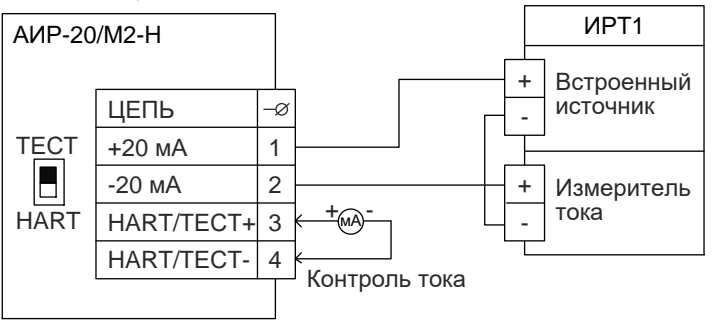

Рисунок 2.20

4...20 мА, 20...4 мА

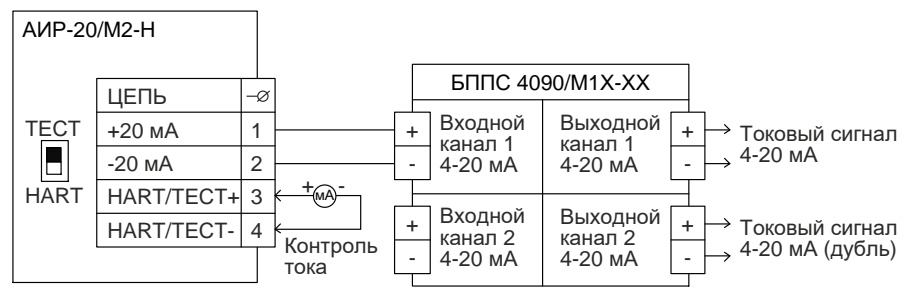

<span id="page-40-0"></span>Рисунок 2.21

К рисункам [2.7](#page-35-0) – [2.21](#page-40-0) ИРТ1 – прибор, например: ИРТ 5922,<br>ИРТ 5922А – измерители-регуляторы технологические (милливольтметры универсальные). ИРТ 1730D/А, ИРТ 1730D/М – измерители-регуляторы технологические (милливольтметры универсальные). ТМ 5122, ТМ 5122А – термометры многоканальные. РМТ 59, РМТ 69 РМТ 39DА, РМТ 39DМ, РМТ 49DА,

РМТ 49DМ – регистраторы многоканальные технологические.

#### **Схемы электрические подключений взрывобезопасных АИР-20Ех/М2-Н к клеммной колодке через сальниковый или кабельный ввод для корпуса АГ-02**

<span id="page-41-0"></span>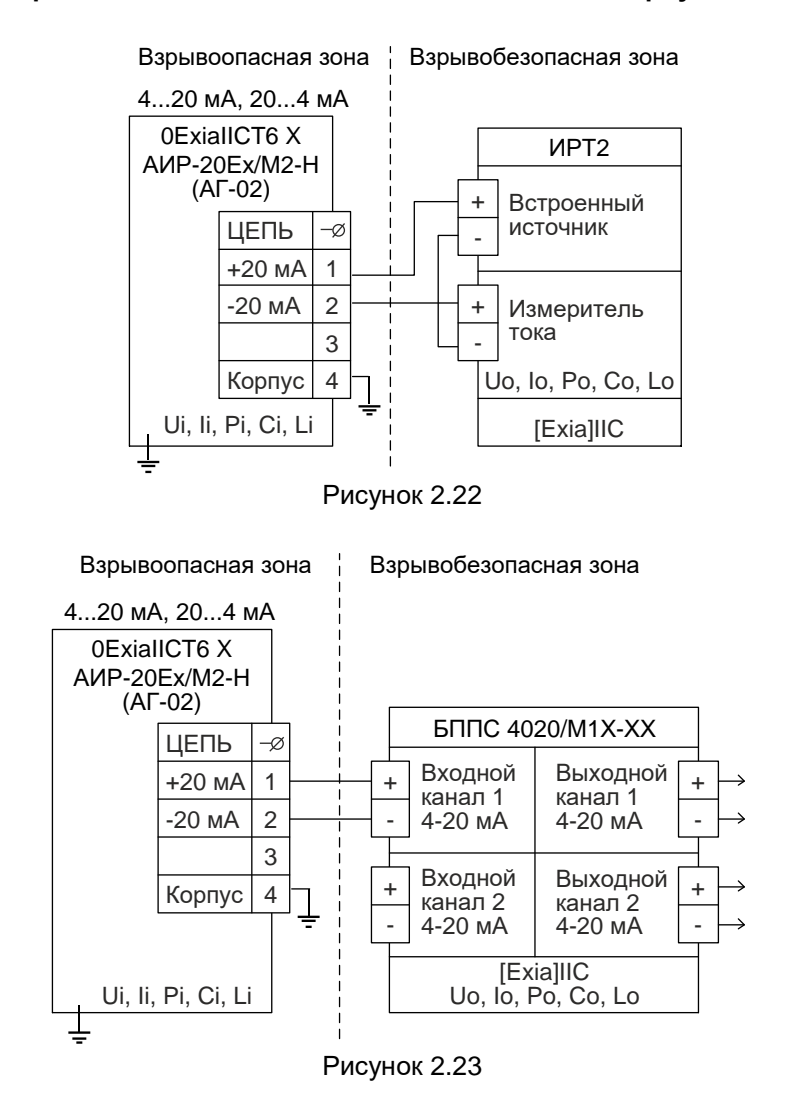

# **Схемы электрические подключений взрывобезопасных АИР-20Ех/М2-Н к клеммной колодке через сальниковый или кабельный ввод для корпуса АГ-03, НГ-03**

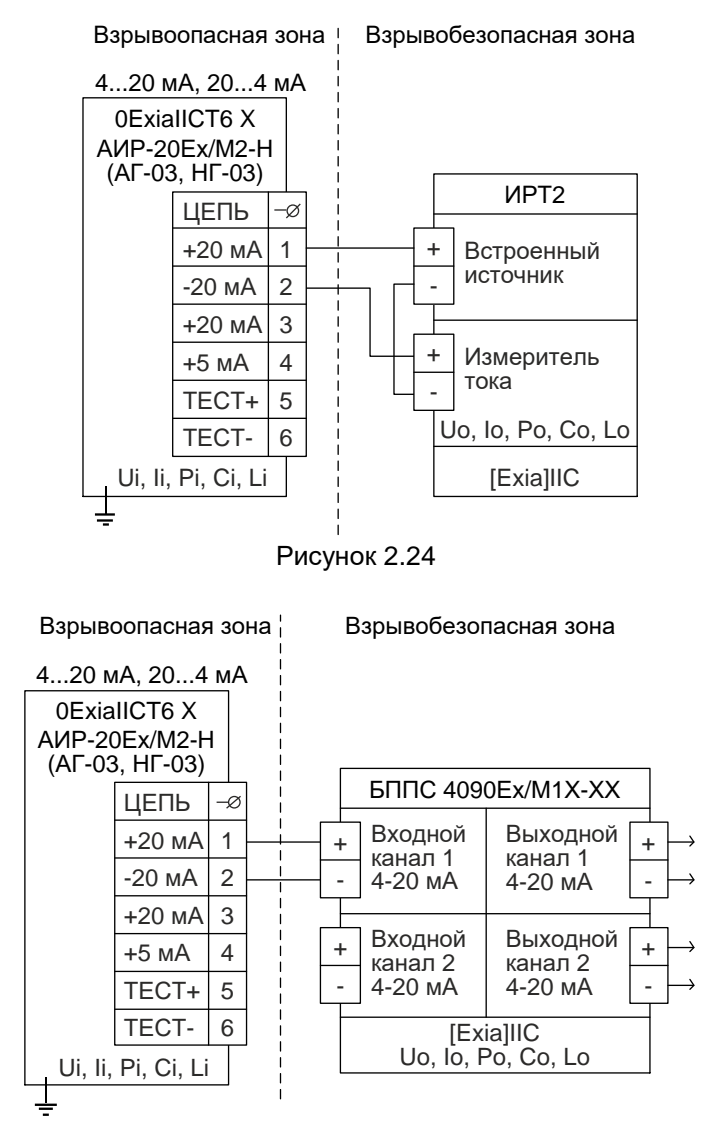

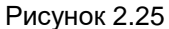

# **Схемы электрические подключений взрывобезопасных АИР-20Ех/М2-Н через разъемы ШР22, GSP или PLТ-164-R для корпусов АГ-02, АГ-03, НГ-03 (вариант с полярностью подключения «К1+»)**

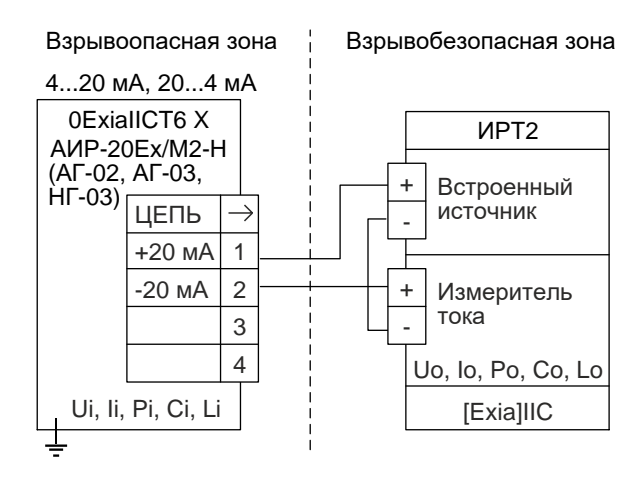

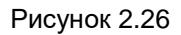

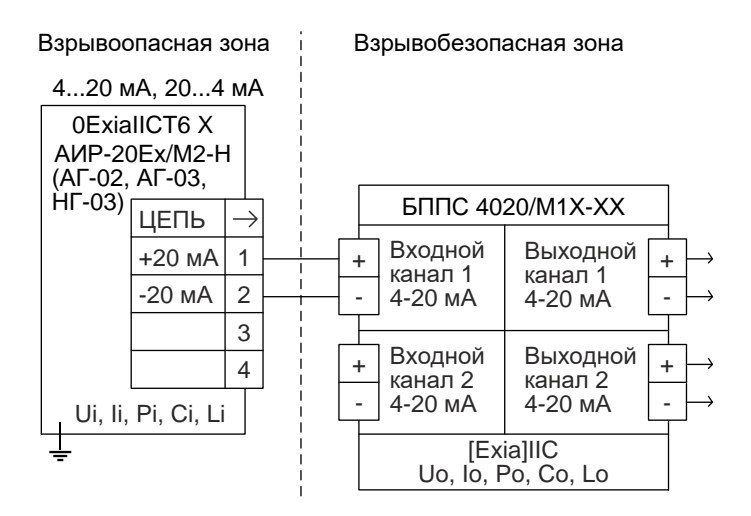

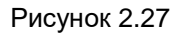

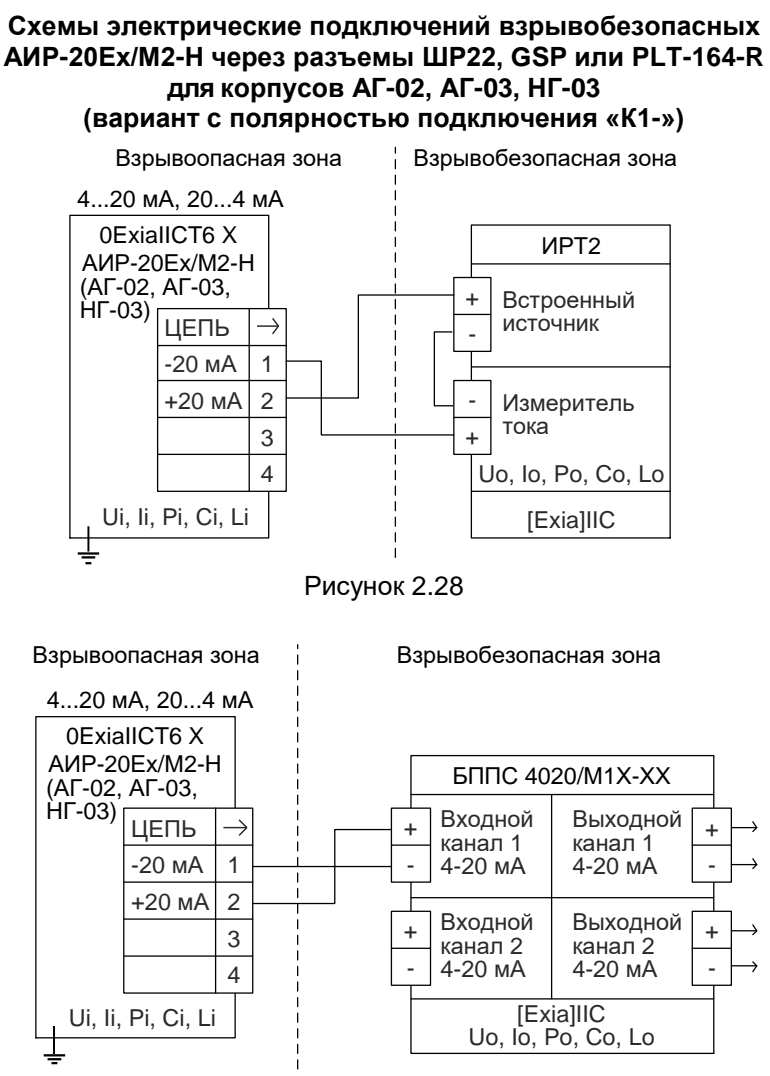

<span id="page-44-0"></span>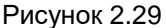

К рисункам [2.23](#page-41-0) – [2.29](#page-44-0)

ИРТ2 – прибор, например: ИПМ 0399Ех/М3 – преобразователь измерительный модульный. ТМ 5122Ех – термометр многоканальный. РМТ 39DЕх, РМТ 49DЕх – регистраторы многоканальные технологические. ИРТ 5501Eх, ИРТ 5502Eх – измерители-регуляторы технологические

# **Схема подключения одиночного АИР-20/M2-H по HART-протоколу через разъемы ШР22, GSP или PLТ-164-R для корпусов АГ-02, АГ-03, НГ-03**

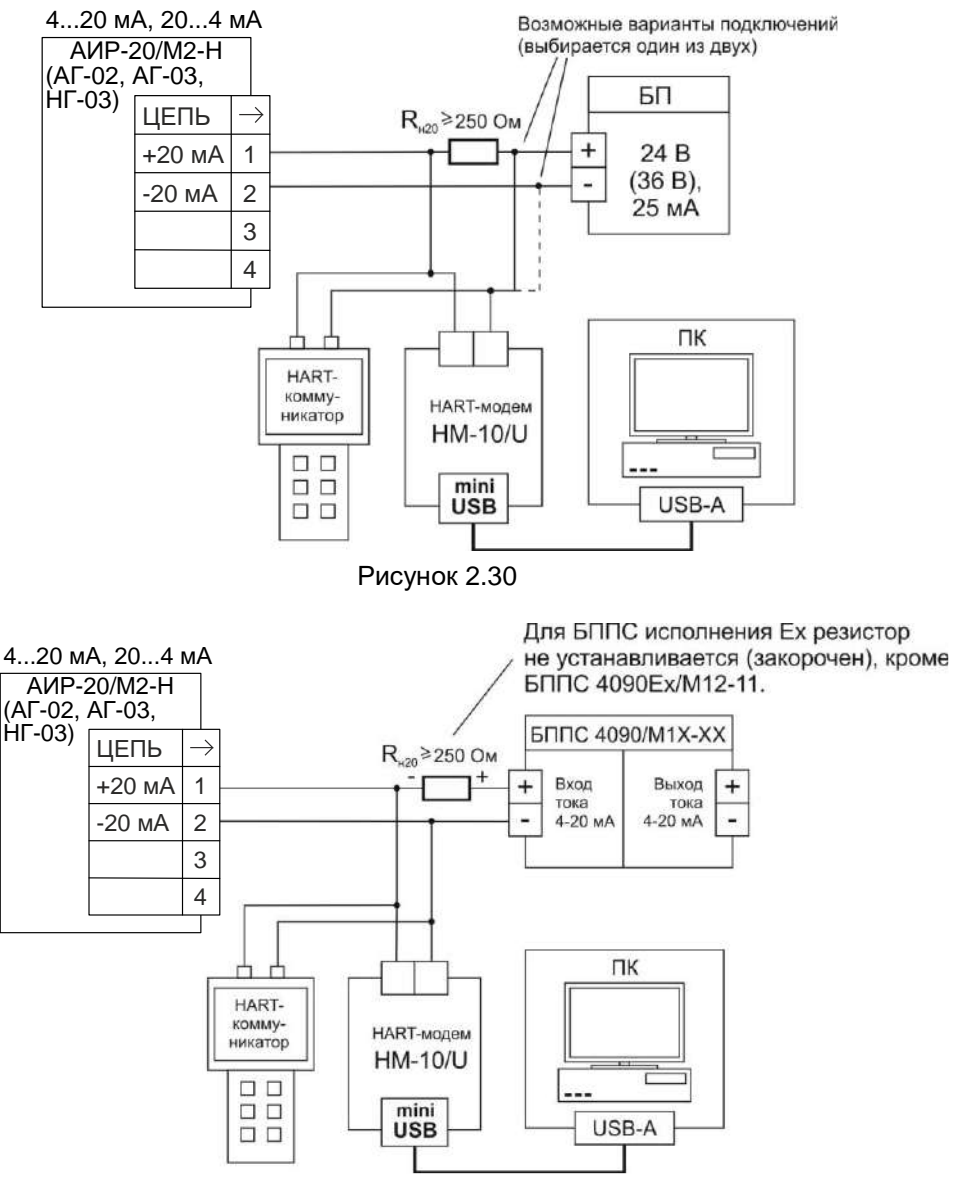

Одиночное подключение «точка-точка»

<span id="page-45-0"></span>Рисунок 2.31

# **Схема «многоточечного» подключенияАИР-20/M2-H по HART-протоколу через разъемы ШР22, GSP или PLТ-164-R для корпусов АГ-02, АГ-03, НГ-03**

Сетевое подключение

Короткий адрес = 0…63. У каждого прибора должен быть уникальный короткий адрес.

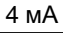

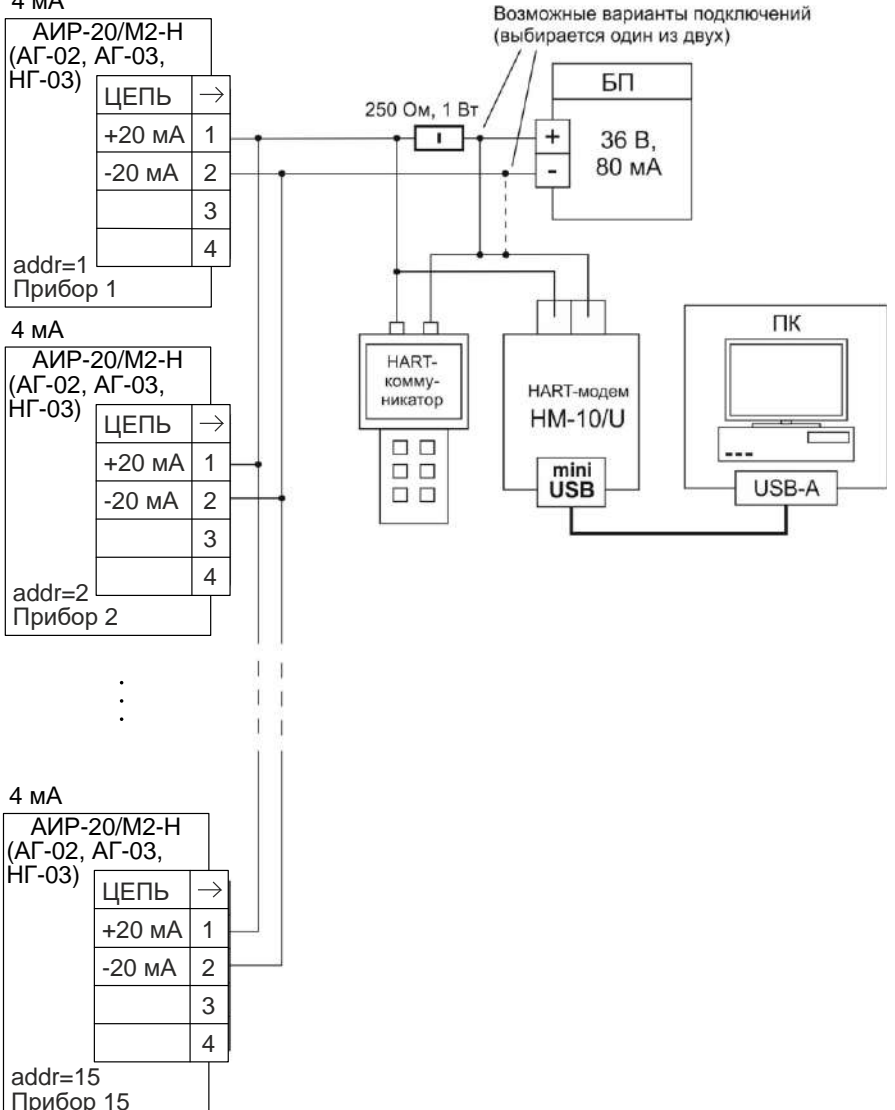

<span id="page-46-0"></span>Рисунок 2.32

# **Схема подключения АИР-20/M2-H со встроенным модулем грозозащиты по HART-протоколу**

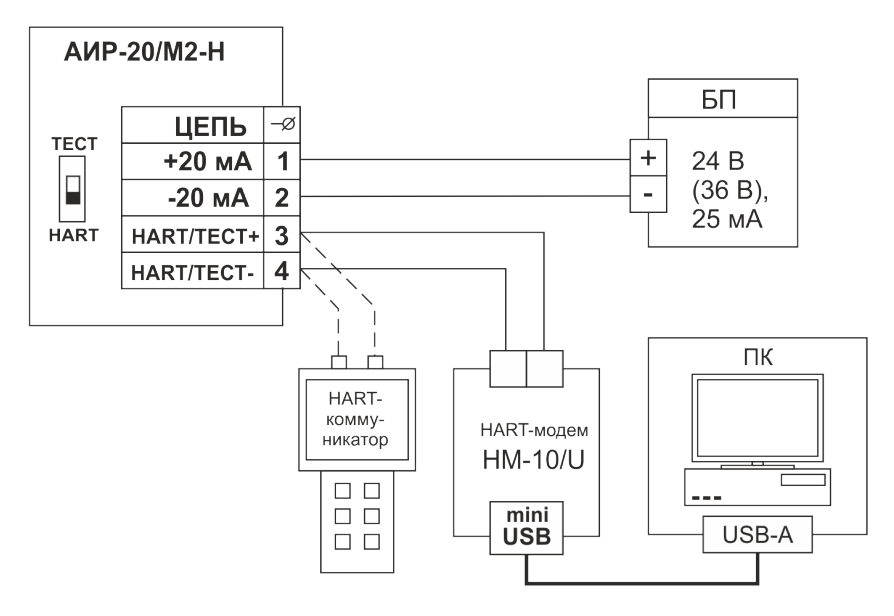

Рисунок 2.33

# **Схема подключения АИР-20/М2-Н (модель 750) через разъем ШР22 (вариант с полярностью подключения «К1+»)**

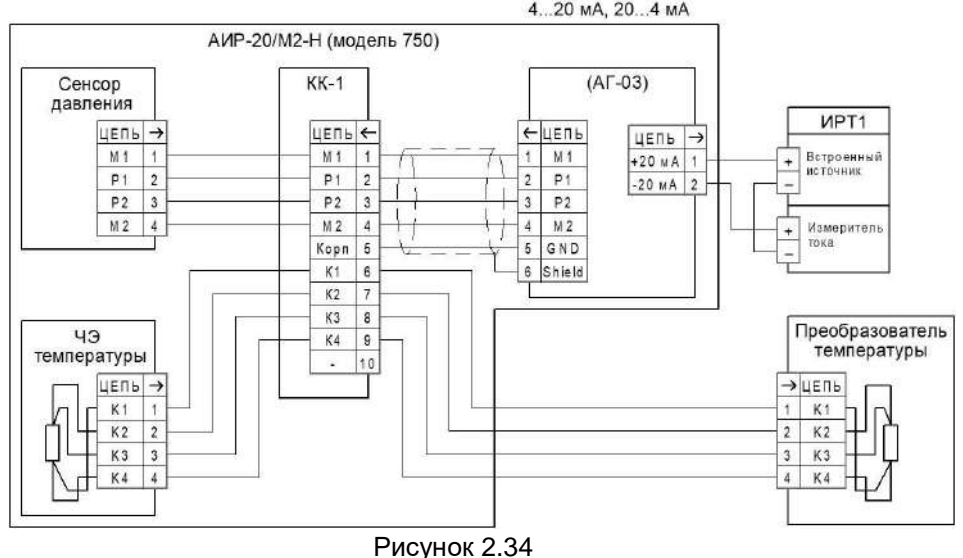

# **Схема подключения АИР-20/М2-Н (модель 750) через разъем ШР22 (вариант с полярностью подключения «К1-»)**

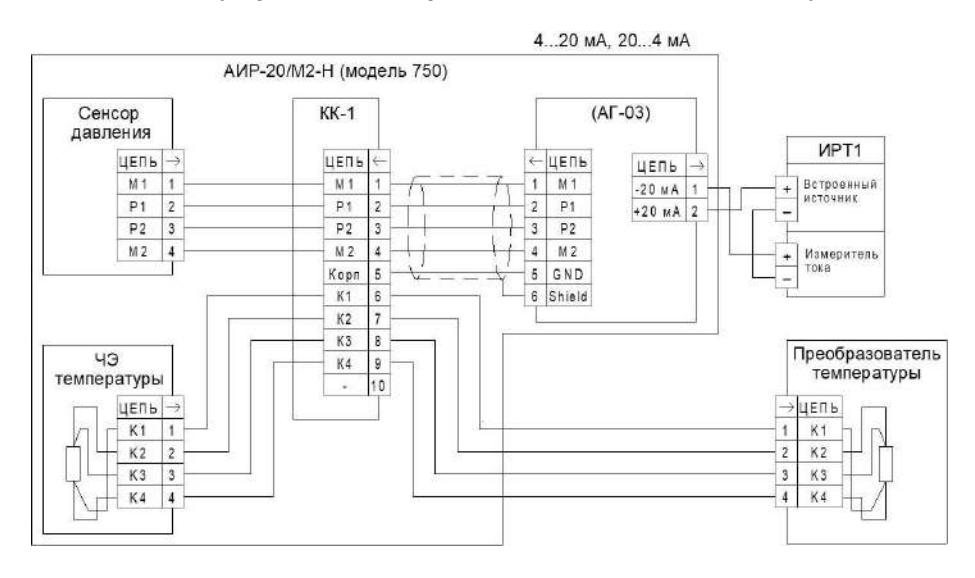

Рисунок 2.35

# 2.4.5 Общие принципы работы

# 2.4.5.1 Принцип действия

Измеряемая среда подается в камеру первичного преобразователя давления (сенсора) и деформирует его мембрану, что, в зависимости от типа сенсора, приводит к изменению сопротивления расположенных на ней тензорезисторов (сенсоры резистивного типа) или к изменению ёмкости между мембраной и подложкой (сенсоры ёмкостного типа).

Изменение параметра регистрируется электронным блоком, преобразуется в цифровой код и далее – в значение давления. Значение измеренного давления выводится на индикатор и преобразуется в цифровые сигналы HART-интерфейса и унифицированный токовый сигнал от 4 до 20 мА. Одновременное функционирование HART-протокола и унифицированного токового выхода возможно только в режиме «точкаточка».

АИР-20/М2-Н с HART-протоколом могут передавать информацию об измеряемой величине в цифровом виде по двухпроводной линии связи вместе с сигналом постоянного тока от 4 до 20 мА. АИР-20/М2-Н поддерживает работу по HART-интерфейсу в режиме «точка-точка» и «многоточечном» режиме.

Режим «точка-точка» имеет следующие особенности:

- АИР-20/М2-Н формирует стандартный унифицированный токовый сигнал от 4 до 20 мА;
- АИР-20/М2-Н формирует цифровой HART-сигнал, передаваемый по электрическим цепям от 4 до 20 мА, при этом передача цифрового сигнала не искажает аналоговый сигнал;
- АИР-20/М2-Н поддерживает обмен данными с одним или двумя HART устройствами (коммуникатором, ПК, оснащенным HARTмодемом.

«Многоточечный» режим имеет следующие особенности:

- АИР-20/М2-Н использует цепь от 4 до 20 мА только для питания прибора;
- АИР-20/М2-Н формирует цифровой HART-сигнал, передаваемый по электрическим цепям от 4 до 20 мА;
- АИР-20/М2-Н допускают сетевое подключение, количество преобразователей от 1 до 15;
- АИР-20/М2-Н должны иметь разные «короткие» HART-адреса, предварительно установленные в режиме «точка-точка»;
- установка выключенного режима токовой петли (см. п. В.2.8.1 приложения В, параметр «Режим токов. петли»), переводит преобразователь в режим формирования постоянного тока 4 мА по выходу от 4 до 20 мА;
- источник питания должен обеспечивать выходной ток не менее N•4 мА (где N – количество подключенных АИР-20/М2-Н), а также иметь такое выходное напряжение (U, В), при котором выполняется неравенство U ≥ 0,004 N·R<sub>HART</sub>+12 В (где R<sub>HART</sub> – сопротивление последовательного HART-резистора, номинальное значение которого составляет 250 Ом).
- HART-сигнал принимается и обрабатывается одним или двумя HART-устройствами (коммуникатором и/или ПК, оснащенным HART-модемом).

При использовании программы «HARTconfig» программа автоматически включает токовый выход АИР-20/M2-H при установке значения параметра «короткий адрес» = 0 и автоматически выключает при установке значения параметра «короткий адрес», отличного от 0.

# 2.4.5.3 Работа с АИР-20/М2-Н по HART-протоколу

В АИР-20/М2-Н применен HART-протокол, полностью соответствующий спецификации HART-протокола версии 7. Сигнал может приниматься и обрабатываться любым устройством, поддерживающим данный протокол, в том числе, ручным портативным HARTкоммуникатором или персональным компьютером (ПК) через стандартный последовательный порт и дополнительный HART-модем. HARTпротокол допускает одновременное наличие в системе двух управляющих устройств: системы управления (ПК с HART-модемом) и ручного HART-коммуникатора. Эти два устройства имеют разные адреса и осуществляют обмен в режиме разделения времени канала связи, так что АИР-20/М2-Н может принимать и выполнять команды каждого из них.

Список параметров конфигурации, поддерживаемых прибором АИР-20/М2-Н, приведен в приложении В.

Программа пользователя «HARTconfig» устанавливается на внешнем ПК и обеспечивают связь ПК с преобразователем через HART-модем.

Программа позволяет:

- считывать результаты измерений;
- считывать и записывать параметры конфигурации АИР-20/М2-Н;
- выполнять подстройку и восстановление заводских параметров.

Настройка АИР-20/М2-Н также может быть произведена с помощью любого HART-совместимого хост-устройства (программы) с поддержкой технологии DD-описаний при условии загрузки DD-описания на АИР-20/М2-Н.

Для работы программ с АИР-20/М2-Н необходим модем, подключаемый к USB-порту ПК (для этих целей можно использовать HARTмодемы HM-10/В (HM-10Ех/В) или HM-10/U, выпускаемые НПП «ЭЛЕ-МЕР», или любой HART-совместимый модем других производителей). Модем может быть подключен к АИР-20/М2-Н параллельно нагрузочному резистору токовой петли от 4 до 20 мА или непосредственно к клеммам АИР-20/М2-Н (рисунки [2.30](#page-45-0) – [2.32\)](#page-46-0).

#### 2.4.6 Основные режимы

2.4.6.1 АИР-20/М2-Н имеют следующие основные режимы работы:

режим измерений;

режим меню.

# 2.4.7 Режим измерений

2.4.7.1 АИР-20/М2-Н переходит в режим измерений после включения питания. Данный режим предназначен для измерения входного сигнала, вывода результатов измерений на индикатор, преобразования давления в унифицированный токовый сигнал от 4 до 20 мА, а также в цифровой сигнал HART-протокола.

# 2.4.8 Режим меню

2.4.8.1 Режим меню предназначен для редактирования значений параметров конфигурации, а также для выполнения специальных операций конфигурации и подстройки.

2.4.8.2 Список параметров конфигурирования имеет двухуровневую структуру. Верхний уровень – главное меню (см. таблицу [2.24](#page-54-0)) и нижний уровень – подменю (см. таблицу [2.25\)](#page-55-0).

2.4.8.3 Навигация по меню осуществляется с помощью кнопок « $\blacksquare$ », « $\blacksquare$ ».

2.4.8.4 Кнопка « $\Box$ » предназначена для входа в меню АИР-20/М2-Н из режима измерений, перехода в режим редактирования параметров, а также ввода (записи) обновленных значений параметров в память электронного блока АИР-20/М2-Н. При входе в режим меню на индикаторе отображается условное обозначение редактируемого параметра.

2.4.8.5 Кнопка « • » предназначена для просмотра (выбора) параметров меню назад и изменения значения редактируемого разряда.

2.4.8.6 Кнопка « • » предназначена для просмотра (выбора) параметров меню вперед и выбора редактируемого разряда.

2.4.8.7 Одновременное нажатие кнопок « $\Box$ » и « $\Box$ » в режиме просмотра (редактирования) параметра осуществляет выход из режима просмотра (редактирования) без сохранения редактируемого значения.

2.4.8.8 Одновременное нажатие кнопок « $\Box$ » и « $\Box$ » в режиме меню осуществляет выход в режим измерения.

2.4.8.9 Установка (редактирование) числовых значений параметра производится в следующей последовательности:

- нажмите кнопку « $\Box$ » в режиме просмотра меню;
- выберите редактируемый разряд с помощью кнопки « $\Box$ », при этом редактируемый разряд мигает;
- при нажатии кнопки « $\Box$ » значение редактируемого разряда увеличивается на единицу, после числа «9» следует «0», в старшем разряде после числа «9» следует знак «-», затем «0»;
- завершите редактирование параметра (с сохранением установленного значения) нажатием кнопки «
- отсутствие во время редактирования нажатия кнопок в течение двух мин переводит АИР-20/М2-Н в режим измерений, при этом результаты редактирования не сохраняются.

2.4.8.10 Выбор значений параметра из списка имеет следующие особенности:

после выбора соответствующего пункта меню нажмите кнопку «

», при этом редактируемый параметр начнет мигать;

перейдите от одного значения параметра к другому с помощью

кнопки « $\blacksquare$ » – назад, « $\blacksquare$ » – вперед;

завершите редактирование параметра (с сохранением выбранного

значения) нажатием кнопки « $\blacksquare$ 

 отсутствие во время редактирования нажатия кнопок в течение двух мин переводит АИР-20/М2-Н в режим измерений, при этом результаты редактирования не сохраняются.

2.4.8.11 Для входа в меню нажмите кнопку «Ш». На индикаторе датчика появится сообщение «PASS» – запрос на ввод пароля (если был установлен пароль на редактирование параметров). Установите кнопками « $\sum$ », « $\sum$ » числовое значение пароля (целое число из

диапазона от 1 до 9999) и нажмите кнопку « $\Box$ ». Если пароль был введен правильно, на индикаторе в течение 1 с выводится сообщение

«YES». Если пароль набран неправильно, то при нажатии кнопки « » на индикаторе в течение 1 с выводится сообщение «AcdE», означающее запрет редактирования параметров (разрешён только просмотр). Если пароль равен 0, то запроса на ввод пароля не будет.

2.4.8.12 Для перехода из главного меню в подменю (при выборе па-

раметра «Sub») нажмите кнопку « $\Box$ ». Выберите кнопками « $\Box$ » или м необходимый параметр подменю и нажмите кнопку «L<sup>●■</sup>» для входа в режим редактирования параметра, при этом отображаемый символьный параметр или редактируемый разряд численного параметра начнет мигать.

2.4.8.13 В режиме редактирования установите желаемое значение параметра с помощью кнопок «  $\Box$ » и «  $\Box$ ». Нажмите кнопку « Мигание прекратится, и установленное значение параметра будет записано в память прибора.

2.4.8.14 Для возврата из режима подменю в главное меню и из главного меню в режим измерения выберите параметр «rEt» и нажмите

кнопку « $\mathbb{L}$ 2.4.8.15 Для быстрого возврата в режим измерений из любого уровня меню одновременно нажмите кнопки « $\Box$ » и « $\Box$ » при условии, что значение параметра на индикаторе не мигает (т.е. не включен режим редактирования параметра).

Прибор также возвращается в режим измерений без сохранения изменений при не нажатии кнопок в течение двух минут (автовыход).

<span id="page-54-0"></span>Таблица 2.24 – Главное меню

| Пункт<br>главного<br>меню | Наименование<br>параметра                                   | Заводская<br>установка | Примечание                                                                                                    |
|---------------------------|-------------------------------------------------------------|------------------------|----------------------------------------------------------------------------------------------------|
| Unit                      | Единицы измерения<br>давления                               | кПа или<br>МПа         | Выбор единиц измерений из<br>списка                                                                                         |
| Lr                        | Нижний предел диа-<br>пазона измерений и<br>преобразования  | ****                   | Числовое значение из диапазона<br>измерений датчика, соответству-<br>ющее выходному сигналу 4 мА                            |
| Ur                        | Верхний предел диа-<br>пазона измерений и<br>преобразования | ****                   | Числовое значение из диапазона<br>измерений датчика, соответству-<br>ющее выходному сигналу 20 мА                           |
| LtL                       | Минимальный ниж-<br>ний предел диапа-<br>зона измерений     | ****                   | Данный параметр устанавлива-<br>ется при производстве и соответ-<br>ствует модели датчика, доступен<br>только для просмотра |
| UtL                       | Максимальный верх-<br>ний предел диапа-<br>зона измерений   | ****                   | Данный параметр устанавлива-<br>ется при производстве и соответ-<br>ствует модели датчика, доступен<br>только для просмотра |
| <b>SPAn</b>               | Минимальный диа-<br>пазон измерения и<br>преобразования     | ****                   | Данный параметр устанавлива-<br>ется при производстве и соответ-<br>ствует модели датчика, доступен<br>только для просмотра |
| $t_{63}$                  | Время демпфирова-<br>ния                                    | 0 <sub>ceK</sub>       | Устанавливается в диапазоне от<br>0,0 до 99,9 секунд с шагом 0,01<br>секунды                                                |
| PrcS                      | Количество десятич-<br>ных знаков после за-<br>пятой        | 2                      | Определяет количество десятич-<br>ных знаков после запятой для<br>числовых значений на индикаторе                           |
| Ind                       | Режим индикации                                             | кПа или<br>МПа         | Определяет величину, отобража-<br>емую на индикаторе, - давление,<br>процент от диапазона измерения<br>ИЛИ ТОК              |
| <b>FUnc</b>               | Тип функции<br>преобразования                               | Lin                    | Выбор линейной «Lin» или кор-<br>неизвлекающей «Sqrt» функции<br>преобразования                                             |
| <b>SU<sub>b</sub></b>     | Вход в подменю                                              |                        | Подменю содержит дополнитель-<br>ные параметры конфигурации                                                                 |
| rEt                       | Выход из меню                                               |                        | Возврат в режим индикации изме-<br>ренных значений                                                                          |

<span id="page-55-0"></span>Таблица 2.25 – Подменю (Sub»)

| Пункт                                 |             | Наименование                       | Заводская | Примечание                                     |
|---------------------------------------|-------------|------------------------------------|-----------|------------------------------------------------|
| подменю                               |             | параметра                          | установка |                                                |
| OUtP                                  |             | Меню токового                      |           | Вход в меню задания параметров                 |
|                                       |             | ыхода                              |           | токового выхода                                |
| Меню токового выхода                  |             | Тип токового выхода                | 4-20      | Выбор прямой «4-20» или обрат-                 |
|                                       | tYPE        |                                    |           | ной «20-4» зависимости преобра-                |
|                                       |             |                                    |           | зования                                        |
|                                       |             | Режим                              | OFF       | Выбор фиксированных значений<br>тока из списка |
|                                       | OutF        | фиксированного<br>тока             |           |                                                |
|                                       |             | Уровень тока                       |           | Выбор уровня тока ошибки из                    |
|                                       | OErr        | ошибки                             | 3,7       | списка (низкий/высокий)                        |
|                                       |             | Меню смещения то-                  |           |                                                |
|                                       | <b>SHFt</b> | кового выхода                      |           |                                                |
|                                       | rEt         | Выход из меню                      |           | Возврат в режим подменю                        |
|                                       |             | токового выхода                    |           |                                                |
|                                       | <b>SEt</b>  | Установка смещения                 |           | Установка значения смещения ос-                |
|                                       |             | токо <u>вого выхода</u>            |           | новного токового выхода                        |
|                                       | CLr         | Сброс смещения то-                 |           | Обнуление значения смещения                    |
|                                       |             | кового выхода                      |           | основного токового выхода                      |
|                                       |             | Выход из меню сме-                 |           | Возврат в режим подменю                        |
| Меню смещения<br>токового выхода      | rEt         | щения токового вы-                 |           |                                                |
|                                       |             | хода<br>Меню коррекции             |           | Вход в меню коррекции нижнего и                |
|                                       | Corr        | диапазона измере-                  |           | верхнего пределов диапазона из-                |
|                                       |             | ний                                |           | мерений и преобразования                       |
|                                       |             | Меню смещения                      |           | Смещение измеренного значения                  |
|                                       | <b>SHFt</b> | давления                           |           | на заданную величину                           |
|                                       |             | Установка «нуля»                   |           | Обнуление измеренного значения                 |
|                                       | nULL        |                                    |           | давления                                       |
|                                       |             | Подстройка нижнего                 |           | Установка точного значения изме-               |
| коррекции диапазона измерений<br>Меню | SEtL        | предела диапазона                  |           | ряемого давления вблизи нижнего                |
|                                       |             | измерений                          |           | предела диапазона измерения и                  |
|                                       |             |                                    |           | преобразования                                 |
|                                       |             | Подстройка верх-                   |           | Установка точного значения                     |
|                                       | <b>SEtH</b> | него предела диапа-                |           | измеряемого давления вблизи                    |
|                                       |             | зона измерений                     |           | верхнего предела диапазона из-                 |
|                                       |             |                                    |           | мерения и преобразования                       |
|                                       | rEt         | Выход из меню                      |           |                                                |
|                                       |             | коррекции диапа-<br>зона измерений |           | Возврат в режим подменю                        |
| Меню смещения<br>давления             |             | Установка смещения                 |           | Установка значения смещения                    |
|                                       | <b>SEt</b>  | давления                           |           | давления путем подстройки                      |
|                                       |             | Сброс смещения                     |           | Обнуление значения смещения                    |
|                                       |             |                                    |           |                                                |
|                                       | CLr         |                                    |           |                                                |
|                                       |             | давления<br>Выход из меню сме-     |           | давления<br>Возврат в режим подменю            |

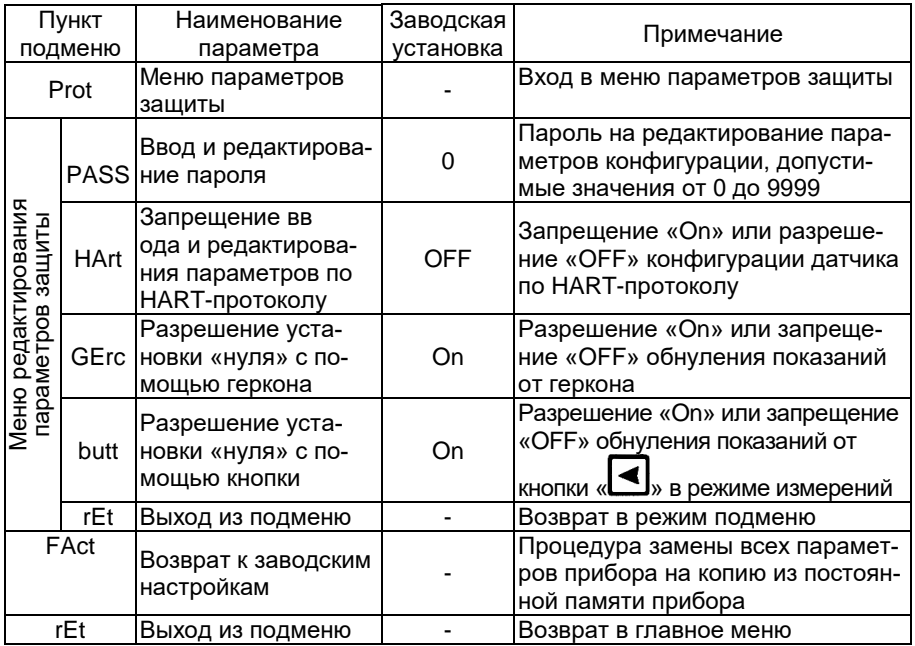

2.4.8.16 «Unit» – единицы измерения давления. Полный список поддерживаемых единиц измерения: Па, кПа, МПа, кгс/см<sup>2</sup>, кгс/м<sup>2</sup>, мм рт.ст., мм вод.ст., мбар, бар, атм. Индикатор отображает: кПа, МПа, кгс/см<sup>2</sup> . Остальные единицы измерения можно выбрать по HART-протоколу, при этом в случае выбора единиц измерения, отличных от тех, которые способен отображать индикатор, единицы измерения не будут отображены на индикаторе. С помощью кнопочного меню пользователь может выбрать кПа, МПа, кгс/см<sup>2</sup> , а также единицу измерения вне этого списка, установленную в последний раз по HART-протоколу (заводская установка – кПа или МПа). При этом на индикаторе не будут отображаться единицы измерения. При изменении единиц измерения происходит автоматический пересчет количества знаков после запятой и пределов диапазонов измерения к выбранным единицам измерения. Параметр определяет размерность результата измерения, выводимого на основной индикатор.

2.4.8.17 «Lr» и «Ur» – нижний и верхний пределы диапазона измерений АИР-20/М2-Н. Данные параметры определяют диапазон преобразования для токового выхода от 4 до 20 мА. Значение диапазона должно находиться внутри максимального диапазона измерений, определяемого моделью датчика в соответствии с таблицей [2.8](#page-12-0) и соответствовать условиям параметра «SPAn». Допустимые значения от -999 до +9999.

2.4.8.18 «LtL» и «UtL» – минимальный нижний и максимальный верхний пределы диапазона измерений. Значения пределов устанавливаются на заводе-изготовителе в соответствии с таблицей [2.8.](#page-12-0)

Данные параметры доступны пользователю только для просмотра, при попытке редактирования параметров отображается сообщение – «AcdE».

2.4.8.19 «SPAn» – минимальный диапазон измерения. Данный параметр устанавливается на заводе-изготовителе в соответствии с таблицей [2.8](#page-12-0). Параметр доступен пользователю только для просмотра, при попытке редактирования параметров отображается сообщение – «AcdE». При попытке установить нижний или верхний пределы диапазона измерения, при которых значение диапазона станет меньше минимального, появится сообщение – «Er12».

2.4.8.20 «t\_63» – время демпфирования. Постоянная времени фильтра первого порядка – параметр, позволяющий уменьшить шумы измерений. Устанавливая значение этого параметра, необходимо учитывать, что при ступенчатом изменении давления на 100 % от диапазона измерений, величина изменения выходного сигнала достигнет значения 63 % от диапазона за время, установленное в параметре. Допустимые значения от 0 до 99,9 с с шагом 0,01 с.

2.4.8.21 «PrcS» – количество десятичных знаков после запятой. Максимальное количество разрядов после запятой числовых значений измеренного давления, отображаемых на индикаторе, а также пределов диапазонов измерений, устанавливаемых пользователем. Измеряемое значение давления представлено в виде числа с плавающей десятичной точкой, которая автоматически смещается вправо при увеличении значения измеряемого параметра из-за ограниченной разрядности индикатора. Если количество разрядов для целой части числа (с учетом знака) больше количества разрядов индикатора, то на индикаторе появится сообщение « - - - - ». При редактировании параметра происходит перемещение десятичной точки по индикатору. Допустимые значения – 0, 1, 2, 3.

2.4.8.22 «Ind» – режим индикации. Тип отображения на основном индикаторе измеряемой величины. Выбирается из следующего списка: «PrES» – давление в выбранных единицах измерения, «PrOC» – процент от диапазона измерений и «Curr» – ток основного токового выхода. При выборе «PrOC» и выборе функции преобразования с извлечением квадратного корня процент от диапазона измерений будет отображаться на индикаторе прибора и передаваться по HART-протоколу с учетом корнеизвлекающей зависимости.

2.4.8.23 «FUnс» – тип функции преобразования, выбор линейной «Lin» или с извлечением квадратного корня «Sqrt» функции преобразования выходного сигнала. При включенной функции корнеизвлечения на индикаторе отображается измеренная разность давлений. Диапазон измеряемого давления с нормированной погрешностью будет от 2 до 100 % для разности давлений, заданных параметрами «Lr» и «Ur», диапазон преобразования измеряемой величины в токовый сигнал от 4 до 20 мА с нормированной погрешностью и с функцией извлечения квадратного корня будет от 6,26 до 20 мА.

2.4.8.24 «tYPE» – тип токового выхода. Выбор прямой «4-20» или обратной «20-4» зависимости преобразования токовых сигналов. Для типа преобразования «4-20» нижнему пределу «Lr» соответствует выходной ток 4 мА, а верхнему пределу «Ur» – ток 20 мА. Для типа преобразования «20-4» нижнему пределу «Lr» соответствует выходной ток 20 мА, а верхнему пределу «Ur» – ток 4 мА.

2.4.8.25 «OutF» – режим фиксированных токов. Параметр, позволяющий перевести датчик в режим эмуляции фиксированных значений токов на выходе от 4 до 20 мА. Значение тока от 4 до 20 мА выбирается из списка – «OFF» (режим фиксированного тока отключен), «3.7», «4.0», «8.0», «12.0», «16.0», «20.0», «22.5» мА. Для перевода датчика в режим

эмуляции необходимо выбрать данный параметр и нажать кнопку « Затем выбрать значение фиксированного тока для выхода от 4 до

20 мА кнопкой « $\Box$ » или « $\Box$ » и перевести датчик в режим эмуляции

токов по обоим токовым выходам кнопкой « $\Box$ ». Выход из режима эмуляции и перевод датчика в режим измерений осуществляется вы-

бором параметра «OFF» с последующим нажатием кнопки « $\Box$ ». Прерывание электропитания или перезагрузка прибора автоматически отключают режим фиксированных выходных токов. При необходимости значение эмулируемого тока на токовом выходе от 4 до 20 мА можно проконтролировать, включив в разрыв токового выхода миллиамперметр.

<span id="page-58-0"></span>2.4.8.26 «OErr» – уровень токов ошибки. Параметр определяет уровень токовых выходов в следующих ситуациях:

- измеренное давление меньше нижнего предела диапазона измерения на 1,25 % от диапазона;
- измеренное давление больше верхнего предела диапазона измерения на 12,5 % от диапазона;
- при возникновении неисправности датчика.

С клавиатуры АИР-20/М2-Н может быть выбрано одно из трех значений параметра:

«OFF» – ток ошибки запрещен;

- «Lо» значение низкого тока ошибки;
- «Нi» значение высокого тока ошибки;
- «LoHi» значение высокого тока ошибки, если измеренное значение больше верхнего предела диапазона измерения на 12,5 %, в случае любых других ошибок – значение низкого тока ошибки;
- «HoLd» удержание последнего безошибочного значения токового выхода (при выборе данного значения параметра по HART протоколу появляется возможность настройки связанных параметров) «Тип удержания тока» и «Продолжительность удержания» (см. п. В.2.8.1 Приложения В)).

Значения низкого и высокого токов ошибки задается с помощью программы конфигурации «HARTconfig». Заводские установки – «3.7» и «22.5» мА.

2.4.8.27 «Set» в меню параметров токового выхода – смещение значения выходного токового сигнала. Параметр позволяет сместить значение основного токового сигнала I на заданную величину  $I_{CM}$  по формуле I' = I + I $_{\rm CM}$ . Величина смещения не должна превышать 30 % от диапазона основного токового выхода. Смещение осуществляется:

кнопкой « $\Box$ » для уменьшения значения тока и кнопкой « $\Box$ » – для увеличения. При этом смещенное значение тока будет отображаться на индикаторе и мигать. После установки желаемого значения тока

необходимо нажать кнопку « $\square$ » для применения смещения. При успешном выполнении операции появится сообщение «donE». В противном случае, если величина смещения лежит вне допустимых пределов, появится сообщение «FAIL». При смещении токового выхода следует учитывать, что на выдачу фиксированных токов смещение шкалы не влияет.

2.4.8.28 «CLr» в меню параметров токового выхода – сброс смещения токового выхода. Параметр позволяет обнулить значение смещения основного токового выхода. Для сброса смещения необходимо нажать кнопку « $\blacksquare$ » и подтвердить операцию, выбрав с помощью кнопок « $\Box$ » и « $\Box$ » значение «YES» и нажав кнопку « $\Box$ ». При успешном выполнении операции появится сообщение «donE». Данную операцию необходимо выполнять перед проведением поверки (калибровки) АИР-20/М2-Н.

2.4.8.29 «Set» в меню коррекции диапазона измерений – смещение значения давления. Параметр позволяет сместить измеренное значение на заданную величину, не превосходящую 30 % от диапазона измерения, по формуле P′ = P + P $_{\text{\tiny CM}}$ . При этом верхний и нижний пределы измерений не изменяются. Это необходимо учитывать при анализе формирования тока ошибки (п. [2.4.8.26](#page-58-0)). Смещение осуществляется: кнопкой « $\Box$ » для уменьшения значения давления и кнопкой « для увеличения. При этом смещенное значение давления будет отображаться на индикаторе и мигать. После установки желаемого значе-

ния давления необходимо нажать кнопку « $\Box$ » для применения смещения. При успешном выполнении операции появится сообщение «donE».

В противном случае, если величина смещения лежит вне допустимых пределов, появится сообщение «FAIL». Перед проведением поверки (калибровки) АИР-20/М2-Н необходимо установить нулевое значение смещения.

2.4.8.30 «CLr» в меню коррекции диапазона измерений – сброс смещения давления. Параметр позволяет обнулить значение смещения

давления. Для сброса смещения необходимо нажать кнопку «

подтвердить операцию, выбрав с помощью кнопок «

чение «YES» и нажав кнопку « $\Box$ ». При успешном выполнении операции появится сообщение «donE». Данную операцию необходимо выполнять перед проведением поверки (калибровки) АИР-20/М2-Н.

<span id="page-60-0"></span>2.4.8.31 «nULL» – Установка «нуля». Параметр вызывает смещение нуля АИР-20/М2-Н. Для смещения нуля необходимо подать на вход АИР нулевое избыточное давление для моделей ДИ, ДВ, ДИВ и ДГ, нулевое абсолютное давление (абсолютное давление на входе не должно превышать 0,01 % диапазона измерений для моделей ДА, нулевую разность давлений – для моделей ДД.

Затем следует выбрать параметр «nULL» с помощью кнопок « » . После стабилизации показаний датчика нажать кнопку и подтвердить операцию, выбрав с помощью кнопок « значение «YES» и нажав кнопку « ».

При успешном выполнении операции появится сообщение «donE». В противном случае появится сообщение «FAIL». Операция обнуления возможна, если показания преобразователя отличаются от нуля не более чем на ±5,0 % от максимального диапазона измерений датчика. Подстройку «нуля» можно выполнить также с помощью геркона (см. п. [2.4.8.36\)](#page-62-0).

2.4.8.32 «SEtL» – подстройка нижнего предела диапазона измерений. Для подстройки нижнего предела диапазона измерений необходимо подать на вход АИР избыточное давление для моделей ДИ, ДВ, ДИВ и ДГ, абсолютное давление для моделей ДА, разность давлений – для моделей ДД. Поданное давление должно отличаться от значения диапазона измерений не более чем на ±12 %. Далее следует выбрать

параметр «SEtL» с помощью кнопок «

После стабилизации показаний датчика нажать кнопку « $\Box$ », установить значение показаний, соответствующее поданному давлению с помощью кнопок « $\blacktriangleright$ », « $\blacktriangleleft$ » и нажать кнопку «

При успешном выполнении операции появится сообщение «donE». В противном случае появится сообщение «FAIL». Операция возможна, если измеренное давление отличается от действительного не более чем на ±5,0 % от максимального диапазона измерений АИР-20/М2-Н.

2.4.8.33 «SEtH» – подстройка верхнего предела диапазона измерений и преобразования. Для подстройки верхнего предела диапазона измерений необходимо подать на вход АИР-20/М2-Н избыточное давление для моделей ДИ, ДВ, ДИВ и ДГ, абсолютное давление для моделей ДА, разность давлений – для моделей ДД. Поданное давление должно отличатся от значения верхнего предела диапазона измерений и преобразования не более чем на ±12 %. Далее выбрать параметр

«SEtH» с помощью кнопок « » и « « ». После стабилизации пока»

заний датчика нажать кнопку « $\bigcup$ », установить значение показаний,

соответствующее поданному давлению с помощью кнопок |» и нажать кнопку «■ )». При успешном выполнении операции появится сообщение «donE». В противном случае появится сообщение «FAIL». Операция возможна, если измеренное давление отличается от действительного не более чем на ±5,0 % от максимального диапазона измерений АИР-20/М2-Н.

2.4.8.34 «PASS» – установка пароля на конфигурацию прибора через меню. Необходимо выбрать параметр «PASS» с помощью кнопок

и нажать кнопку « $\Box$ », установить необходимый пароль с помощью кнопок « $\Box$ », « $\Box$ » и нажать кнопку « $\Box$ ». При успешном выполнении операции появится сообщение «donE».

В случае потери пароля обратитесь на предприятие-изготовитель, указав серийный номер АИР-20/М2-Н.

2.4.8.35 «HArt» – параметр запрещает «On» или разрешает «OFF» конфигурацию прибора по HART-протоколу.

<span id="page-62-0"></span>2.4.8.36 «GErc» – разрешение установки нуля с помощью геркона. Параметр разрешает «On» или запрещает «OFF» обнуление датчика с помощью геркона, расположенного на корпусе АИР-20/М2-Н.

Для подстройки «нуля» поднесите магнитный брелок (опция) к области «Зона расположения геркона», расположенной на корпусе АИР-20/М2-Н, когда АИР-20/М2-Н находится в режиме измерений. Необходимо дождаться мигания измеренного значения на индикаторе и удерживать магнитный брелок у области «Зона расположения геркона» в течение трех секунд, пока не появится сообщение «donE». В противном случае появится сообщение «FAIL». Операция возможна, если измеренное давление отличается от действительного не более чем на ±5,0 % от максимального диапазона измерений АИР-20/М2-Н.

2.4.8.37 «butt» – разрешение установки нуля с помощью кнопки

 $\vert$ » в режиме измерений. Параметр разрешает «On» или запрещает

«OFF» обнуление датчика с помощью кнопки « ».

Для подстройки «нуля» нажмите кнопку « », когда АИР-20/М2-Н находится в режиме измерений. Необходимо дождаться мигающего сообщения «nULL» на индикаторе и удерживать кнопку нажатой в течение трех секунд, пока не появится сообщение «donE». В противном случае появится сообщение «FAIL». Операция возможна, если измеренное давление отличается от действительного не более чем на ±5,0 % от максимального диапазона измерений АИР-20/М2-Н.

2.4.8.38 «FAсt» – восстановление заводских параметров. Режим предназначен для восстановления значений параметров АИР-20М2-Н в соответствии с заводскими установками. Данную функцию нужно использовать при неверном конфигурировании прибора пользователем, вследствие чего нарушалось нормальное функционирование прибора.

Для восстановления заводских настроек следует выбрать параметр «FAct» с помощью кнопок « $\square$ » и « $\square$ » и нажать кнопку « $\square$ ». Подтвердить операцию, выбрав с помощью кнопок « ние «YES» и нажав кнопку « $\blacksquare$ ». На индикаторе появится мигающее сообщение «rESt» – предупреждение о начале операции восстановления заводских установок. Далее не выполнять никаких действий и дождаться появления сообщения об успешном выполнении операции «donE» или сообщения об ошибке «FAIL». После восстановления заводских установок следует провести подстройку «нуля» АИР-20/М2-Н в соответствии с п. [2.4.8.31.](#page-60-0)

2.4.9 Сообщения самотестирования

2.4.9.1 В АИР-20/М2-Н предусмотрена возможность самотестирования работы отдельных модулей датчика и выдачи сообщений о состоянии датчика и ошибках, возникающих в процессе работы. Возможные сообщения самотестирования и их описания приведены в таблице [2.26.](#page-63-0)

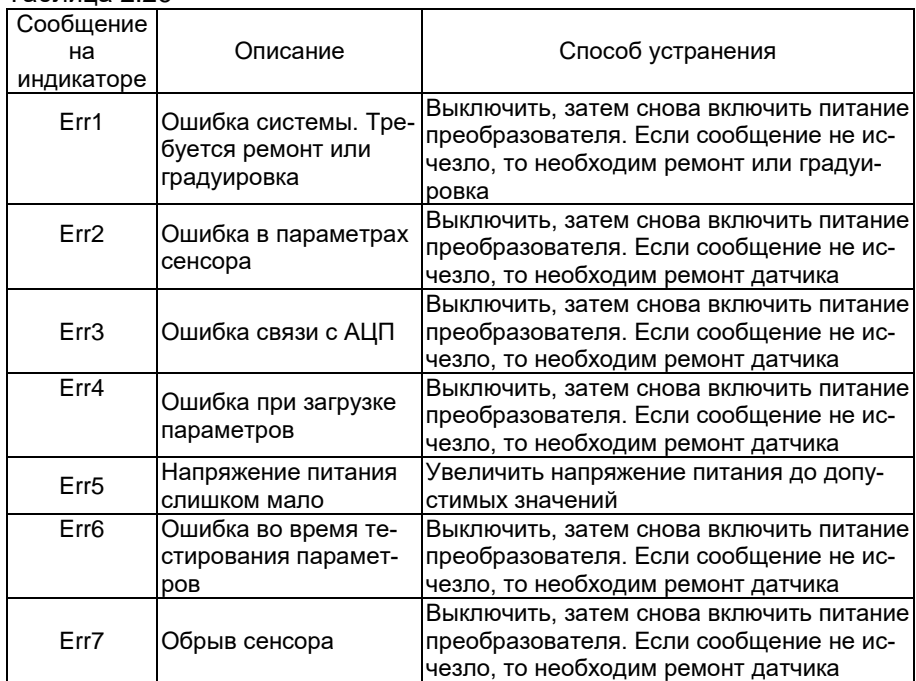

<span id="page-63-0"></span>Таблица 2.26

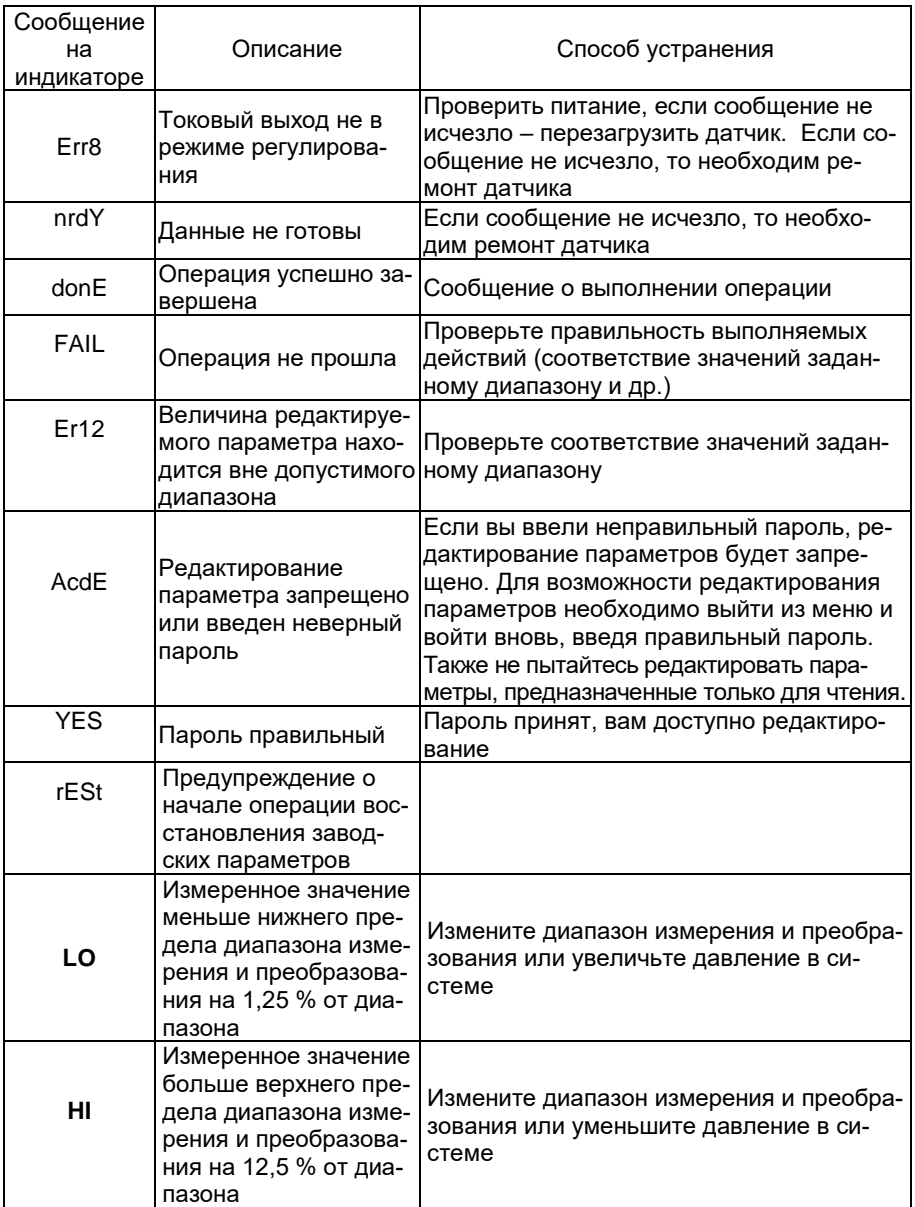

# **2.5 Маркировка**

2.5.1 Маркировка производится в соответствии с ГОСТ 26828-86, ГОСТ 22520-85 и чертежом НКГЖ.406233.054СБ и включает:

- товарный знак предприятия-изготовителя;
- условное обозначение прибора;
- заводской номер;
- дата изготовления (год выпуска);
- максимальный верхний предел измерений (с указанием единиц физических величин);
- предельное допускаемое рабочее избыточное давление для датчиков разности давлений;
- параметры питания;
- верхнее и нижнее предельные значения выходного сигнала;
- код «KKS»;
- температуру сред;
- надпись «Сделано в России».

Знак утверждения типа наносится на переднюю панель преобразователей термотрансферным способом, а также на руководства по эксплуатации НКГЖ.406233.054РЭ и паспорт НКГЖ.406233.054ПС – типографским способом.

2.5.2 Маркировка взрывобезопасных преобразователей

2.5.2.1 Маркировка взрывобезопасных преобразователей АИР-20Ехd/М2-H, АИР-20АЕхd/М2-H

На поверхности корпуса взрывобезопасных преобразователей АИР-20Ех/М2-H, АИР-20АЕх/М2-H установлена табличка и указаны:

- маркировка взрывозащиты (п. [2.1.5\)](#page-5-0);
- диапазон температур окружающей среды (в зависимости от исполнения, п. [2.1.17\)](#page-10-0);
- искробезопасные электрические параметры (п. [2.3.1.3\)](#page-27-0);
- номер сертификата соответствия;
- специальный знак взрывозащиты согласно приложению 2 ТР ТС 012/2011.

2.5.2.2 Маркировка взрывобезопасных преобразователей АИР-20Ехd/М2-H, АИР-20АЕхd/М2-H

На поверхности корпуса взрывобезопасных преобразователей АИР-20Ехd/М2-H, АИР-20АЕхd/М2-H нанесены:

- маркировка взрывозащиты (п. [2.1.5\)](#page-5-0);
- диапазон температур окружающей среды (в зависимости от исполнения, п. [2.1.17\)](#page-10-0);
- номер сертификата соответствия;
- специальный знак взрывозащиты согласно приложению 2 ТР ТС 012/2011.

На внешней стороне крышки корпуса АИР-20Ехd/М2-H, АИР-20АЕхd/М2-H нанесена предупредительная надпись «ПРЕДУПРЕЖДЕ-НИЕ – ОТКРЫВАТЬ, ОТКЛЮЧИВ ОТ СЕТИ».

2.5.2.3 Маркировка взрывобезопасных АИР-20Ехdia/М2-H

На поверхности корпуса взрывобезопасных АИР-20Ехdia/М2-H установлена табличка взрывозащиты и указаны:

- маркировка взрывозащиты (п. [2.1.5\)](#page-5-0);
- диапазон температур окружающей среды (в зависимости от исполнения, п. [2.1.17\)](#page-10-0);
- искробезопасные электрические параметры (п. [2.3.1.3\)](#page-27-0);
- номер сертификата соответствия;
- специальный знак взрывозащиты согласно приложению 2 ТР ТС 012/2011.

На внешней стороне крышки корпуса АИР-20Ехdia/М2-H нанесена предупредительная надпись «ПРЕДУПРЕЖДЕНИЕ – ОТКРЫВАТЬ, ОТ-КЛЮЧИВ ОТ СЕТИ».

2.5.3 АИР-20/М2-Н кислородного исполнения маркированы знаком «О2». На корпусе электронного преобразователя АИР-20/М2-Н кислородного исполнения имеется надпись «Кислород. Маслоопасно».

2.5.4 Маркировка наносится на табличку из нержавеющей стали, прикрепленную к корпусу АИР-20/М2-Н, лазерной гравировкой, обеспечивающей сохранность маркировки в течение всего срока эксплуатации. Крепление таблички к корпусу осуществляется винтами.

Допускается способ нанесения маркировки – наклеивание (с помощью двухсторонней клеевой ленты) таблички, выполненной на пленке методом шелкографии, обеспечивающей сохранность маркировки в течение всего срока эксплуатации.

На гранях штуцера блока сенсора или плоской площадке сенсора преобразователей разности давлений (ДД) лазерной гравировкой нанесен код или марка материала и обозначение присоединительной резьбы.

2.5.5 Пломбирование АИР-20Ехd/М2-Н на предприятии-изготовителе не производится. Пломбирование АИР-20Ехd/М2-Н производится потребителем на месте эксплуатации.

# **2.6 Упаковка**

2.6.1 Упаковка производится в соответствии с ГОСТ 23170-78, чертежом упаковки НКГЖ.406233.054УЧ и обеспечивать полную сохраняемость преобразователей.

2.6.2 Упаковывание АИР-20/М2-Н производится в закрытых помещениях при температуре окружающего воздуха от плюс 15 до плюс 40 °С и относительной влажности 80 % при отсутствии в окружающей среде агрессивных примесей.

2.6.3 Перед упаковыванием отверстия под кабели и отверстия штуцеров закрывают колпачками или заглушками, предохраняющими внутреннюю полость от загрязнения, а резьбу – от механических повреждений.

2.6.4 Общие требования к упаковке АИР-20/М2-Н должны соответствовать ГОСТ 23170-78 категории КУ-4.

Внутренняя упаковка должна соответствовать требованиям ГОСТ 9.014-78 для группы III, варианта защиты В3-10, вариант упаковки ВУ-5.

Консервация должна обеспечивать размещение картонной коробки с датчиком в пленочный чехол с влагопоглотителем – силикагелем. Допускается АИР-20/М2-Н непосредственно помещать в пленочный чехол с влагопоглотителем. Поверхность АИР-20/М2-Н не подлежит консервации смазками и маслами в соответствии с п. 3.2.4 ГОСТ 23216-78.

Срок защиты без переконсервации – не менее 3 года.

Контроль относительной влажности внутри изолированного объема в упаковочной коробке должен осуществляться весовым методом. Максимальное допустимое обводнение силикагеля до переконсервации не должно превышать 26 % от его массы.

2.6.5 Преобразователь и монтажные части, поставляемые с каждым преобразователем, должны быть завернуты в упаковочную бумагу и уложены в потребительскую тару – коробку из картона

2.6.5.1 Детали комплектов монтажных частей преобразователя кислородного исполнения, прошедшие и не прошедшие очистку и обезжиривание, заворачивают отдельно друг от друга.

2.6.5.2 Преобразователи и монтажные части должны быть отделены друг от друга и уплотнены в коробке с помощью прокладок из картона.

Вместе с преобразователем, монтажными частями в коробку должны быть уложены:

эксплуатационная документация (сверху изделия);

мешочек с силикагелем.

Эксплуатационная документация должна быть уложена в чехол из полиэтиленовой пленки, эксплуатационная документация для преобразователей АИР-20А/М2-Н, АИР-20АЕх/М2-Н, АИР-20АЕхd/М2-Н – в два чехла из полиэтиленовой пленки.

Коробки должны быть уложены в транспортную тару – деревянные или фанерные ящики. Ящики внутри должны быть выстланы битумированной бумагой. Свободное пространство между коробками и ящиком должно быть заполнено амортизационным материалом или прокладками.

2.6.6 Масса транспортной тары с преобразователем не должна превышать 50 кг.

2.6.7 Перед упаковыванием АИР-20/М2-Н кислородного исполнения производят обезжиривание и очистку по РД 92-0254 рабочей полости, заглушки, штуцеров.

Детали комплектов монтажных частей АИР-20/М2-Н кислородного исполнения, прошедшие и не прошедшие очистку и обезжиривание, упаковывают отдельно друг от друга.

# **3 ИСПОЛЬЗОВАНИЕ ИЗДЕЛИЙ ПО НАЗНАЧЕНИЮ**

# **3.1 Подготовка изделий к использованию**

# 3.1.1 Указания мер безопасности

3.1.1.1 Безопасность эксплуатации АИР-20/М2-Н обеспечивается:

- прочностью измерительных камер, которые соответствуют нормам, установленным в п. [2.2.17,](#page-21-0) [2.2.18;](#page-21-1)
- изоляцией электрических цепей в соответствии с нормами, установленными в п. [2.2.20,](#page-22-0) [2.2.21;](#page-22-1)
- надежным креплением при монтаже на объекте;
- конструкцией (все составные части преобразователя, находящиеся под напряжением, размещены в корпусе, обеспечивающем защиту обслуживающего персонала от соприкосновения с деталями и узлами, находящимися под напряжением).

3.1.1.2 По способу защиты человека от поражения электрическим током АИР-20/М2-Н соответствуют классу III в соответствии с ГОСТ 12.2.007.0-75 и удовлетворять требованиям безопасности в соответствии с ГОСТ 12.2.091-2012.

3.1.1.3 АИР-20/М2-Н:

- должны соответствовать требованиям по безопасности, установленным к производственному оборудованию согласно ГОСТ 12.2.003-91;
- не превышают допустимых уровней в части создаваемых при работе электромагнитных, электростатических и электрических полей по ГОСТ 12.1.006-84, ГОСТ 12.1.045-84, ГОСТ 12.1.002-84;
- не относятся к оборудованию, излучающему шум по ГОСТ 12.1.003-2014;
- не относятся к оборудованию, являющемуся источником вибрации по ГОСТ 12.1.012-2004.

3.1.1.4 Корпус должен быть заземлен. Заземление осуществляется посредством винта с шайбами, расположенными на корпусе АИР-20/М2-Н.

3.1.1.5 При испытании АИР-20/М2-Н необходимо соблюдать общие требования безопасности по ГОСТ 12.2.091-2012, а при эксплуатации – «Правила технической эксплуатации электроустановок потребителей» и «Правил по охране труда при эксплуатации электроустановок» для установок напряжением до 1000 В.

3.1.1.6 АИР-20/М2-Н должны обслуживаться персоналом, имеющим квалификационную группу по технике безопасности не ниже II в соответствии с «Правилами по охране труда при эксплуатации электроустановок».

3.1.1.7 Не допускается эксплуатация АИР-20/М2-Н в системах, давление в которых может превышать соответствующие наибольшие предельные значения.

3.1.1.8 Не допускается применение АИР-20/М2-Н, имеющих измерительные блоки, заполненные кремнийорганической (полиметилсилоксановой) жидкостью, в процессах, где по условиям техники безопасности производства запрещается попадание этой жидкости в измеряемую среду.

3.1.1.9 При испытании изоляции и измерении ее сопротивления необходимо учитывать требования безопасности, установленные на испытательное оборудование.

3.1.1.10 Замену, присоединение и отсоединение АИР-20/М2-Н от магистралей, подводящих измеряемую среду, следует производить при отсутствии давления в магистралях и отключенном электрическом питании.

3.1.1.11 Преобразователи АИР-20А/М2-Н, АИР-20АЕх/М2-Н, АИР-20АЕхd/М2-Н (повышенной надежности) в соответствии с НП–001-15, НП-016-05 (ОПБ ОЯТЦ), НП-033-11, ПОБ КПРУ-98 относятся к элементам АС и ОЯТЦ классов безопасности 2, 3 или 4:

 по назначению – к элементам нормальной эксплуатации и к элементам, предусматриваемым в проекте АС для управления авариями в течение трех суток после возникновения исходного события аварии;

по влиянию на безопасность – к элементам, важным для безопасности;

по характеру выполняемых функций – к управляющим элементам.

Пример классификационного обозначения 2, 2Н, 2У, 2НУ, 3, 3Н, 3У, 3НУ, 3Т\* или 4.

3.1.1.12 АИР-20А/М2-Н являются пожаробезопасными, т.е. вероятность возникновения пожара в указанных преобразователях не превышает 10-6 в год в соответствии с ГОСТ 12.1.004-91 как в нормальных, так и в аварийных режимах работы АС. Пожаром считается возникновение открытого огня на наружных поверхностях преобразователей или выброс горящих частиц из них.

3.1.1.13 Пpи испытании и эксплуатации АИР-20А/М2-Н, АИР-20АЕх/М2-Н, АИР-20АЕхd/М2-Н необходимо также соблюдать требования НП-001-15, ПОБ КПРУ-98, НП-082-07, НП-016-05 (ОПБ ОЯТЦ).

3.1.1.14 Эксплуатация АИР-20/М2-Н кислородного исполнения должна осуществляться с соблюдением требований безопасности, установленных ГОСТ 12.2.052-81, ГОСТ 12.2.003-91, «Правилами устройства и безопасной эксплуатации сосудов, работающих под давлением», утвержденными Госгортехнадзором, «Правилами техники безопасности и производственной санитарии при производстве кислорода», ОСТ 26-04-2158-78, ОСТ 26-04-2574-80, СТП 2082-594-2004.

l

<sup>\*</sup> только для АИР-20А/M2-Н, модель 750.

3.1.1.15 Перед началом эксплуатации внутренняя полость АИР-20/М2-Н кислородного исполнения, контактирующая с кислородом, должна быть обезжирена.

3.1.2 Внешний осмотр

3.1.2.1 При внешнем осмотре устанавливают отсутствие механических повреждений, соответствие маркировки, проверяют комплектность.

При наличии дефектов, влияющих на работоспособность АИР-20/М2-Н, несоответствия комплектности, маркировки определяют возможность дальнейшего их применения.

3.1.2.2 У каждого АИР-20/М2-Н проверяют наличие паспорта с отметкой ОТК.

3.1.3 Опробование

3.1.3.1 Перед включением необходимо убедиться в соответствии установки и монтажа АИР-20/М2-Н указаниям, изложенным в п. 3.1.4 настоящего руководства.

3.1.3.2 Подключить АИР-20/М2-Н к источнику питания и измерительному прибору в соответствии с рисунками 3.1, 3.2 или 3.3, 3.4.

3.1.3.3 Прогреть АИР-20/М2-Н не менее 5 мин.

3.1.3.4 Убедиться в работоспособности АИР-20/М2-Н по показаниям измерительного прибора.

3.1.3.5 Проверить и, при необходимости, произвести подстройку «нуля», для чего:

 подать на вход нулевое избыточное давление – для АИР-20/М2-H-ДИ, ДИВ, ДВ, ДГ; нулевое абсолютное давление (абсолютное давление на входе не должно превышать 0,01 %  $\dot{P}_{\text{Bmax}}$ ) – для АИР-20/М2-H-ДА; нулевую разность давлений – для АИР-20/М2-H-ДД;

установить «ноль» согласно п. [2.4.8.31](#page-60-0) настоящего руководства.

С помощью программы HARTconfig возможна программная подстройка как «нуля», так и диапазона выходного сигнала. Значение измеряемой величины при этом должно находиться в пределах диапазона измерений.

3.1.3.6 После подключения погружного зонда АИР-20А/М2-Н (модель 750) к линиям кабельной связи провести подстройку нижнего предела диапазона измерений и верхнего предела диапазона измерений в соответствии с п. 2.4.8.32 и п. 2.4.8.33. Подстройка нижнего предела диапазона измерений и верхнего предела диапазона измерений также возможна с помощью программы HARTconfig
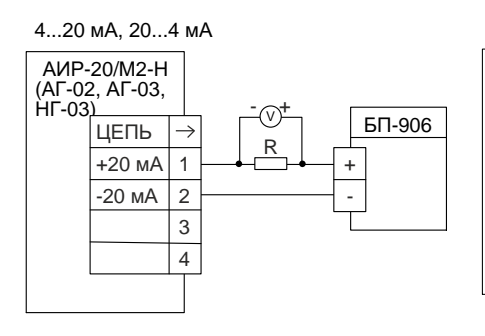

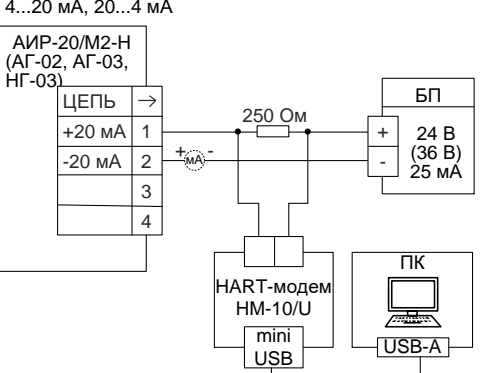

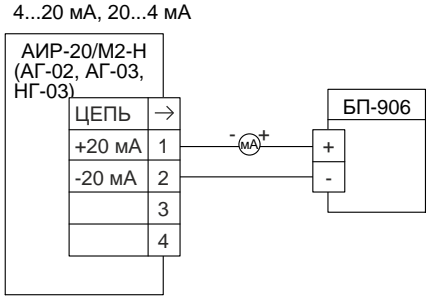

R – эталонная катушка сопротивления;

V – вольтметр.

мA – миллиамперметр.

Рисунок 3.1 – Схема электрическая подключений. Вариант с полярностью подключения питания «К1+»

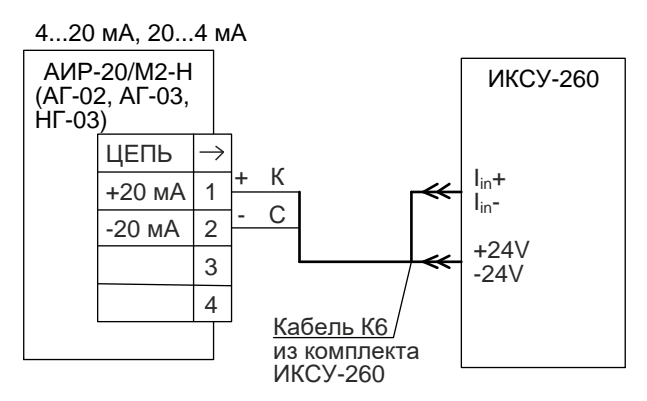

ИКСУ-260 – калибратор-измеритель унифицированных сигналов эталонный производства НПП «ЭЛЕМЕР»

Рисунок 3.2 – Схема электрическая подключений.

#### Вариант с полярностью подключения питания «К1+»

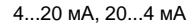

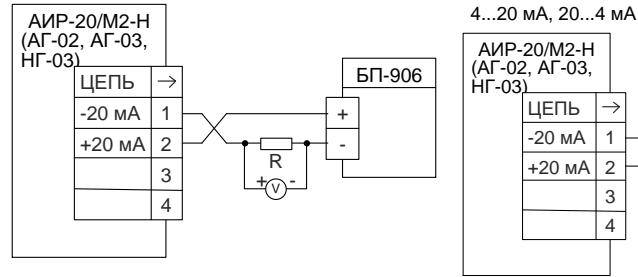

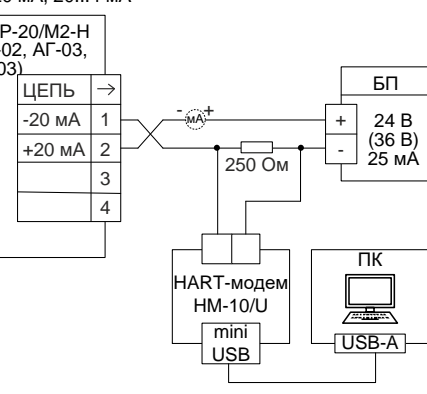

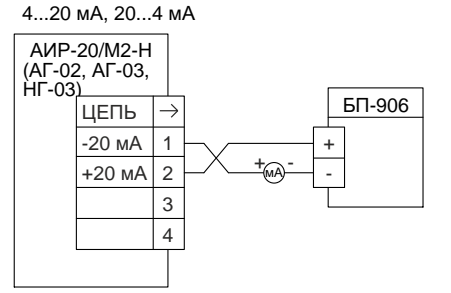

- R эталонная катушка сопротивления;
- V вольтметр;
- мA миллиамперметр.

Рисунок 3.3 – Схема электрическая подключений. Вариант с полярностью подключения питания «К1-»

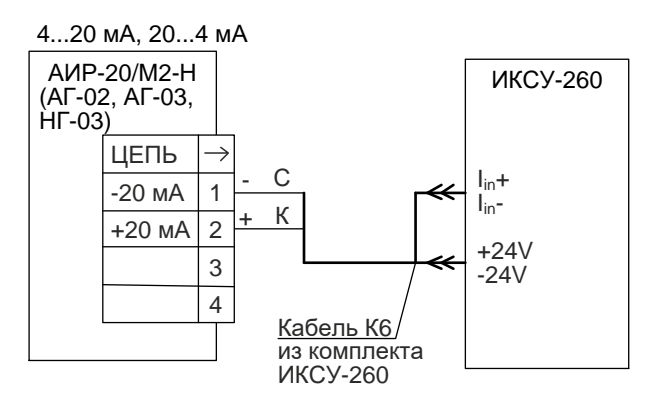

Рисунок 3.4 – Схема электрическая подключений Вариант с полярностью подключения питания «К1-»

#### 3.1.4 Монтаж изделий

3.1.4.1 АИР-20/М2-Н монтируются на место эксплуатации в положении, удобном для эксплуатации и обслуживании. При этом порядок сборки преобразователей гидростатического давления приведен в п. [3.1.4.10.](#page-80-0) В зависимости от параметров контролируемой среды и условий отбора давления АИР-20/М2-Н-ДД устанавливаются в соответствии с рисунками [3.5](#page-76-0) – [3.8](#page-77-0). Следует учитывать, что ориентация преобразователя, особенно с верхним пределом измерений ±0,063 кПа – ±10 кПа, может вызвать смещение и необходимость подстройки начального сигнала на величину, зависящую от действующих сил, чувствительности преобразователя и его наклона. При выборе места установки АИР-20/М2-Н необходимо учитывать следующее:

- АИР-20/М2-Н общепромышленного и кислородного исполнений нельзя устанавливать во взрывоопасных помещениях, АИР-20Ех/М2-Н, АИР-20Ехd/М2-Н, АИР-20Ехdia/М2-Н можно устанавливать во взрывоопасных помещениях;
- места установки преобразователей должны обеспечивать удобные условия для обслуживания и демонтажа;
- при установке АИР-20Ехd/М2-Н, АИР-20Ехdia/М2-Н во взрывоопасных зонах (в соответствии с маркировкой) подключение прибора должно выполняться кабелем, обеспечивающим соблюдение требований взрывозащиты, с внешними диаметром, соответствующим примененным типам кабельного ввода (см. таблицу Б.1 приложения Б).

Для лучшего обзора индикатора или для удобного доступа к двум отделениям электронного блока АИР-20/М2-Н (к клеммной колодке и кнопкам управления) корпус электронного блока АИР-20/М2-Н (в корпусе АГ-03) может быть повернут относительно блока сенсора на угол +135°.

Для поворота корпуса электронного блока относительно сенсорного блока необходимо:

- ослабить стопорные винты;
- повернуть корпус электронного блока вокруг вертикальной оси на требуемый угол в пределах ±135°;
- затянуть стопорные винты.

Для удобства считывания показаний индикатор можно повернуть рукой на требуемый угол с шагом 90°.

3.1.4.2 Точность измерения давления зависит от правильной установки преобразователя и импульсных линий от места отбора давления до преобразователя. Соединительные трубки должны быть проложены по кратчайшему расстоянию. Отбор давления рекомендуется производить в местах, где скорость движения среды наименьшая, поток без завихрений, т. е. на прямолинейных участках трубопровода при максимальном расстоянии от запорных устройств, колен, компенсаторов и других гидравлических соединений. При пульсирующем давлении среды, гидро-, газоударах соединительные трубки должны быть с отводами в виде петлеобразных успокоителей.

Температура измеряемой среды в рабочей полости преобразователя не должна превышать допускаемой температуры окружающего воздуха. Поскольку в рабочей полости преобразователя нет протока среды, температура на входе в преобразователь, как правило, не должна превышать 120 °С (160 °С для АИР-20А/М2-Н модель 750). Для снижения температуры измеряемой среды на входе в рабочую полость, преобразователь устанавливают на соединительной линии, длина которой для АИР-20/М2-Н-ДД рекомендуется не менее 3 м, а для остальных датчиков – не менее 0,5 м. Указанные длины являются ориентировочными, зависят от температуры среды, диаметра и материала соединительной линии, и могут быть уменьшены. Для исключения механического воздействия на преобразователи давления со стороны импульсных линий необходимо предусмотреть крепление соединительных линий.

АИР-20/М2-Н-ДГ предназначены для технологических процессов с медленно меняющейся температурой рабочей среды. Для достижения максимальной точности измерений необходимо, чтобы температура измеряемой среды в зоне открытой мембраны отличалась от температуры окружающего воздуха не более, чем на ±5 ˚С.

Импульсные линии должны иметь односторонний уклон (не менее 1:10) от места отбора давления, вверх к преобразователю, если измеряемая среда – газ и вниз к преобразователю, если измеряемая среда – жидкость. Если это невозможно, при измерении давления или разности давлений газа в нижних точках соединительной линии следует устанавливать отстойные сосуды, а при измерении давления или разности давлений жидкости в наивысших точках – газосборники.

Отстойные сосуды рекомендуется устанавливать перед преобразователем и в других случаях, особенно при длинных соединительных линиях и при расположении преобразователя ниже места отбора давления.

Рекомендуемые схемы соединительных линий при измерении расхода газа, пара, жидкости приведены на рисунках [3.5](#page-76-0) – [3.8.](#page-77-0)

## Схема импульсных линий при измерении расхода газа

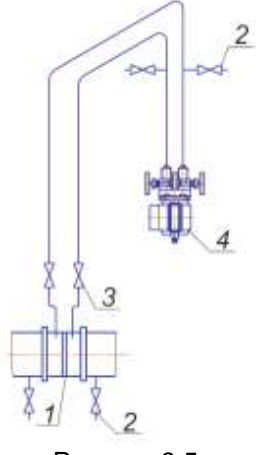

<span id="page-76-1"></span>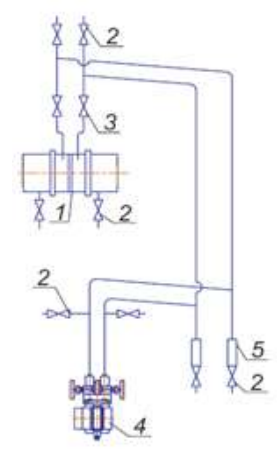

<span id="page-76-0"></span>

Рисунок 3.5 Рисунок 3.6

Обозначения к рисункам [3.5](#page-76-0) и [3.6:](#page-76-1)

- 1 сужающее устройство;
- 2 продувочный вентиль;
- 3 вентиль;
- 4 датчик;
- 5 отстойный сосуд.

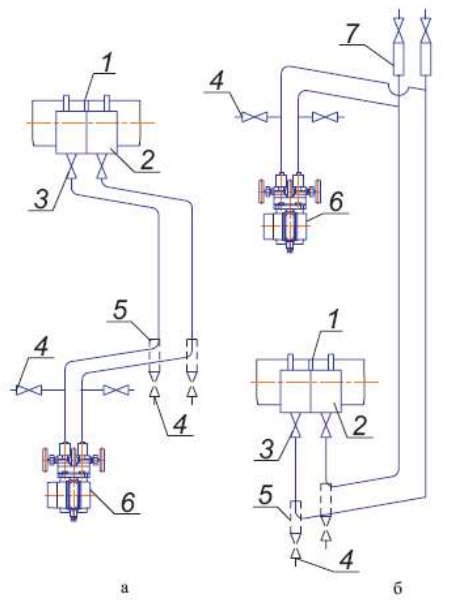

<span id="page-76-2"></span>Рисунок 3.7 – Схемы импульсных линий при измерении расхода пара

Обозначения к рисунку [3.7:](#page-76-2)

- 1 сужающее устройство;
- 2 уравнительный сосуд;
- 3 вентиль;
- 4 продувочный вентиль,
- 5 отстойный сосуд;
- 6 датчик;
- 7 газосборник.

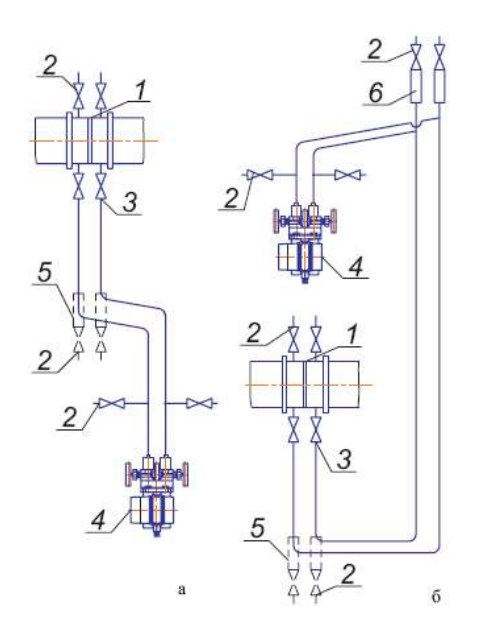

<span id="page-77-0"></span>Рисунок 3.8 – Схемы соединительных линий при измерении расхода жидкости

Обозначения к рисунку [3.8:](#page-77-0)

- 1 сужающее устройство;
- 2 продувочный вентиль;
- 3 вентиль;
- 4 датчик;
- 5 отстойный сосуд;
- 6 газосборник.

Для продувки импульсных линий должны предусматриваться самостоятельные устройства.

В импульсных линиях от места отбора давления к преобразователю давления рекомендуется установить два двухходовых или один трехходовой кран для отключения преобразователя от линии и соединения его с атмосферой. Это упростит периодический контроль установки выходного сигнала, соответствующего нижнему значению измеряемого давления, и демонтаж преобразователя.

В импульсных линиях от сужающего устройства к преобразователю разности давлений рекомендуется установить на каждой из линий вентиль (или шаровый кран) для соединения линии с атмосферой и вентиль для отключения преобразователя.

АИР-20/М2-Н могут снабжаться клапанными блоками.

Присоединение преобразователя к импульсной линии осуществляется с помощью предварительно приваренного к трубке линии ниппеля или с помощью монтажного фланца, имеющего коническую резьбу К1/4" или К1/2" ГОСТ 6111-52 для навинчивания на концы трубок линии (вариант по выбору потребителя). Уплотнение конической резьбы осуществляется в зависимости от измеряемой среды фторопластовой лентой или фаолитовой замазкой (50 % по весу кромки сырого фаолитового листа, растворенного в 50 % бакелитового лака).

Перед присоединением к преобразователям линии должны быть тщательно продуты для уменьшения возможности загрязнения камер сенсорного блока преобразователя.

Перед установкой преобразователя кислородного исполнения нужно убедиться в наличии штампа «Обезжирено» в паспорте преобразователя. Перед присоединением преобразователя соединительные линии продуть чистым сжатым воздухом или азотом. Воздух или азот не должны содержать масел. При монтаже недопустимо попадание жиров и масел в полости преобразователя. В случае их попадания необходимо произвести обезжиривание преобразователя и соединительных линий.

Перед установкой монтажные части, соприкасающиеся с кислородом, обезжирить.

3.1.4.3 После окончания монтажа преобразователей необходимо проверить места соединений на герметичность при максимальном рабочем давлении. Спад давления за 15 мин не должен превышать 5 % от максимального рабочего давления.

3.1.4.4 Заземление корпуса преобразователя осуществляется с помощью провода сечением 1,5 мм<sup>2</sup> от приборной шины заземления к специальному зажиму.

#### 3.1.4.5 Монтаж линии связи

При монтаже для прокладки линии связи рекомендуется применять кабели контрольные с изоляцией из ПВХ (например – КВВГЭ). Допускается применение других кабелей с сечением жилы не более 1,5 мм<sup>2</sup>.

Рекомендуется применение экранированного кабеля с изолирующей оболочкой при нахождении вблизи мест прокладки линии связи электроустановок мощностью более 0,5 кВт.

Подсоединение линии связи к преобразователю осуществляется через отверстия кабельных вводов с последующим уплотнением отверстия. Неиспользуемый кабельный ввод должен быть герметично закрыт заглушкой.

3.1.4.6 Монтаж преобразователей с разъемом

При монтаже преобразователей пайку к розетке рекомендуется производить многожильным проводом с сечением жилы от 0,35 до 0,5 мм<sup>2</sup> типа МГТФ ТУ16-505.185 или МГШВ ТУ16-505.437.

3.1.4.7 Монтаж преобразователей с HART-протоколом

Используемый при монтаже кабель – экранированная витая пара. Экран заземляется только на приемной стороне – у сопротивления нагрузки. Неэкранированный кабель может быть использован, если электрические помехи в линии не влияют на качество связи. Диаметр проводника от 0,51 до 1,38 мм при общей длине кабеля менее 1500 м и от 0,81 до 1,38 мм при общей длине кабеля более 1500 м.

3.1.4.8 «Многоточечный» режим работы преобразователей с HARTпротоколом

В «многоточечном» режиме преобразователь работает в режиме только с цифровым выходом. Аналоговый сигнал автоматически устанавливается равным 4 мА и не зависит от входного давления. Информация о давлении считывается по HART-протоколу. К одной паре проводов может быть подключено до 15 датчиков. Количество преобразователей определяется падением напряжения в линии связи, а также напряжением и мощностью блока питания. Каждый преобразователь в «многоточечном» режиме имеет свой уникальный адрес от 0 до 63 и обращение к преобразователю идет по этому адресу. В случае использования программы HARTconfig

- если присваивается адрес от 1 до 63, то преобразователь автоматически переходит в «многоточечный» режим и устанавливает выходной ток 4 мА;
- если присваивается адрес 0, токовый выход включается и становится пропорциональным давлению.

Коммуникатор или АСУТП определяют преобразователи, подключенные к линии, и могут работать с каждым из них.

Если требуется установить «многоточечной» режим в искробезопасной цепи, то к одной паре проводов может быть подключено не более двух АИР-20М2-Н. Это обусловлено необходимостью обеспечить допускаемое значение суммарной емкости в цепи питания датчиков.

3.1.4.9 При выборе схемы внешних соединений следует учитывать следующее:

- для гальванически связанных цепей питания преобразователей, имеющих двухпроводную линию связи и выходной сигнал от 4 до 20 мА, допускается заземление нагрузки каждого преобразователя, но только со стороны источника питания;
- для гальванически разделенных каналов питания преобразователей допускается:
- заземление любого одного вывода нагрузки каждого преобразователя;
- соединение между собой нагрузок нескольких преобразователей при условии объединения не более одного вывода нагрузки каждого преобразователя;
- для преобразователей давления, имеющих четырехпроводную линию связи, рекомендуется использовать индивидуальные гальванически развязанные каналы питания;
- для снижения уровня помех в аналоговом и (или) цифровом сигнале на базе HART-протокола, рекомендуется использовать для преобразователей давления индивидуальные гальванически развязанные каналы питания.

Для уменьшения уровня пульсации выходного сигнала преобразователя допускается параллельно сопротивлению нагрузки включать конденсатор, при этом следует выбирать конденсатор с минимальной емкостью, обеспечивающей допустимый уровень пульсации. Рекомендуется применять конденсаторы с рабочим напряжением не менее 50 В и имеющие ток утечки не более 5 мкА для сигнала от 4 до 20 мА. Для преобразователей с цифровым выходным сигналом на базе HARTпротокола устанавливать дополнительную емкость на сопротивлении нагрузки не допускается.

Электрический монтаж АИР-20/М2-Н должен производиться в соответствии со схемами электрических соединений, приведенными на рисунках [2.7](#page-35-0) – [2.18,](#page-38-0) [2.30](#page-45-0) – [2.32.](#page-46-0)

Электрический монтаж взрывобезопасных преобразователей АИР-20Ех/М2-H должен производиться в соответствии со схемами электрических соединений, приведенными на рисунках [2.22](#page-41-0) – [2.29.](#page-44-0)

<span id="page-80-0"></span>3.1.4.10 Порядок монтажа преобразователя гидростатического давления:

 установите первую секцию преобразователя защитной скобой вниз.

- Придерживая секцию руками, вставьте в соединительный фитинг 2 (рисунок [3.9](#page-82-0)) трубу второй секции преобразователя с установленными обжимными кольцами и гайкой 1 так, чтобы переднее обжимное кольцо плотно вошло в основание фитинга 2.
- Затяните гайку 1 второй секции усилием руки.
- Затем затяните гайку 1 при помощи ключа на 25 до совмещения меток на гранях гайки 1 и фитинга 2 и ещё на 1/4 оборота. При этом вторым ключом на 25 необходимо фиксировать фитинг 2.
- Повторите операции по п.1-4 со всеми секциями преобразователя.
- Диск 4 на последней секции установите в требуемое положение, ослабив и затянув гайку 3 кабельного ввода при помощи ключа на 30.
- Затяните гайку 5 на последней секции преобразователя ключом на 17.
- Закрепите преобразователь в рабочем месте в соответствии с требованиями проекта установки.

ВНИМАНИЕ! Не допускается держать сборку за кабель, выходящий из последней секции преобразователя.

Работу производить двумя исполнителями.

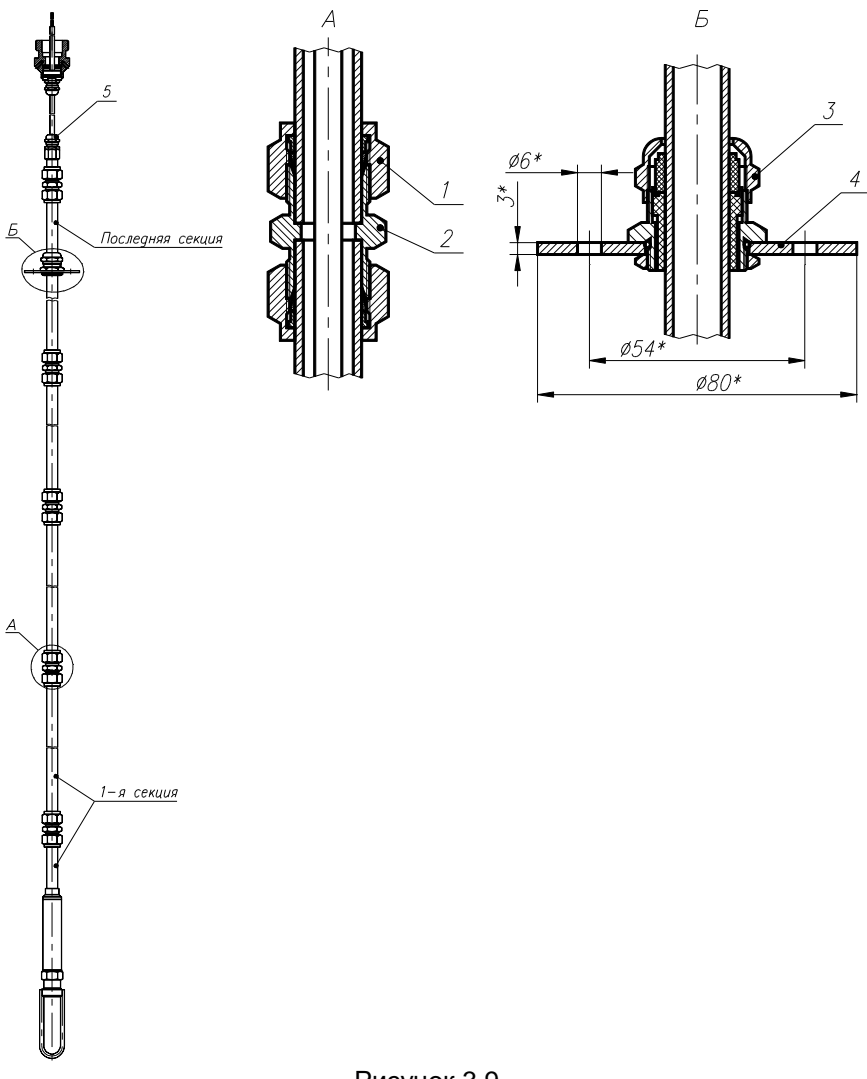

<span id="page-82-0"></span>Рисунок 3.9

Обозначения к рисунку [3.9:](#page-82-0)

- гайка с размером «под ключ» 25;
- фитинг с размером «под ключ» 25;
- гайка с размером «под ключ» 30;
- диск;
- гайка с размером «под ключ» 17.

## 3.2 Использование изделий

3.2.1 При подаче на вход АИР-20/М2-Н измеряемого давления Р его значение определяют по формулам

- с линейно-возрастающей зависимостью соответствует виду

$$
P = \frac{(I - I_H)}{(I_B - I_H)} \cdot (P_B - P_H) + P_H,
$$
\n(3.1)

- с линейно-возрастающей зависимостью соответствует виду

$$
P = \frac{(I - I_B)}{(I_H - I_B)} \cdot (P_B - P_H) + P_H,
$$
\n(3.2)

- с корнеизвлекающей возрастающей зависимостью соответствует ВИДУ

$$
P = \left(\frac{I - I_H}{I_B - I_H}\right)^2 \cdot (P_B - P_H) + P_H,\tag{3.3}
$$

- с корнеизвлекающей убывающей зависимостью соответствует ВИДУ

$$
P = \left(\frac{I - I_B}{I_H - I_B}\right)^2 \cdot (P_B - P_H) + P_H,\tag{3.4}
$$

где все обозначения расшифрованы в п. 2.2.3.

3.2.2 Пределы допускаемой приведенной погрешности измерений с учетом дополнительной температурной погрешности рассчитывают по формуле

$$
\gamma_{\Sigma} = \gamma + \gamma_{\mathrm{T}} \cdot \frac{|t_1 - t_2|}{10},\tag{3.5}
$$

- где у пределы допускаемой основной приведенной погрешности, % (таблицы 2.9. 2.10):
	- VT пределы допускаемой дополнительной погрешности от изменения температуры окружающей среды в диапазоне рабочих температур на каждые 10 °С. % (таблица 2.12):
	- t<sub>1</sub> температура, соответствующая нормальным условиям эксплуатации, °С;
	- t<sub>2</sub> температура, соответствующая рабочим условиям эксплуатации, °С.

3.2.3 Пределы допускаемой основной приведенной погрешности измерений АИР-20/М2-Н с разделителем сред рассчитывают по формуле

$$
\gamma_{\Sigma 1} = \gamma + \gamma_1,\tag{3.6}
$$

- где ү пределы допускаемой основной приведенной погрешности. % (таблицы 2.9, 2.10);
	- V<sub>1</sub> пределы дополнительной приведенной погрешности, вносимой разделителем сред. % (таблица Б.5 «Установка разделителя сред», п. 2.2.1.2, 2.2.1.3).

3.2.4 Пределы допускаемой приведенной погрешности измерений АИР-20/М2-Н с разделителем сред с учетом дополнительной температурной погрешности рассчитывают по формуле

$$
\gamma_{\Sigma 2} = \gamma + \gamma_{\mathrm{T}} \cdot \frac{|t_1 - t_2|}{10} + \gamma_1 + \gamma_2 \cdot \frac{|t_1 - t_2|}{10},\tag{3.7}
$$

- где γ пределы допускаемой основной приведенной погрешности, % (таблицы [2.9,](#page-15-0) [2.10\)](#page-16-1);
	- γ⊤ пределы допускаемой дополнительной погрешности от изменения температуры окружающей среды в диапазоне рабочих температур на каждые 10 °С, % (таблица [2.12\)](#page-19-0);
	- γ1 пределы дополнительной приведенной погрешности, вносимой разделителем сред , % (таблица Б.5 «Установка разделителя сред», п. [2.2.1.2,](#page-16-2) [2.2.1.3\)](#page-16-3).
	- γ2 пределы дополнительной погрешности, вносимые разделителем сред, вызванной изменением температуры окружающего воздуха на каждые 10 °С, % Рв/10 °С (таблица Б.5 «Установка разделителя сред», п. [2.2.8.1,](#page-19-1) [2.2.8.2\)](#page-19-2);
	- t1 температура, соответствующая нормальным условиям эксплуатации, °С;
	- t2 температура, соответствующая рабочим условиям эксплуатации, °С.

3.2.5 Пределы допускаемой приведенной погрешности измерений АИР-20/М2-H-ДД и АИР-20/М2-H-ДГ моделей 640, 620 при изменении рабочего избыточного давления в диапазоне от нуля до предельно допускаемого и от предельно допускаемого до нуля (см. таблицу 2.8) с учетом дополнительной температурной погрешности рассчитывают по формуле

$$
\gamma_{\Sigma3} = \gamma + \gamma_{\rm T} \cdot \frac{|t_1 - t_2|}{10} + \gamma_{\rm p}.
$$
 (3.8)

- где γ пределы допускаемой основной приведенной погрешности, % (таблицы [2.9,](#page-15-0) [2.10\)](#page-16-1);
	- γt пределы допускаемой дополнительной погрешности от изменения температуры окружающей среды в диапазоне рабочих температур на каждые 10 °С, % (таблица [2.12\)](#page-19-0);
	- γp изменение значения выходного сигнала АИР-20/М2-H-ДД и АИР-20/М2-H-ДГ моделей 640, 620, вызванное изменением рабочего избыточного давления в диапазоне от нуля до предельно допускаемого и от предельно допускаемого до нуля (п. [2.2.6\)](#page-18-0).

4.1 Поверку АИР-20/М2-Н проводят органы метрологической службы или другие аккредитованные на право поверки организации. Требования к организации, порядку проведения поверки и форма представления результатов поверки определяются по форме, установленной в документе «Порядок проведения поверки средств измерений, требования к знаку поверки и содержанию свидетельства о поверке», утвержденному приказом Минпромторга России от 2 июля 2015 г. № 1815 и документом «Преобразователи давления измерительные АИР-20/М2. Методика поверки. НКГЖ.406233.028МП», утвержденным в установленном порядке.

4.2 При поверке АИР-20/М2-Н с разделителем сред (РС) суммарную погрешность γε1 рассчитывают по формуле

$$
\gamma_{\Sigma 1} = |\gamma + \gamma_1|,\tag{4.1}
$$

- где пределы допускаемой основной приведенной погрешности АИР-20/М2-Н (таблицы [2.9,](#page-15-0) [2.10\)](#page-16-1);
	- <sub>ү1</sub> пределы дополнительной приведенной погрешности, вносимой разделителем сред (таблица Б.5 «Установка разделителя сред», п. [2.2.1.2,](#page-16-2) [2.2.1.3\)](#page-16-3).

4.3 Интервал между поверками составляет пять лет.

4.4 Методика поверки НКГЖ.406233.028МП может быть применена для калибровки АИР-20/М2-Н.

## **5 ТЕХНИЧЕСКОЕ ОБСЛУЖИВАНИЕ**

5.1 Техническое обслуживание АИР-20/М2-Н сводится к соблюдению правил эксплуатации, хранения и транспортирования, изложенных в данном руководстве по эксплуатации, профилактическим осмотрам, периодической поверке и ремонтным работам.

5.1.1 Техническое обслуживание АИР-20/М2-Н кислородного исполнения заключается в основном в периодической поверке и, при необходимости, в сливе конденсата из рабочих камер АИР, чистке и обезжиривании внутренних полостей, проверке технического состояния.

5.2 Профилактические осмотры проводятся в порядке, установленном на объектах эксплуатации АИР-20/М2-Н, и включают:

- внешний осмотр;
- проверку герметичности системы (при необходимости);
- проверку прочности крепления АИР-20/М2-Н, отсутствия обрыва заземляющего провода;
- проверку функционирования;
- проверку установки значения выходного сигнала АИР-20/М2-Н, соответствующего нулевому значению измеряемого давления в соответствии с п. 3.1.3;
- проверку электрического сопротивления изоляции.

5.3 Периодическую поверку АИР-20/М2-Н производят в соответствии с указаниями, приведенными в разделе 4 настоящего руководства по эксплуатации.

5.4 АИР-20/М2-Н с неисправностями, не подлежащими устранению при профилактическом осмотре, или не прошедшие периодическую поверку, подлежат текущему ремонту.

Ремонт АИР-20/М2-Н производится на предприятии-изготовителе.

#### 5.5 Обеспечение взрывобезопасности при монтаже

Взрывобезопасные АИР-20Ех/М2-Н, АИР-20Ехd/М2-Н, АИР-20Ехdia/М2-Н могут применяться во взрывоопасных зонах помещений и наружных установок в соответствии с установленной маркировкой взрывозащиты с соблюдением требований действующих «Правил устройства электроустановок» (ПУЭ гл. 7.3), «Правил технической эксплуатации электроустановок потребителей» (ПТЭЭП, гл. 3.4), настоящего руководства по эксплуатации, инструкции по монтажу электрооборудования, в составе которого устанавливается АИР-20Ех/М2-Н, АИР-20Ехd/М2-Н, АИР-20Ехdia/М2-Н.

Перед монтажом АИР-20Ех/М2-Н, АИР-20Ехd/М2-Н, АИР-20Ехdia/М2-Н должен быть осмотрен. При этом необходимо обратить внимание на:

- предупредительные надписи, маркировку взрывозащиты и ее соответствие классу взрывоопасной зоны;
- отсутствие повреждений корпуса АИР-20Ех/М2-Н, АИР-20Ехd/М2- Н, АИР-20Ехdia/М2-Н и элементов кабельного ввода;
- состояние и надежность завинчивания электрических контактных соединений, наличие всех крепежных элементов (болтов, гаек, шайб и т.д.);
- состояние элементов заземления.

Электрический монтаж взрывобезопасных АИР-20Ех/М2-Н, АИР-20Ехd/М2-Н, АИР-20Ехdia/М2-Н должен производиться в соответствии со схемами электрическими подключений, приведенными на рисунках [2.22](#page-41-0) – [2.29](#page-44-0). Необходимо обеспечить надежное присоединение жил кабеля к токоведущим контактам разъема, исключая возможность замыкания жил кабеля.

Все крепежные элементы должны быть затянуты, съемные детали должны прилегать к корпусу плотно, насколько позволяет это конструкция АИР-20Ех/М2-Н, АИР-20Ехd/М2-Н, АИР-20Ехdia/М2-Н.

АИР-20Ех/М2-Н, АИР-20Ехd/М2-Н, АИР-20Ехdia/М2-Н должен быть заземлен. Место присоединения наружного заземляющего проводника должно быть тщательно зачищено и, после присоединения заземляющего проводника, предохранено от коррозии путем нанесения консистентной смазки.

5.6 Обеспечение взрывобезопасности при эксплуатации

5.6.1 При эксплуатации датчиков АИР-20Ех/М2-Н, АИР-20Ехd/М2-Н, АИР-20Ехdia/М2-Н необходимо руководствоваться разделом «Обеспечение взрывозащищенности при монтаже» настоящего РЭ, действующими «Правилам устройства электроустановок» (ПУЭ), «Правилами технической эксплуатации электроустановок потребителей» (ПТЭЭП), главой 3.4 «Электроустановки во взрывоопасных зонах»,

Ремонт АИР-20Ех/М2-Н, АИР-20Ехd/М2-Н, АИР-20Ехdia/М2-Н выполняется организацией-изготовителем в соответствии с требованиями ГОСТ IEC 60079-14-2011.

Периодичность профилактических осмотров преобразователей устанавливается в зависимости от условий эксплуатации преобразователей давления.

При профилактических осмотрах выполнить все работы в объеме внешнего осмотра, а также следующие мероприятия:

- после отключения преобразователей от источника электропитания вскрыть крышку электронного блока. Произвести проверку взрывозащитных поверхностей (для АИР-20Ехd/М2-Н, АИР-20Ехdia/М2- Н). Если имеются повреждения поверхностей взрывозащиты, то преобразователь отправить на ремонт. Сенсорные блоки подлежат ремонту на предприятии-изготовителе;
- при снятой задней крышке АИР-20/М2-Н убедитесь в надежности электрических контактов, исключающих нагрев и короткое замыкание, проверить сопротивление изоляции заземления;
- проверить надежность уплотнения вводимого кабеля;
- проверить состояние клеммной колодки. Она не должна иметь сколов и других повреждений;
- после установки задней крышки АИР-20/М2-Н произвести пломбирование датчика.

## **6 ХРАНЕНИЕ**

6.1 Условия хранения АИР-20/М2-Н в транспортной таре на складе изготовителя и потребителя должны соответствовать условиям 3 по ГОСТ 15150-69.

В воздухе не должны присутствовать агрессивные примеси.

6.2 Расположение АИР-20/М2-Н в хранилищах должно обеспечивать свободный доступ к ним.

6.3 АИР-20/М2-Н следует хранить на стеллажах.

6.4 Расстояние между стенами, полом хранилища и АИР-20/М2-Н должно быть не менее 100 мм.

## **7 ТРАНСПОРТИРОВАНИЕ**

7.1 АИР-20/М2-Н транспортируются в условиях С по ГОСТ 23216-78 всеми видами транспорта в крытых транспортных средствах. Крепление тары в транспортных средствах должно производиться согласно правилам, действующим на соответствующих видах транспорта.

7.2 Условия транспортирования АИР-20/М2-Н соответствуют условиям 5 по ГОСТ 15150-69 при температуре окружающего воздуха:

- от минус 40 до плюс 50 °С – для моделей с кодом климатического исполнения t1070 С3; t2570 С3 (УХЛ 3.1); t2580 Т3; t4070; t4070 УХЛ1;

- от минус 60 до плюс 50 °С – для моделей с кодом климатического исполнения t5070; t5070 УХЛ1; t5070 Д3; t5570; t6070; t6070 УХЛ1

с соблюдением мер защиты от ударов и вибраций.

7.3 Транспортировать АИР-20/М2-Н следует упакованными в пакеты или поштучно.

Транспортировать АИР-20/М2-Н в коробках следует в соответствии с требованиями ГОСТ 21929-76.

## **8 УТИЛИЗАЦИЯ**

8.1 АИР-20/М2-Н не содержат вредных материалов и веществ, требующих специальных методов утилизации.

8.2 После окончания срока службы АИР-20/М2-Н подвергаются мероприятиям по подготовке и отправке на утилизацию. При этом следует руководствоваться нормативно-техническими документами по утилизации, принятыми в эксплуатирующей организации.

#### **ПРИЛОЖЕНИЕ А ГАБАРИТНЫЕ, ПРИСОЕДИНИТЕЛЬНЫЕ И МОНТАЖНЫЕ РАЗМЕРЫ ПРЕОБРАЗОВАТЕЛЕЙ ДАВЛЕНИЯ ИЗМЕРИТЕЛЬНЫХ АИР-20/М2-Н**

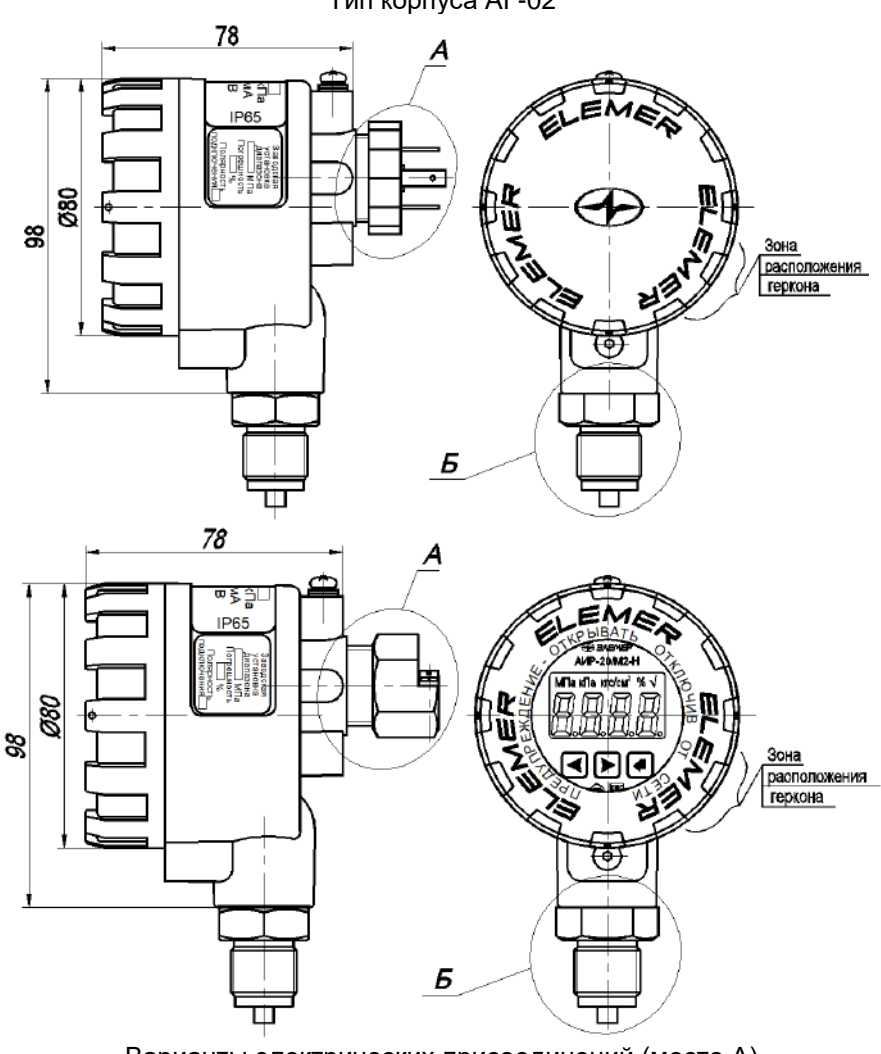

Тип корпуса АГ-02

Варианты электрических присоединений (место А) приведены в приложении Б и присоединительные размеры (место Б) приведены в приложении А

### Продолжение приложения А Внешний вид АИР 20/М2-Н с крышкой со стеклом

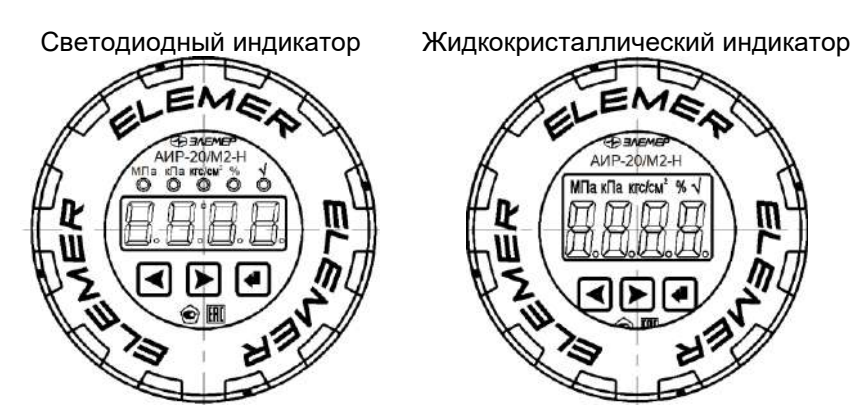

Имеется возможность поворота платы индикации (для примера показан светодиодный индикатор со снятой крышкой) Плата индикации повернута на 90

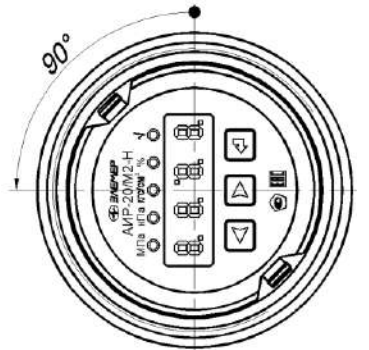

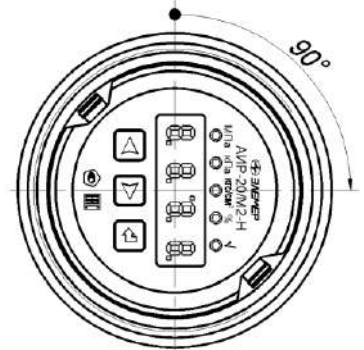

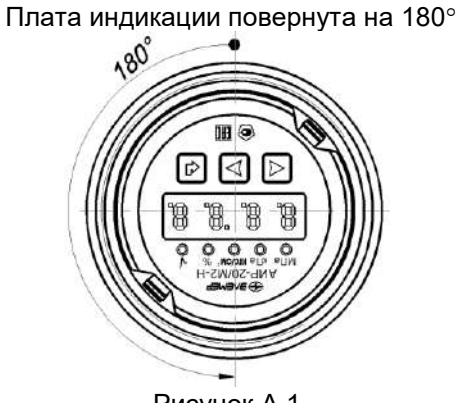

Рисунок А.1

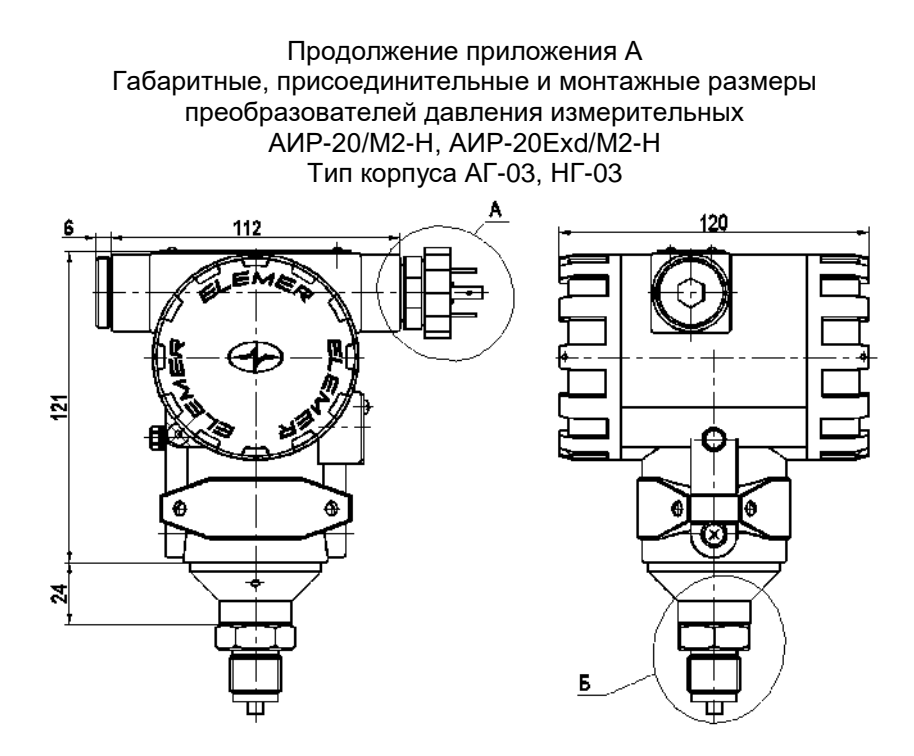

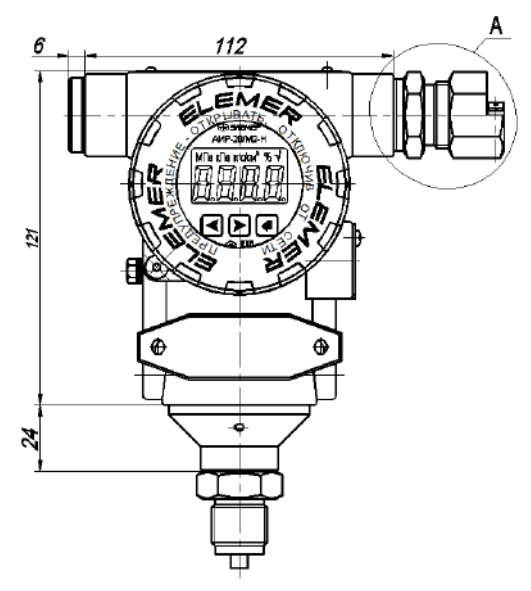

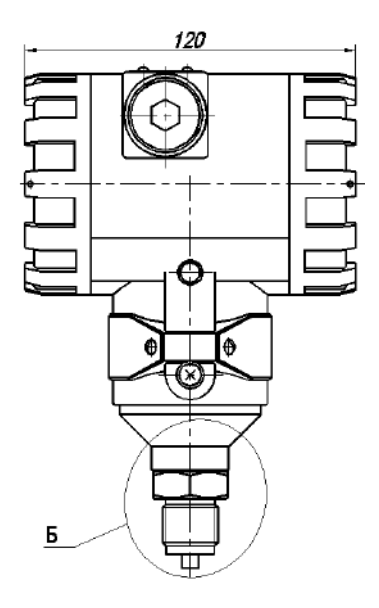

Рисунок А.2

Продолжение приложения А Габаритные, присоединительные и монтажные размеры преобразователей давления измерительных AMP-20Exd/M2-H Тип корпуса АГ-02

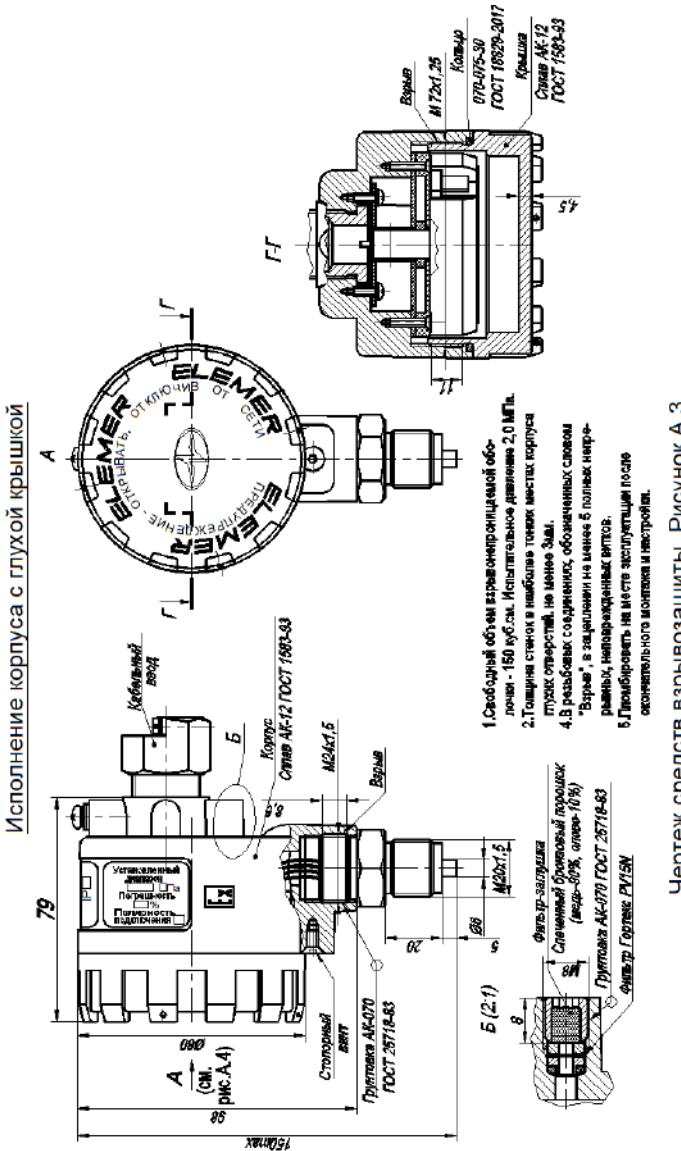

Чертеж средств взрывозащиты. Рисунок А.3

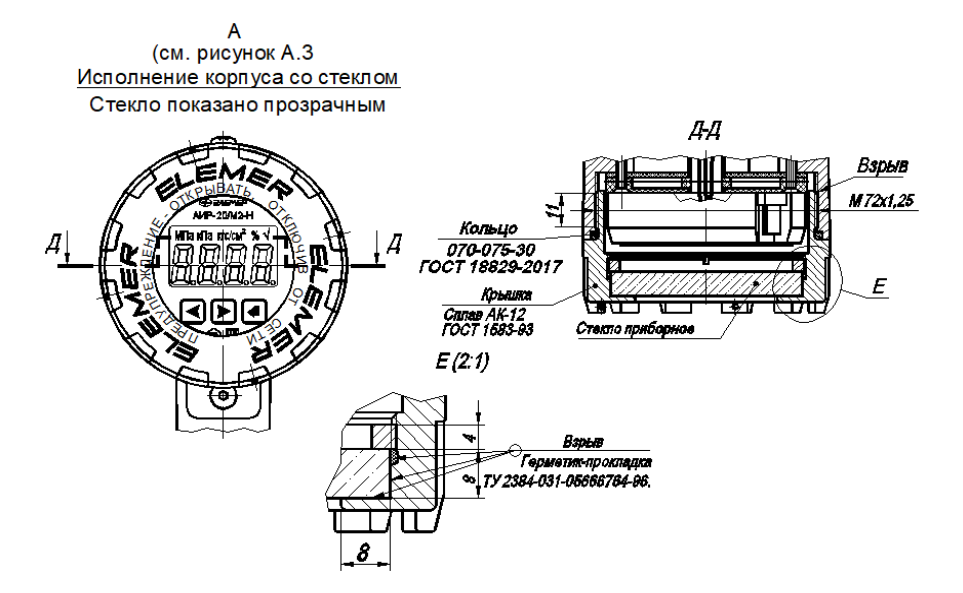

Рисунок А.4 - Чертеж средств взрывозащиты

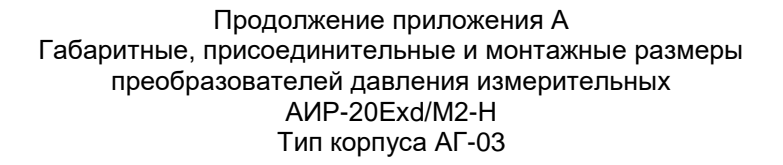

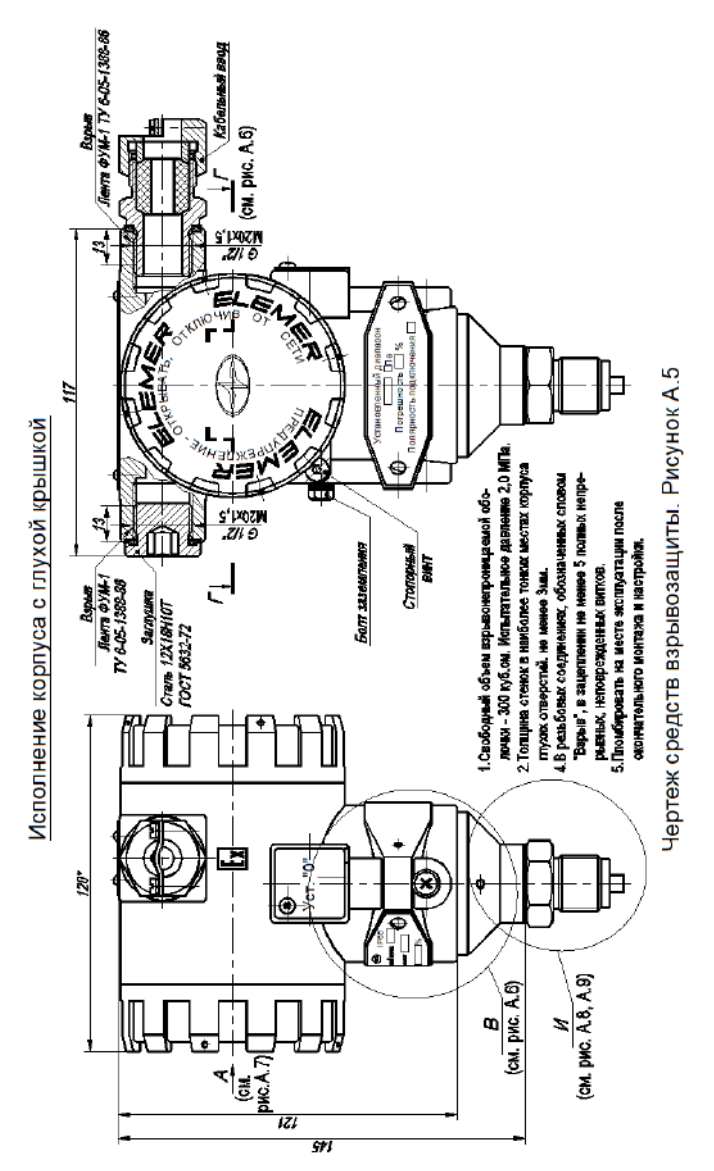

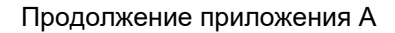

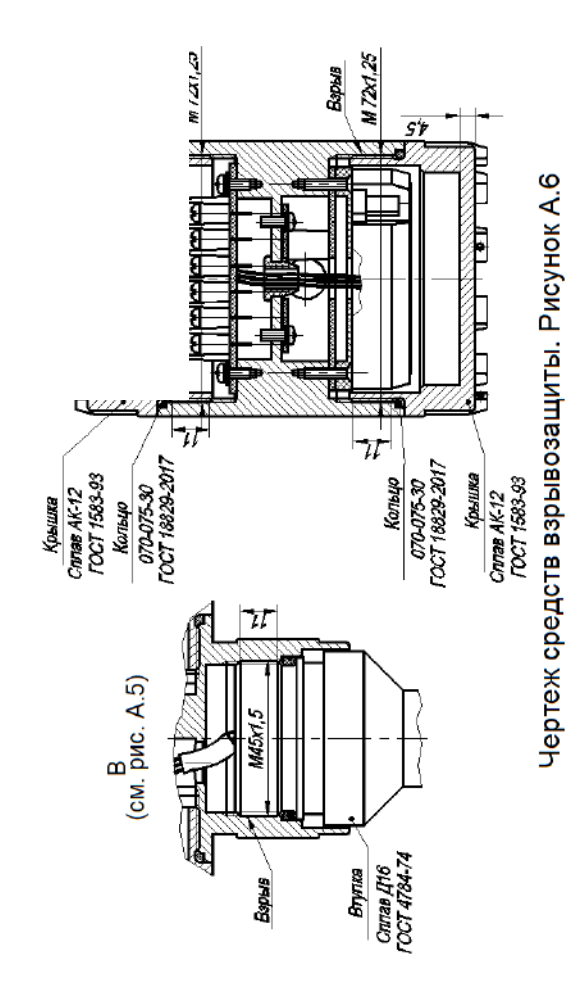

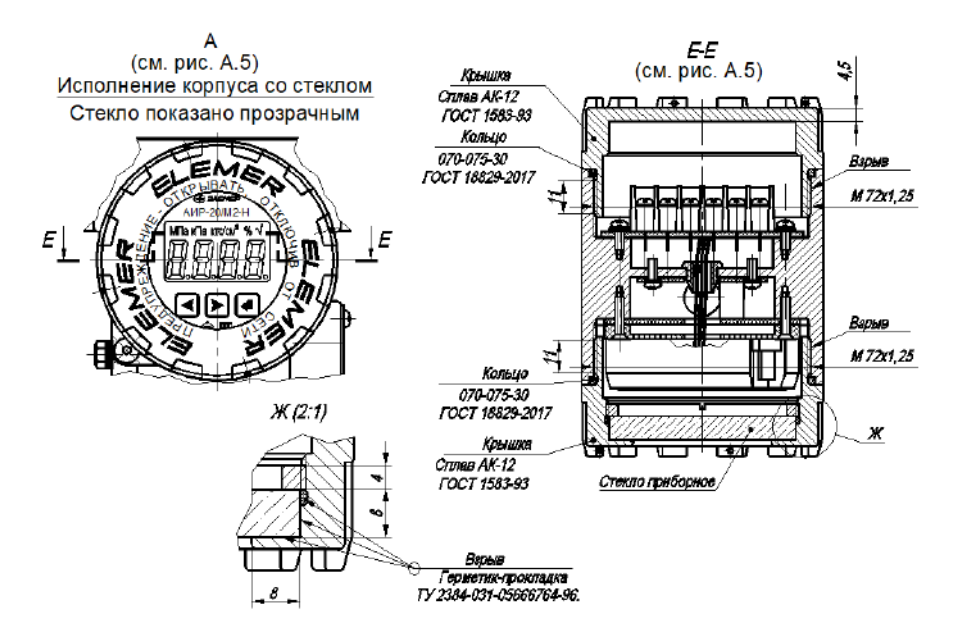

Рисунок А.7 – Чертеж средств взрывозащиты

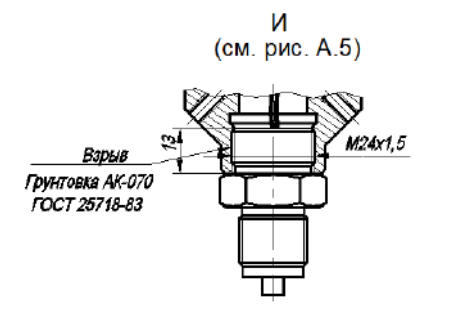

Рисунок А.8 – Чертеж средств взрывозащиты

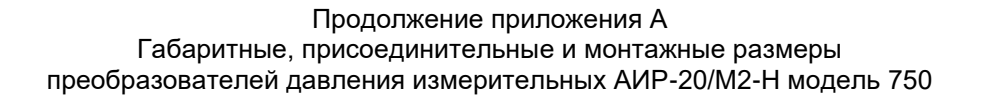

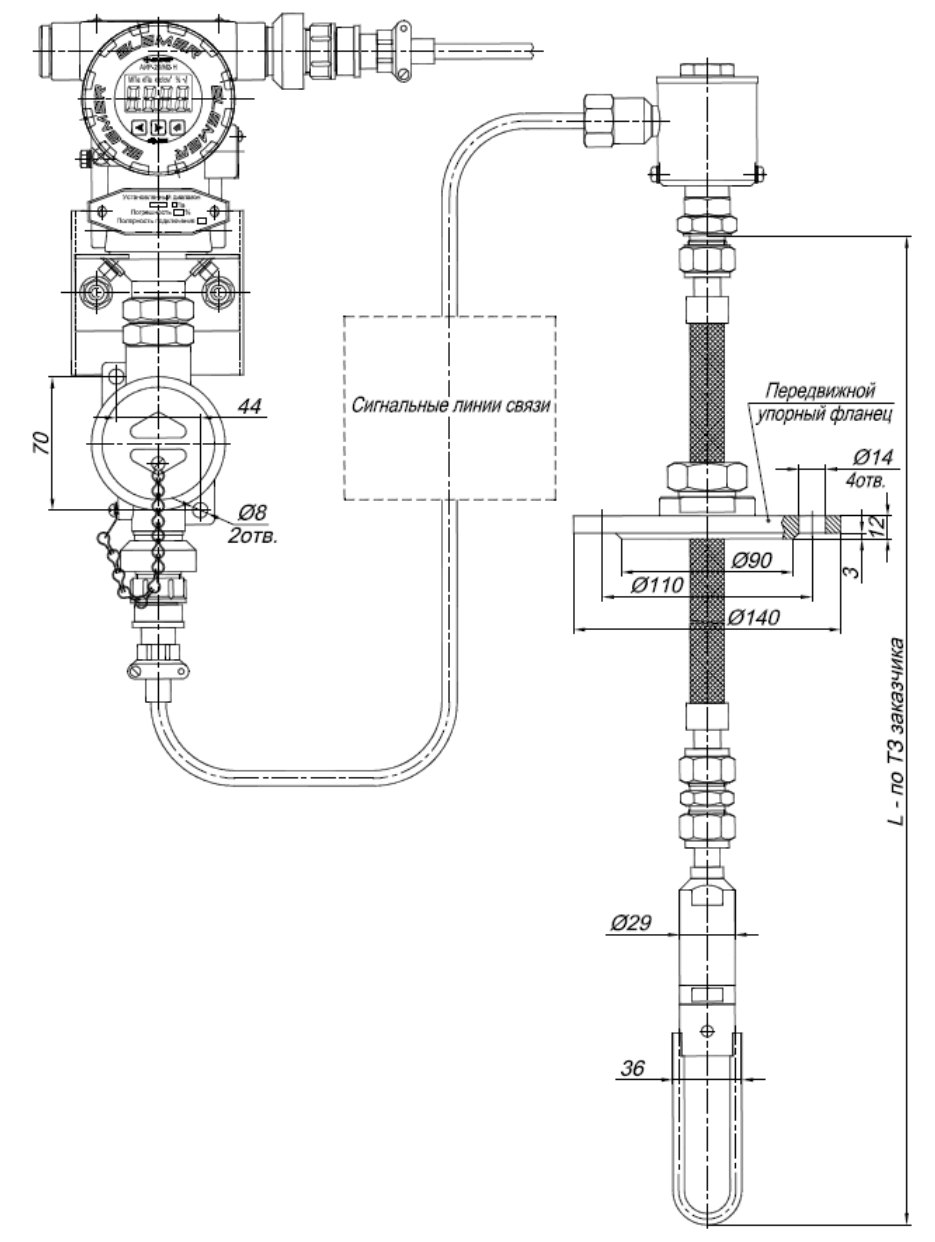

Рисунок А.9

## Продолжение приложения А Варианты подключения к процессу для корпуса АГ-03, НГ-03 (место Б)

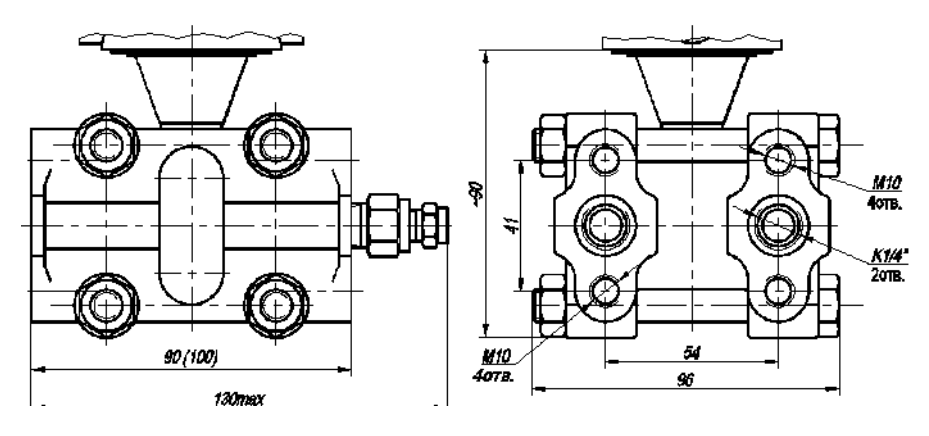

Модели 400, 410, 420, 440, 460, 470

Рисунок А.10

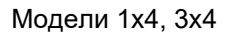

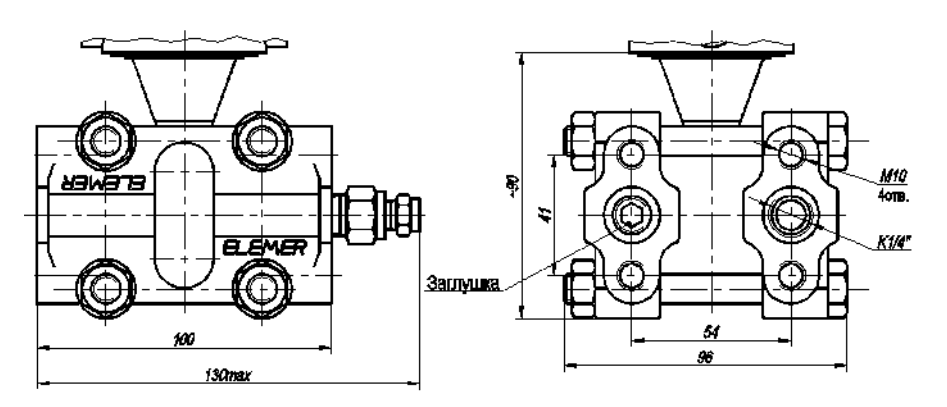

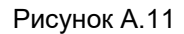

## Продолжение приложения А Варианты подключения к процессу для корпуса АГ-03, НГ-03 (место Б)

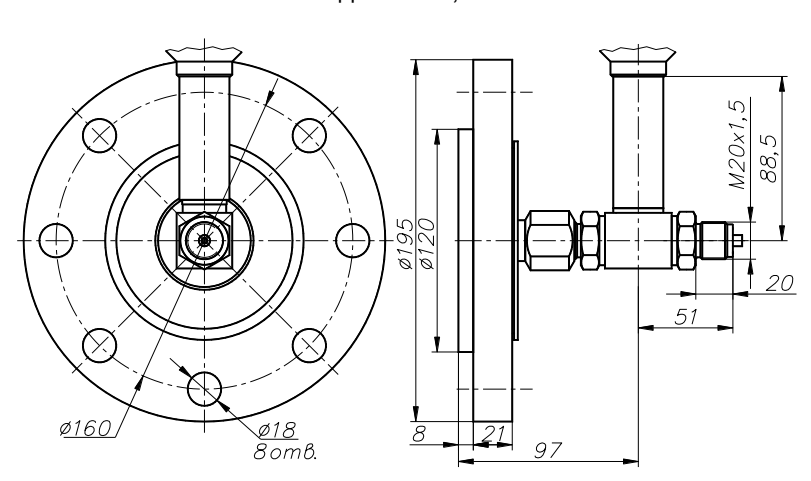

Модели 620, 640

Рисунок А.12

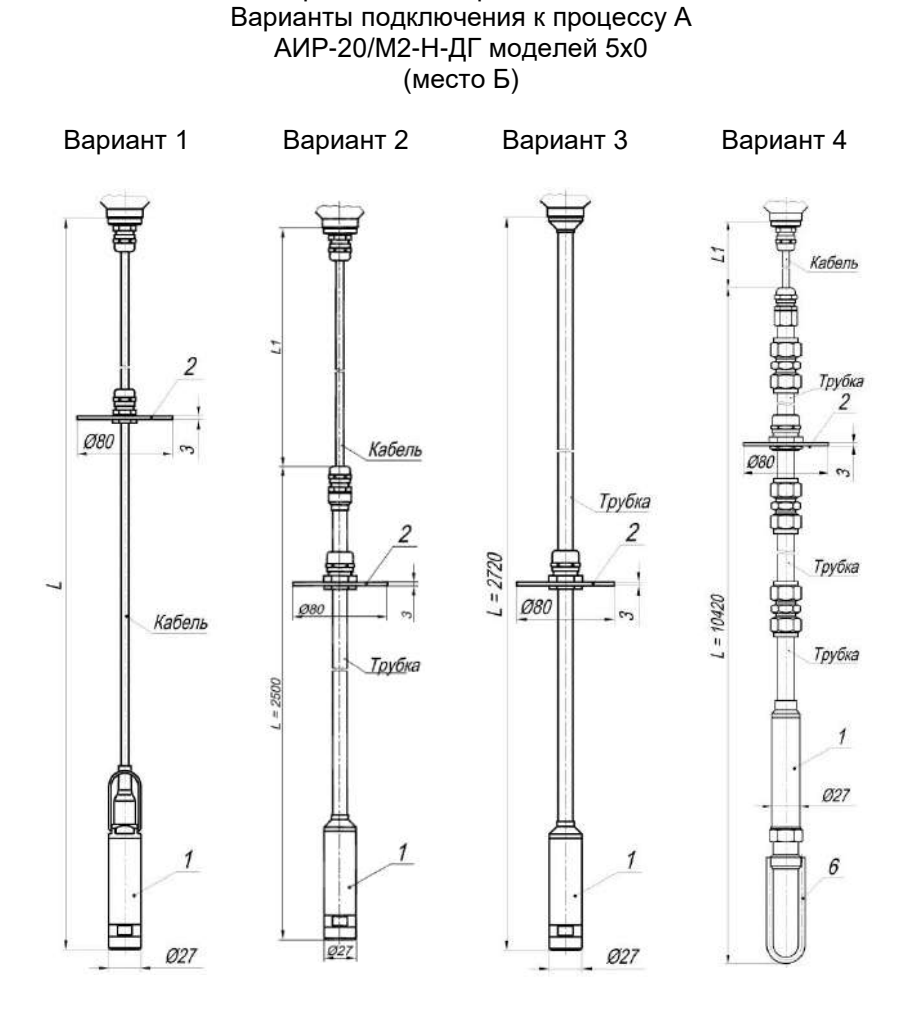

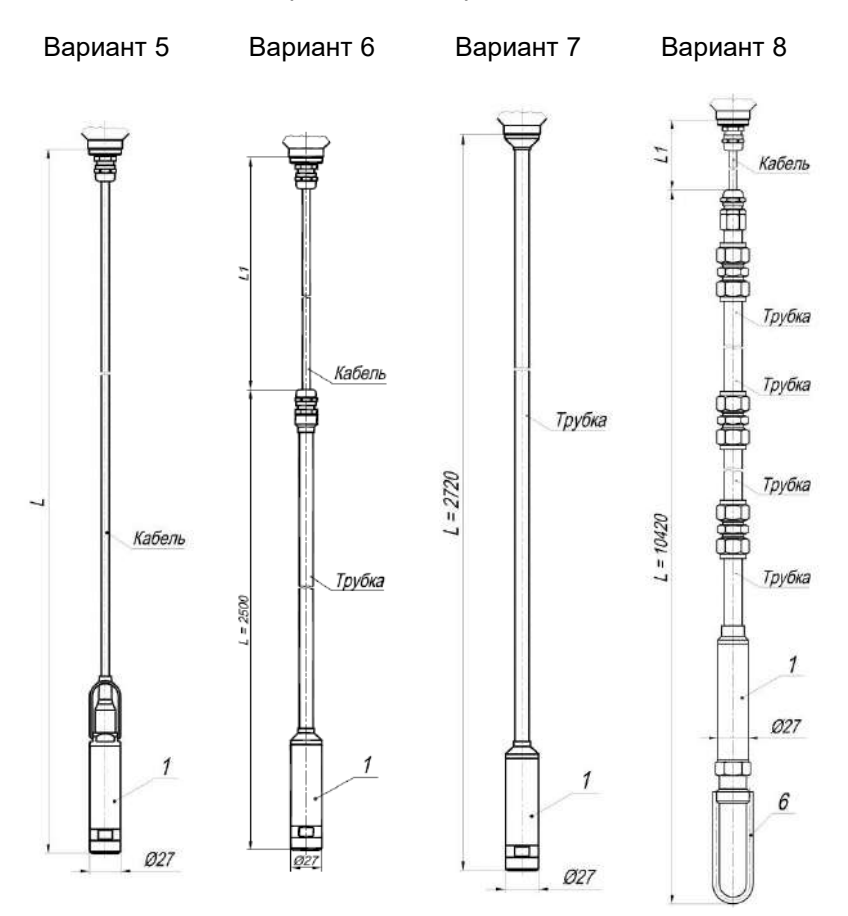

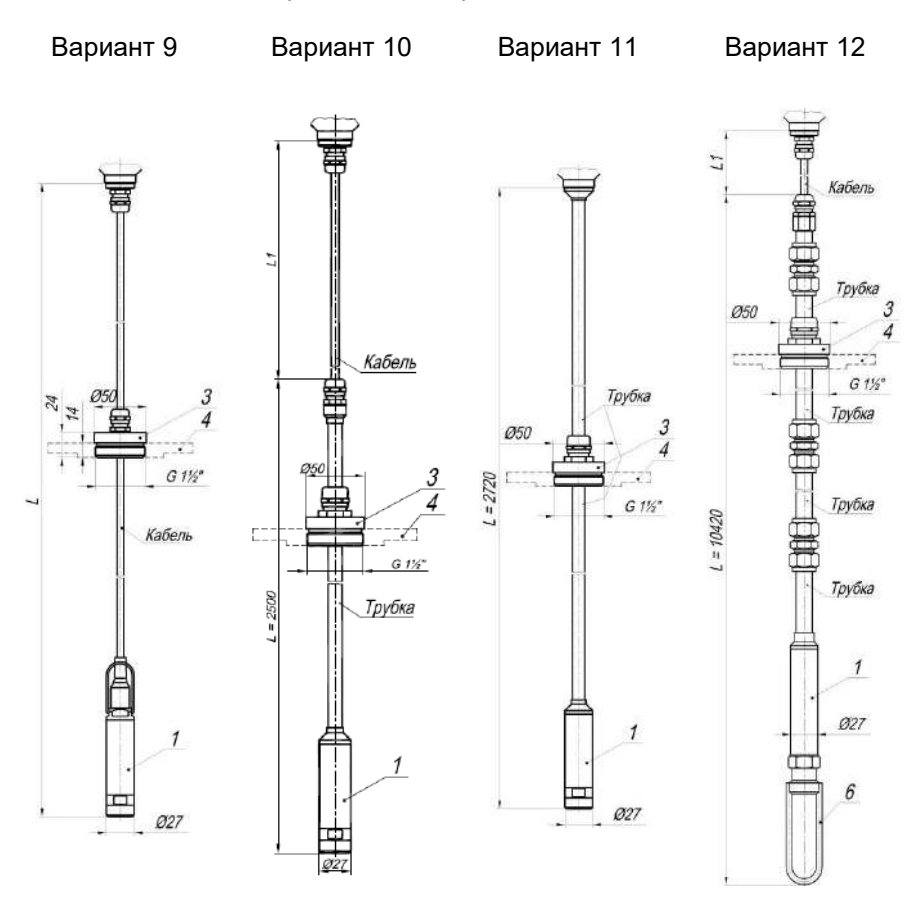

- Зонд с сенсором.
- Упорный диск.
- Передвижная пробка.
- Фланец Ду 50.
- Разъем.
- Защитная скоба.
- Корпус с клеммной колодкой.

Фланец Ду 50 устанавливается по отдельному заказу, см. таблицу [Б.2](#page-117-0) код заказа «ФЛ50».

Рисунок А.13

Таблица А.1 – Код модели с указанием рабочей длины L и габаритных размеров фланца для моделей 5х0, 750

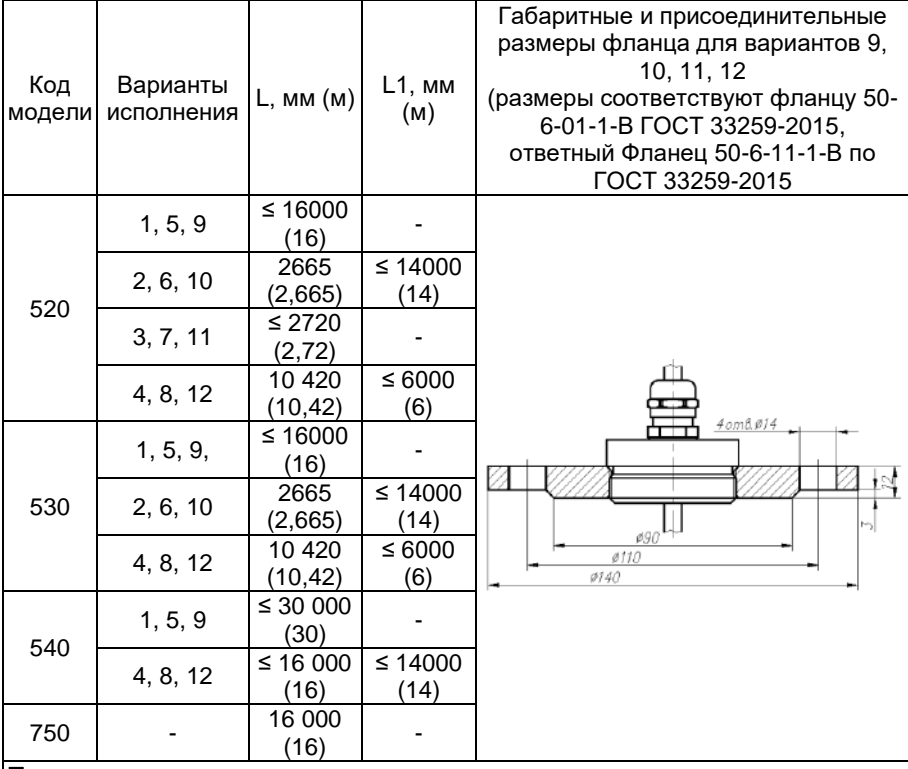

П р и м е ч а н и я

1 Длина кабеля L может быть изменена в соответствии с заказом, но не более 30 м.

 $|2|$  Для вариантов 4, 8, 12 – базовое исполнение L= 10 420 мм (максимальное 16 000 мм)

Продолжение приложения А

Таблица А.2 – Код присоединения к процессу (резьбы штуцера) для мо-<br>делей с кодом 0xx, 1xx, 2xx, 3xx

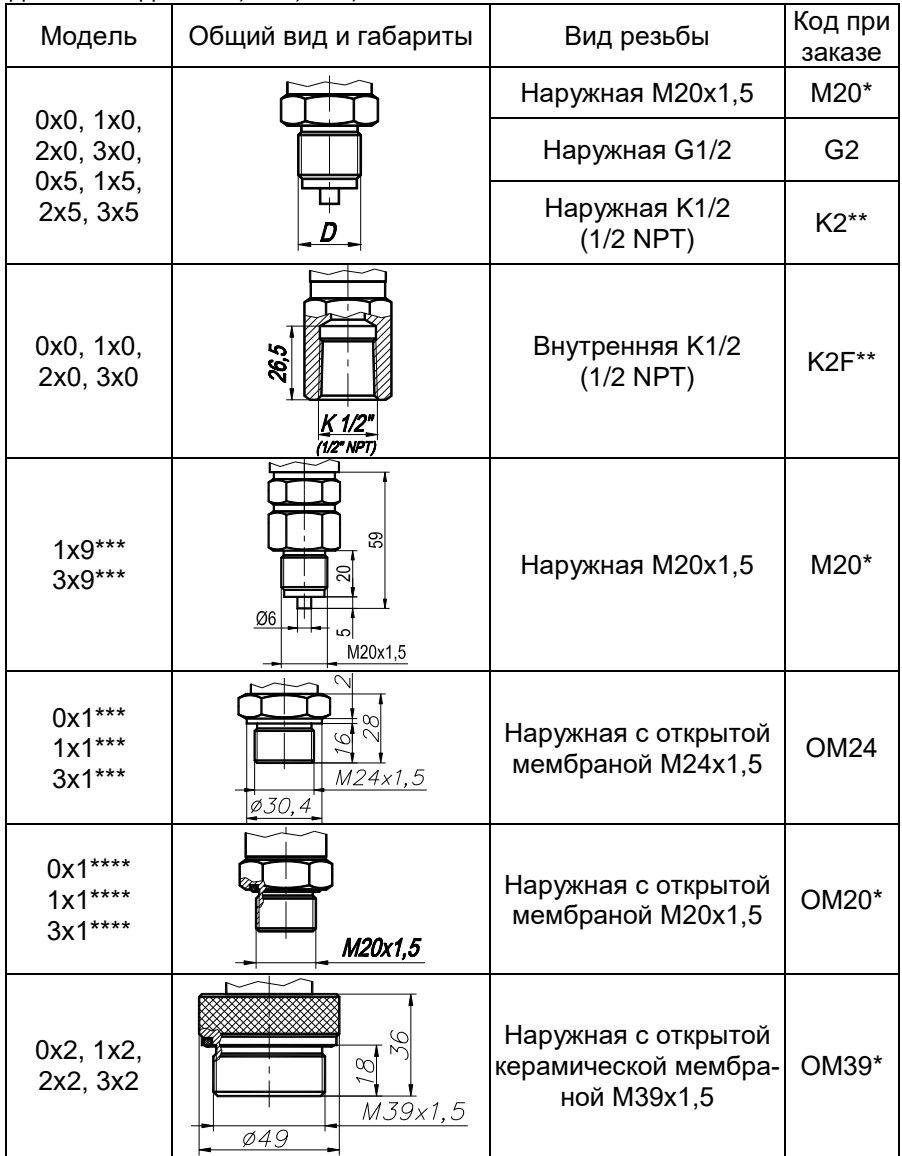

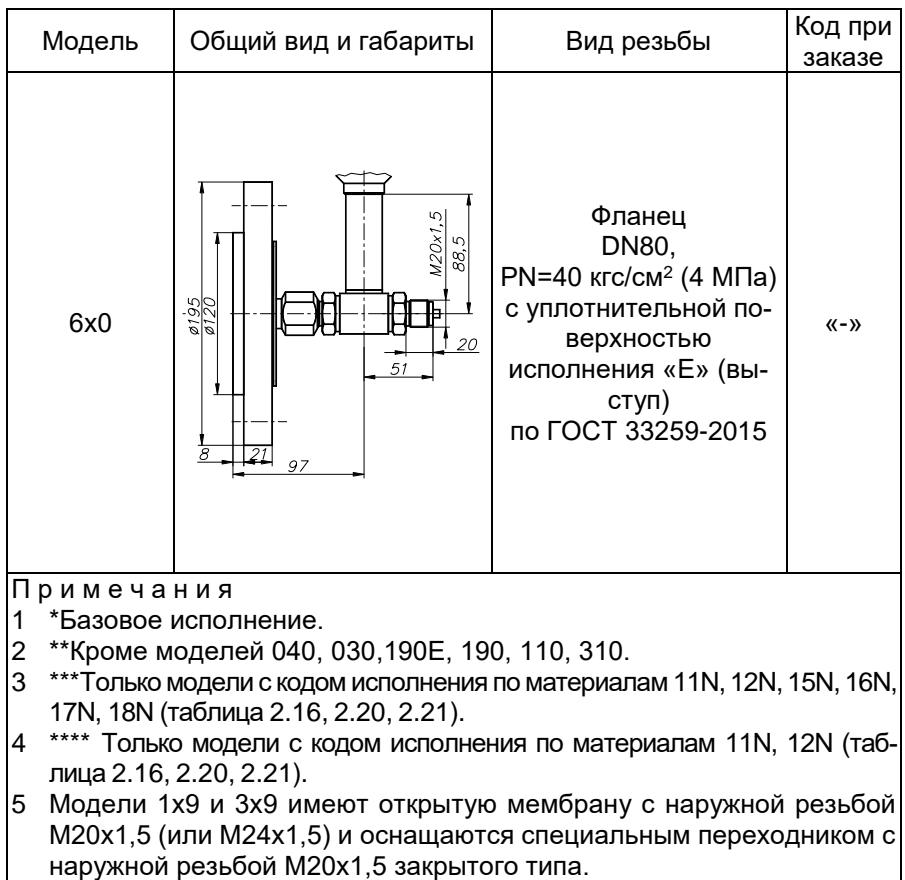

### ПРИЛОЖЕНИЕ Б ПРЕОБРАЗОВАТЕЛИ ДАВЛЕНИЯ ИЗМЕРИТЕЛЬНЫЕ АИР-20/М2-Н ФОРМА ЗАКАЗА

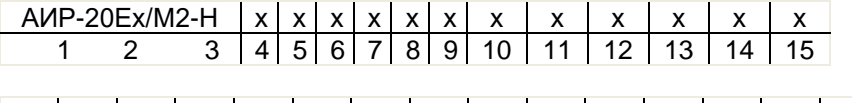

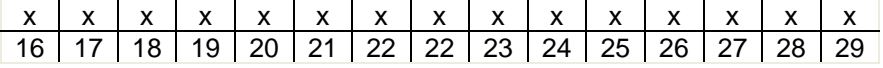

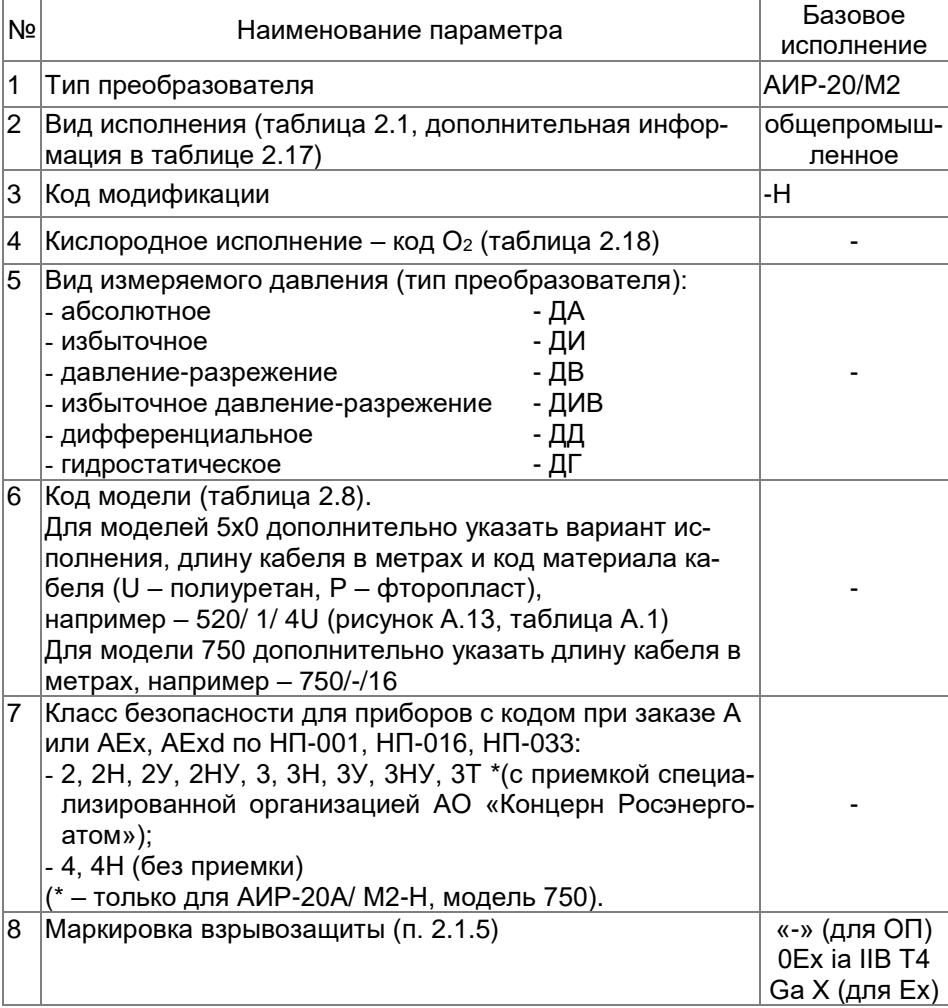
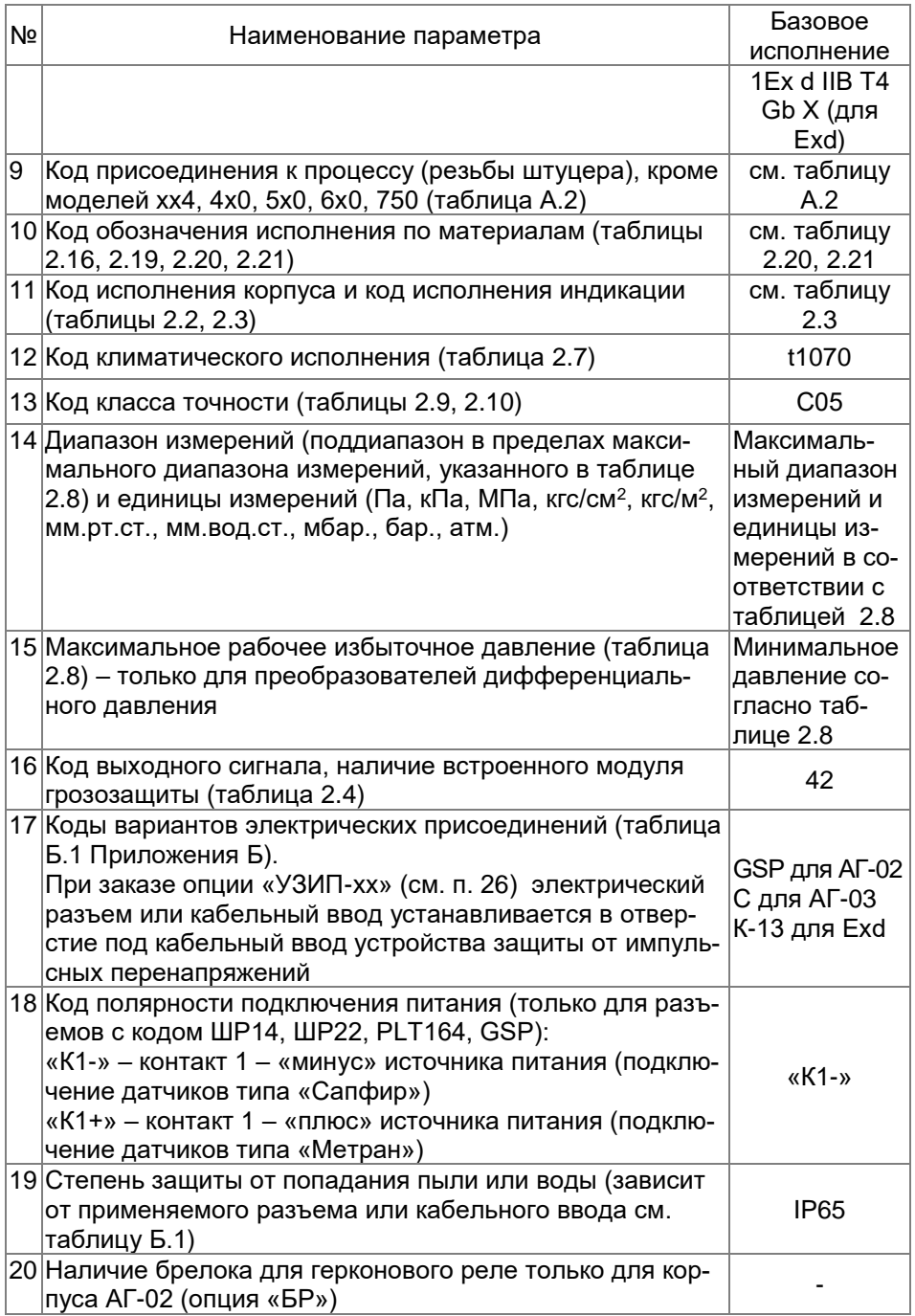

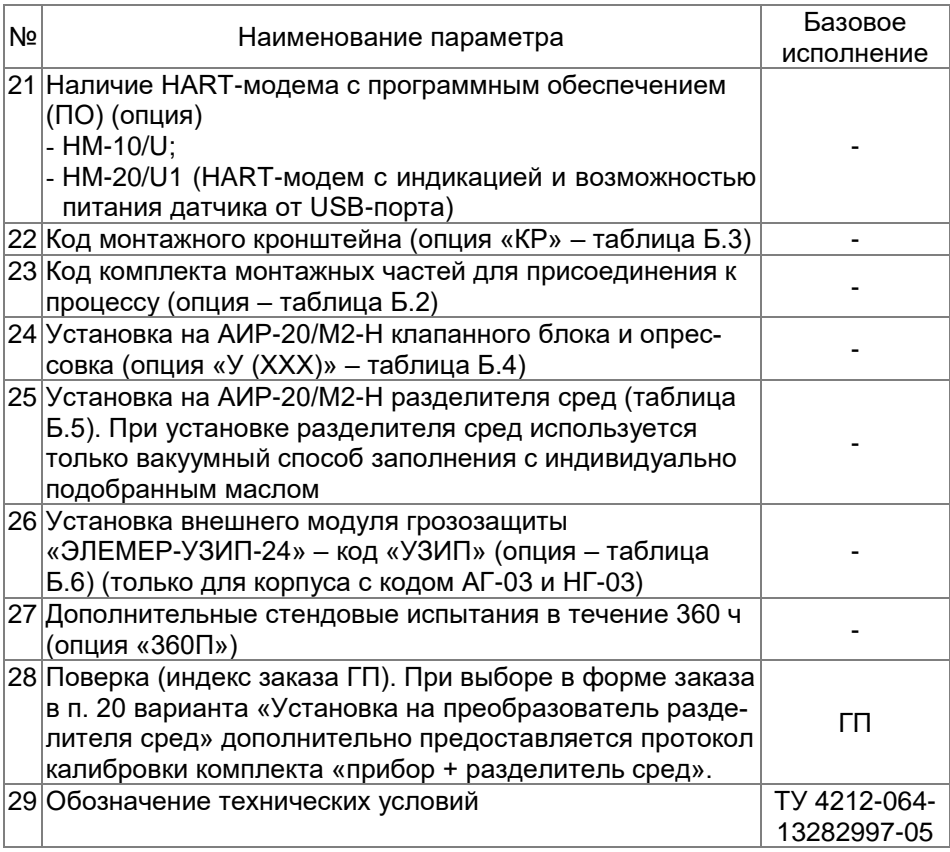

ВНИМАНИЕ! Обязательными для заполнения являются позиции. 1, 3, 5, 6.

Все незаполненные позиции будут базовыми.

Пример минимального заполнения формы заказа: АИР-20/М2-Н-ДИ-160

### ПРИМЕР ЗАКАЗА

#### Исполнение с опциями

#### Пример 1

 $\frac{\text{AUP-20Exd/M2-H}-|\text{AII}|440}-|\text{OEx ia IIB T4 Ga X}-|\text{11V|A3U1}|t1070|\text{A01}|0...25 \text{ kTla}|25 \text{ MTa}|42\sqrt{12}}{2 \text{ 314} \text{ 5} \text{ 6} \text{ 7}}$ KBM-22BH - |IP67 - |HM-10/U KP3 |C5ФФ | Y (A30) | - | - |360П | ГП | ТУ 4212-064-13282997-05<br>17 | 18 | 19 | 20 | 21 | 22 | 23 | 24 | 25 | 26 | 27 | 28 | 29 | 29 Пример 2  $\frac{|P65|}{19}|$   $\frac{|P65|}{20}|$   $\frac{|P67|}{20}|$   $\frac{|P68|}{21}|$   $\frac{|P67|}{22}|$   $\frac{|P79|}{23}|$   $\frac{|P79|}{24}|$ \n
$$
\frac{|P79|}{25}|
$$
\n
$$
\frac{|P79|}{25}|
$$
\n
$$
\frac{|P79|}{26}|
$$
\n
$$
\frac{|T71|}{28}|
$$
\n
$$
\frac{|T71|}{29}|
$$
\n
$$
\frac{|T71|}{29}|
$$
\n<Пример 3  $\frac{\text{AMP-20/M2-H}}{1 \quad 2 \quad 3 \quad 4 \quad 5} \quad \frac{\text{IIF}}{5} \quad \frac{520/1/4\text{U}}{6} \quad \frac{1}{7} \quad \frac{1}{8} \quad \frac{9}{9} \quad \frac{10}{10} \quad \frac{11}{11} \quad \frac{12}{12} \quad \frac{13}{13} \quad \frac{13}{14} \quad \frac{12\text{I}}{15} \quad \frac{16\text{I}}{16}$  $\frac{PGM}{17} \frac{1}{18} \frac{1}{19} \frac{1}{120} \frac{1}{120} \frac{1}{121} \frac{1}{122} \frac{1}{123} \frac{1}{124} \frac{1}{125} \frac{1}{126} \frac{1}{126} \frac{1}{127} \frac{1}{128} \frac{1}{128} \frac{1}{129} \frac{1}{129} \frac{1}{129} \frac{1}{129} \frac{1}{129} \frac{1}{129} \frac{1}{129} \frac{1}{129} \frac{1}{129} \frac{1}{1$ Пример 4  $\frac{AUP-20A'M2-H}{1} = \frac{[AA]750/16}{31} = \frac{1}{18} = \frac{12N}{10} = \frac{12570}{11} = \frac{12570}{12} = \frac{12570}{13} = \frac{12570}{13} = \frac{12570}{13} = \frac{12570}{13} = \frac{12570}{13} = \frac{12570}{13} = \frac{12570}{13} = \frac{12570}{13} = \frac{12570}{13} = \frac{12570}{13} = \frac{12570}{13$ 

 $\frac{|11P22|K1+|1P65|}{17}|18|19|20|21|22|23|24|25|26|27|28|282997-05$ 

Примечание - При отсутствии в заказе заполненного поля записи - преобразователь поставляется в базовом исполнении.

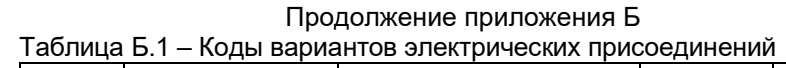

<span id="page-111-0"></span>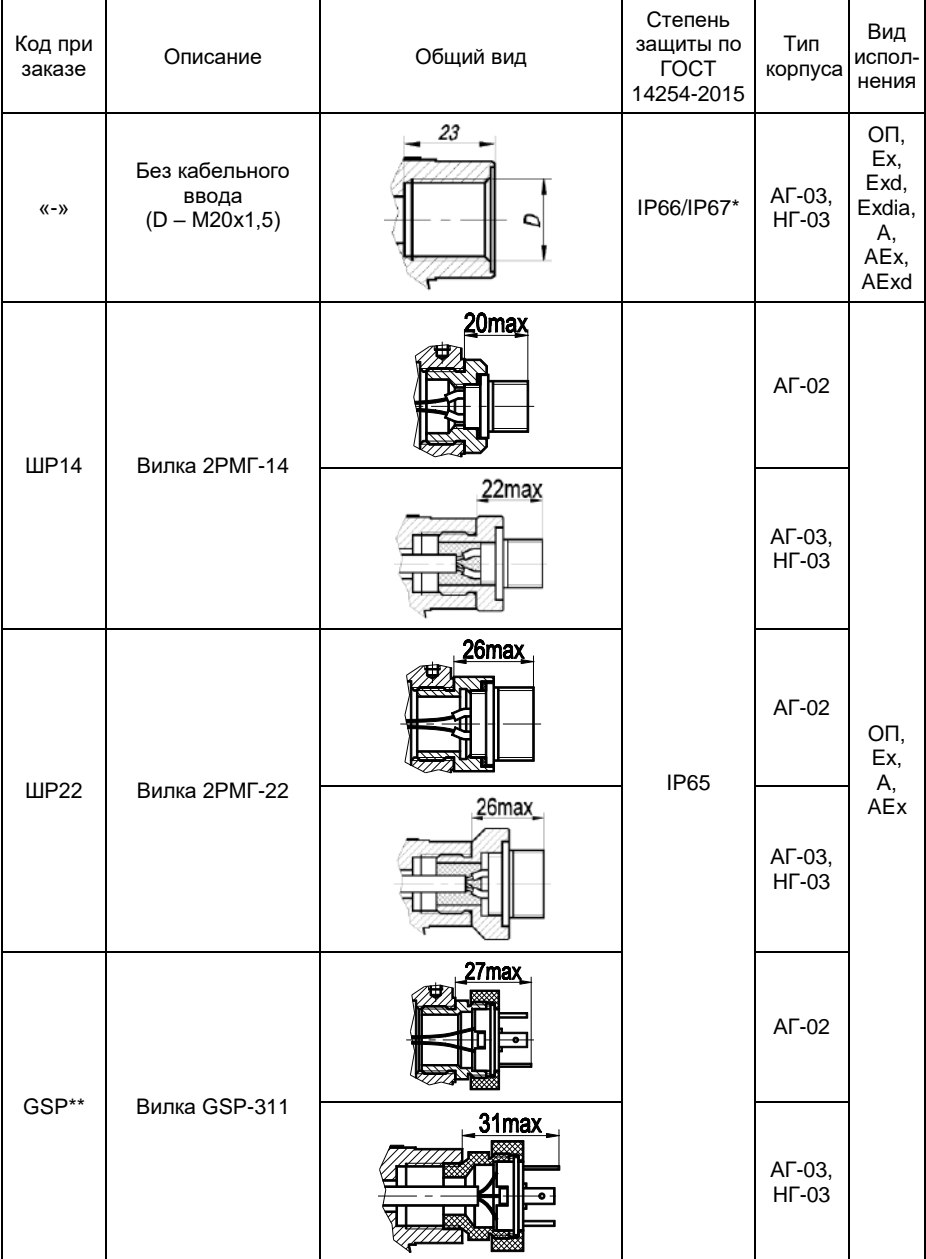

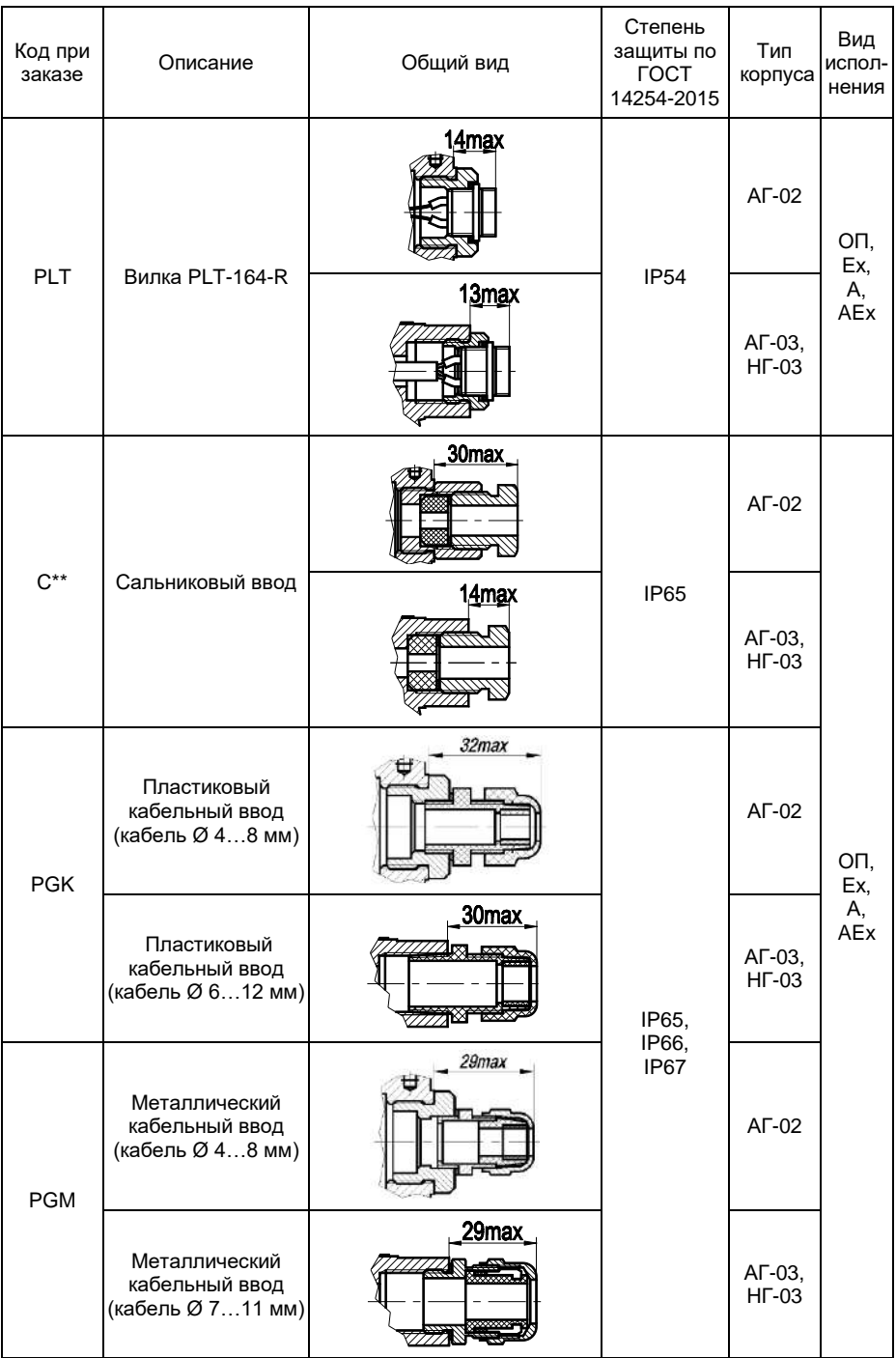

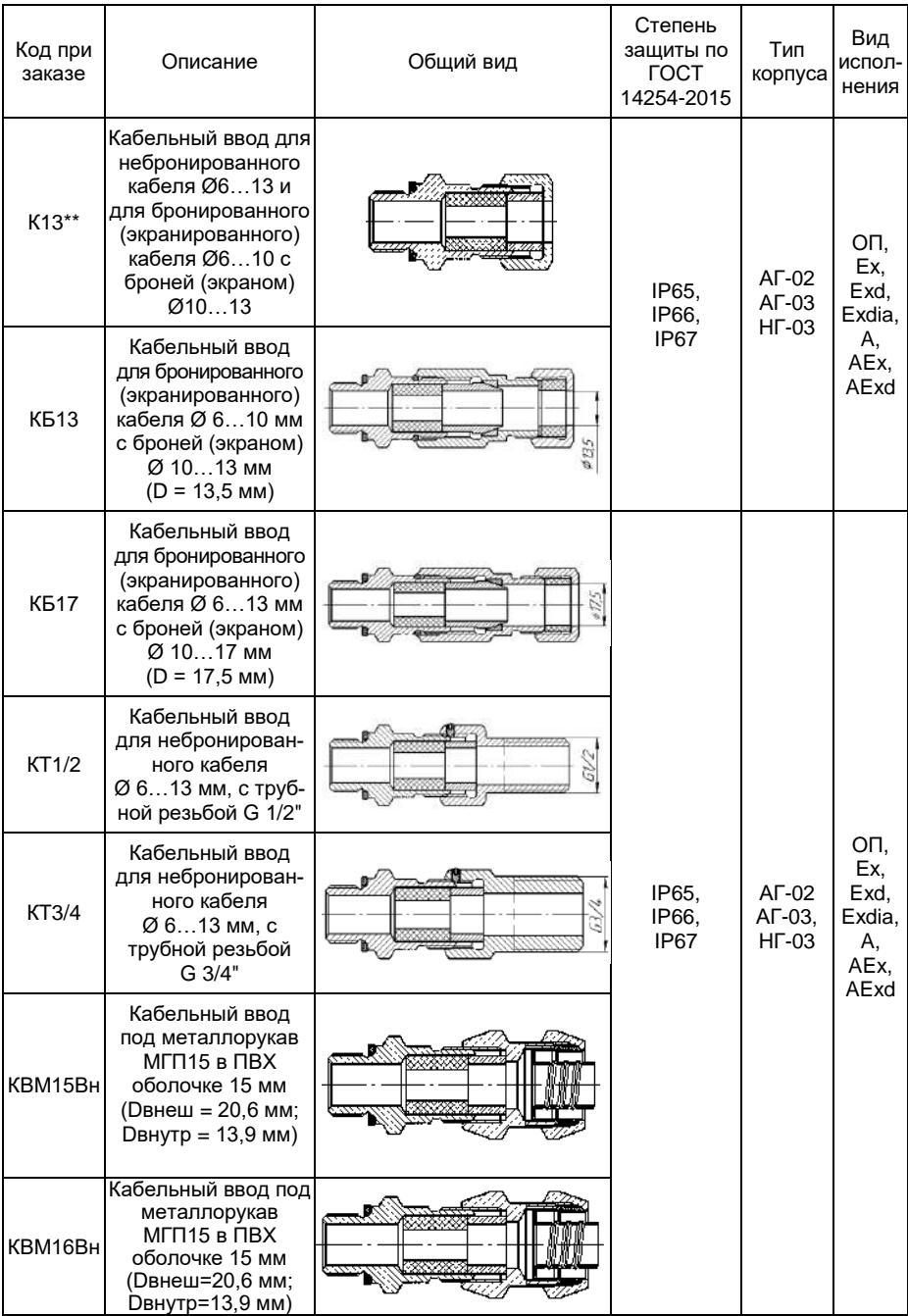

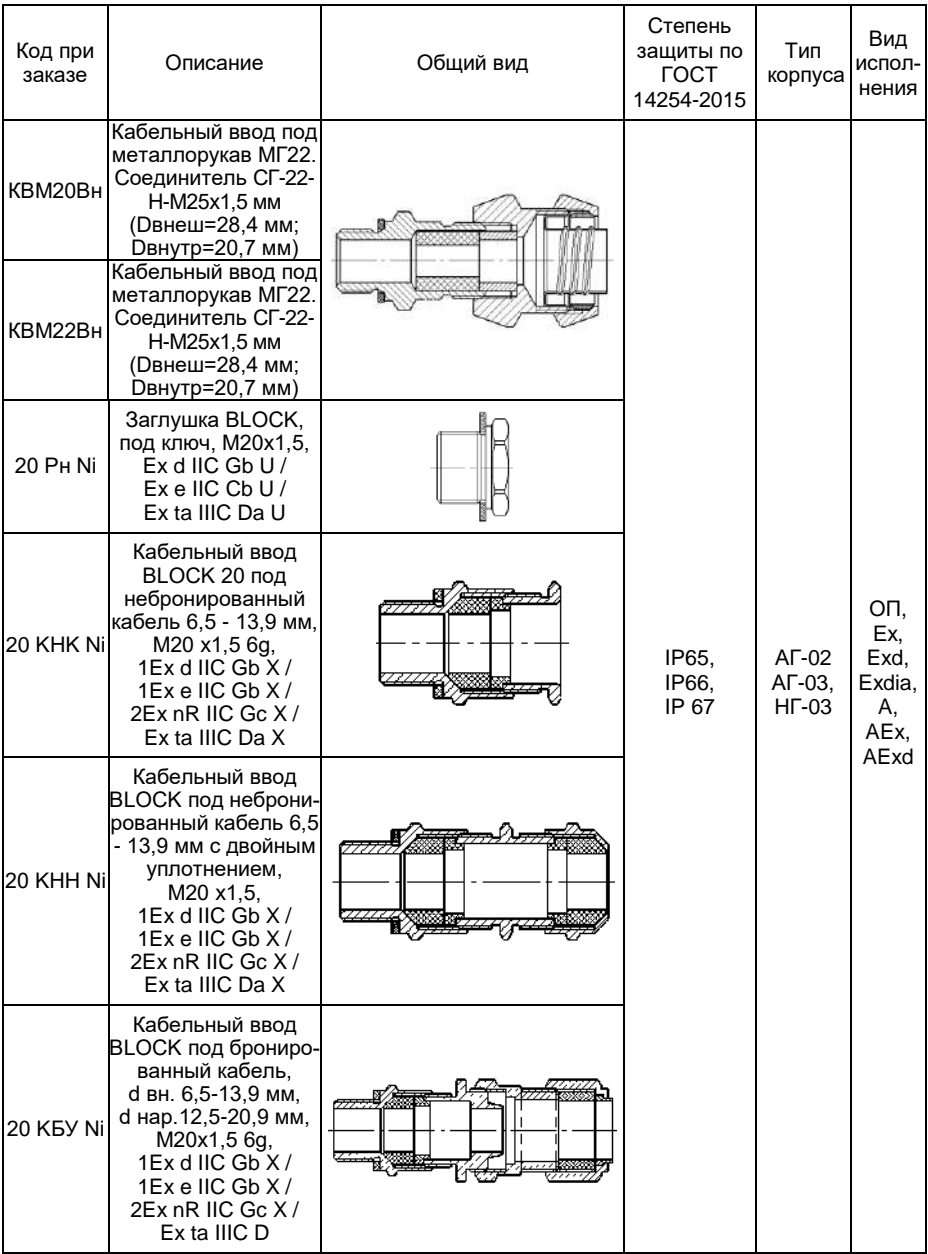

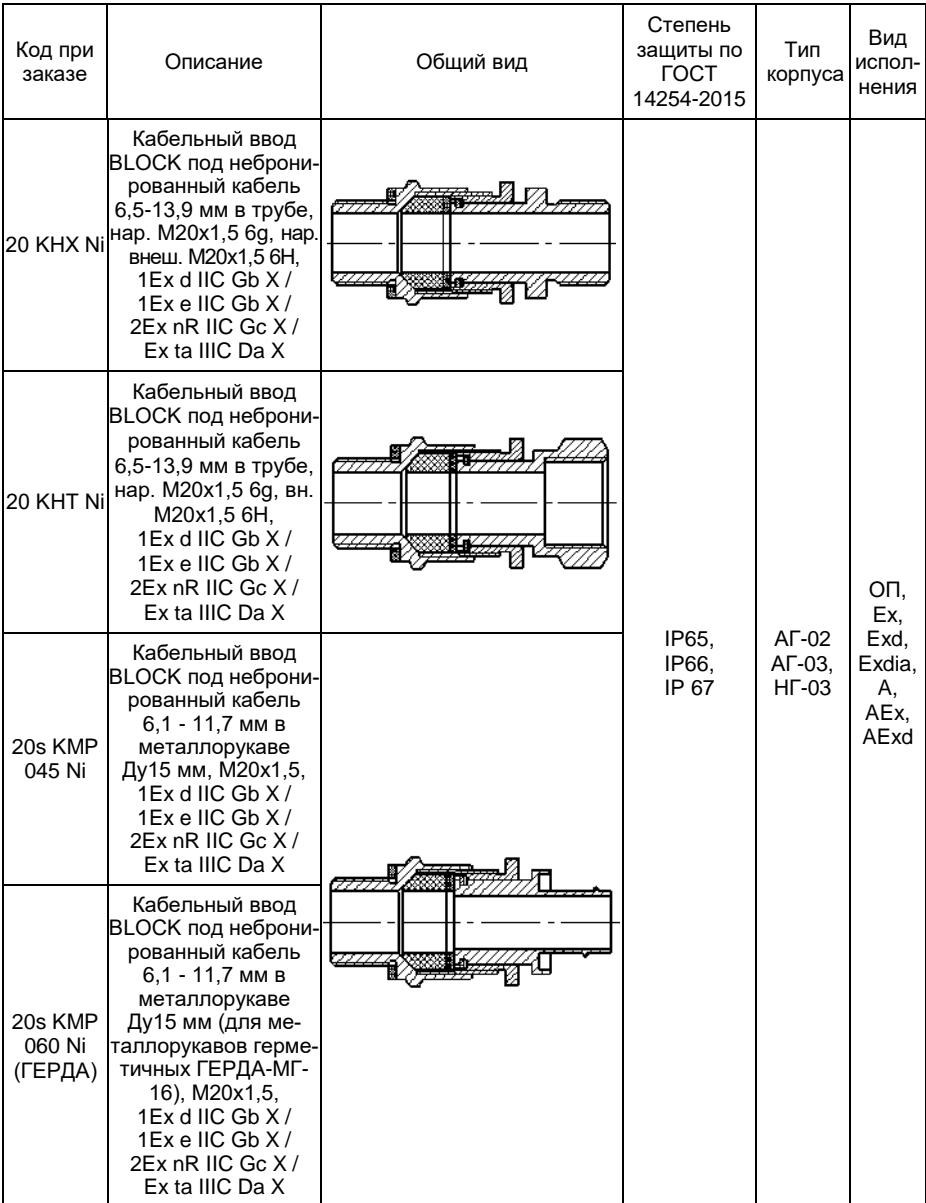

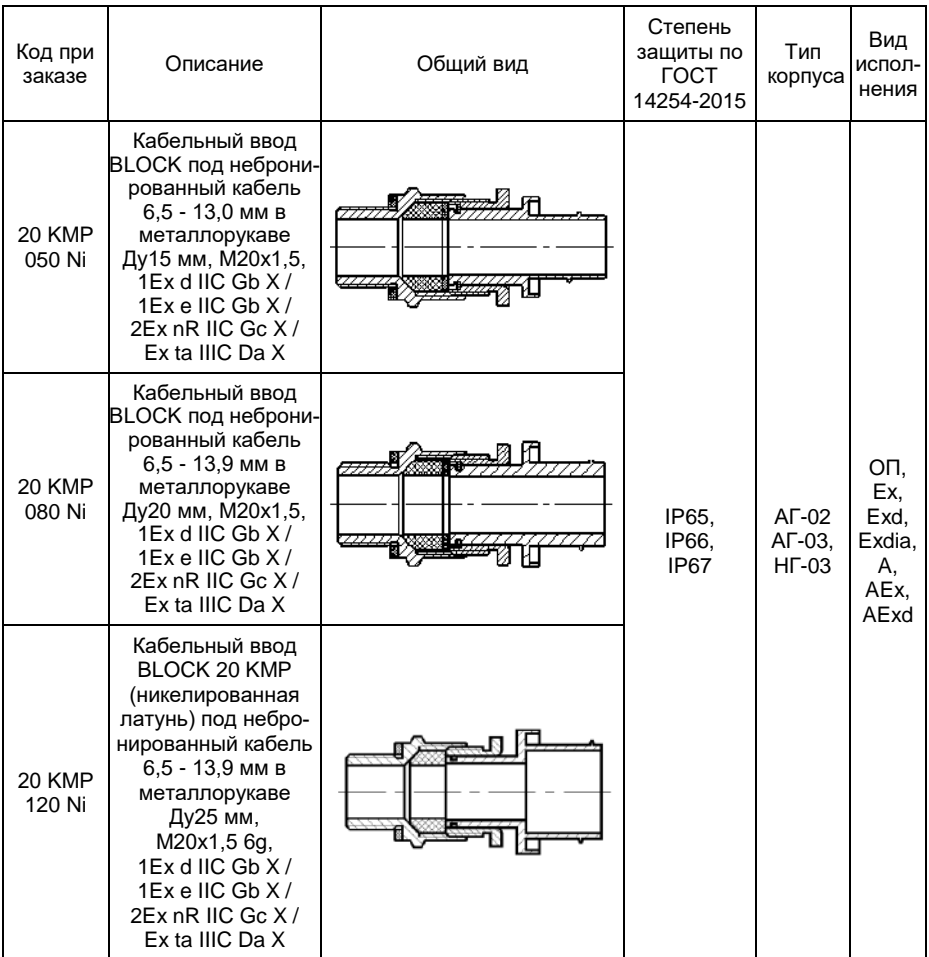

Примечания

1 \* Корпус АИР-20/М2-Н обеспечивает степень защиты от воздействия пыли и воды - IP66/IP67 при условии использования кабельного ввода со степенью защиты не ниже IP66/IP67.

2 \*\*GSP – базовое исполнение для исполнения корпуса АГ-02.

C – базовое исполнение для исполнения корпуса АГ-03, НГ-03 и для видов исполнений ОП, Ех, А, АЕх

К13 – базовое исполнение для вида исполнения Ехd.

3 При установке на АИР-20/М2-Н внешнего устройства защиты от импульсных перенапряжений (код «УЗИП») не применяются кабельные вводы и разъемы с кодами «ШР-14», «ШР-22», «GSP», «PLT», «C», «PGK»

### Продолжение приложения Б

<span id="page-117-0"></span>Таблица Б.2 – Код комплекта монтажных частей (КМЧ) для присоединения к процессу

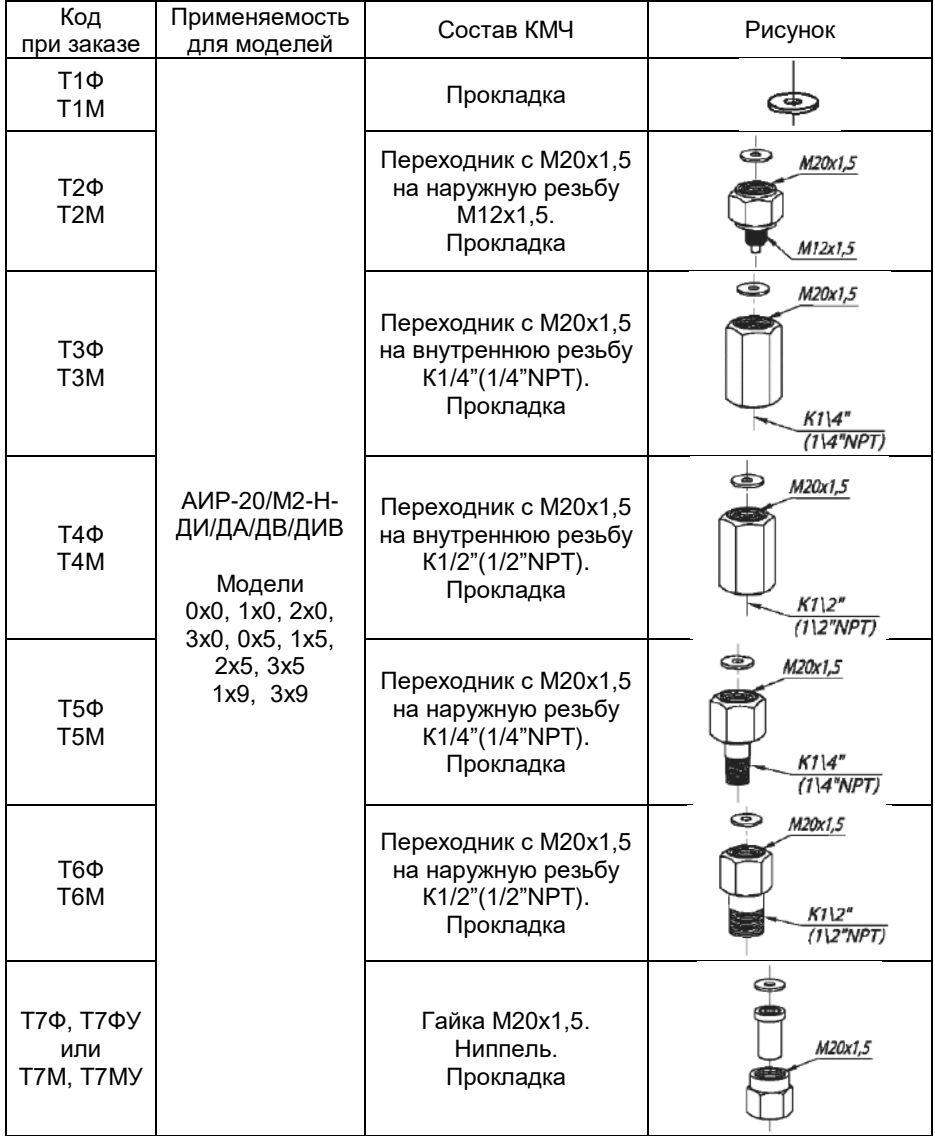

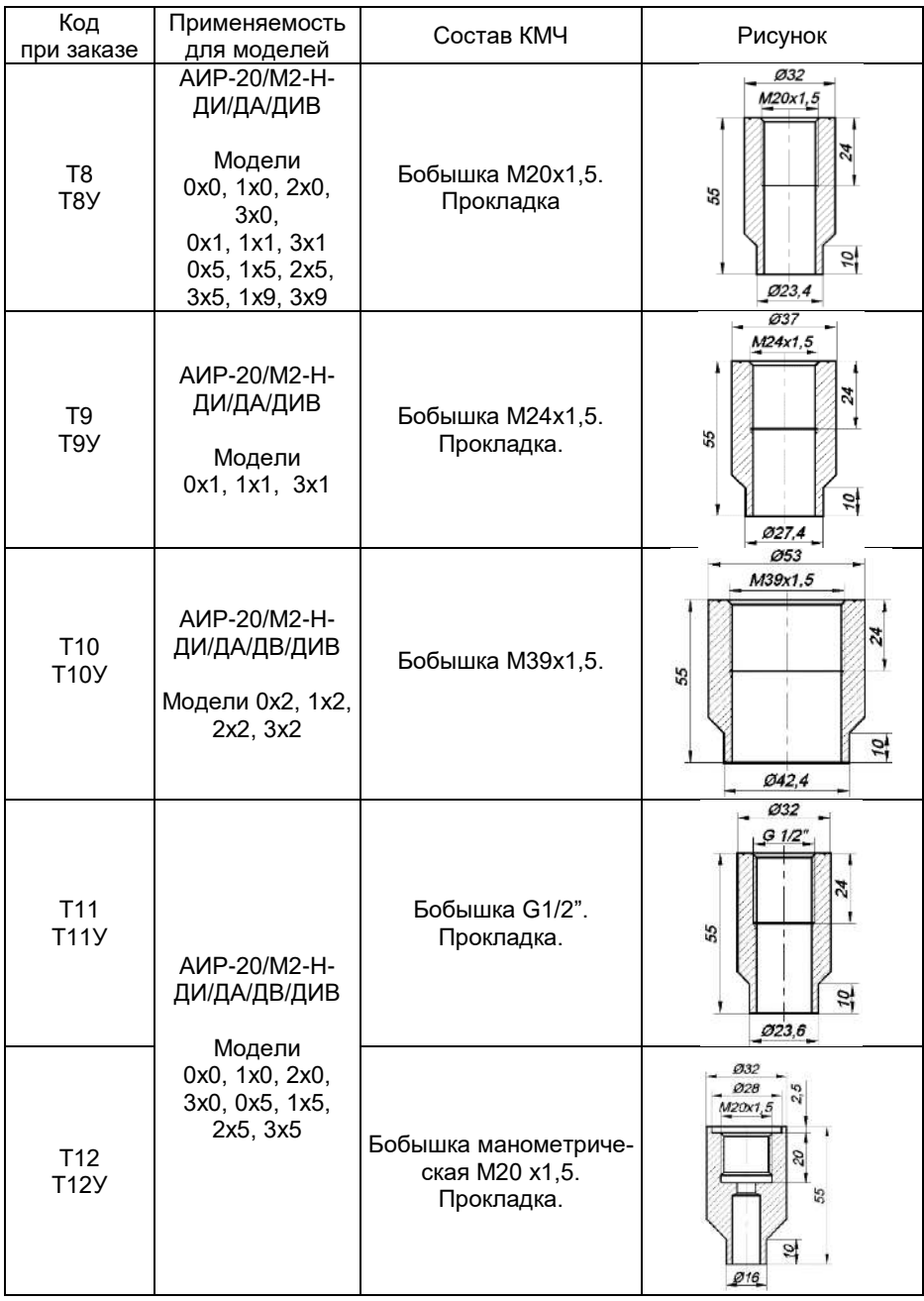

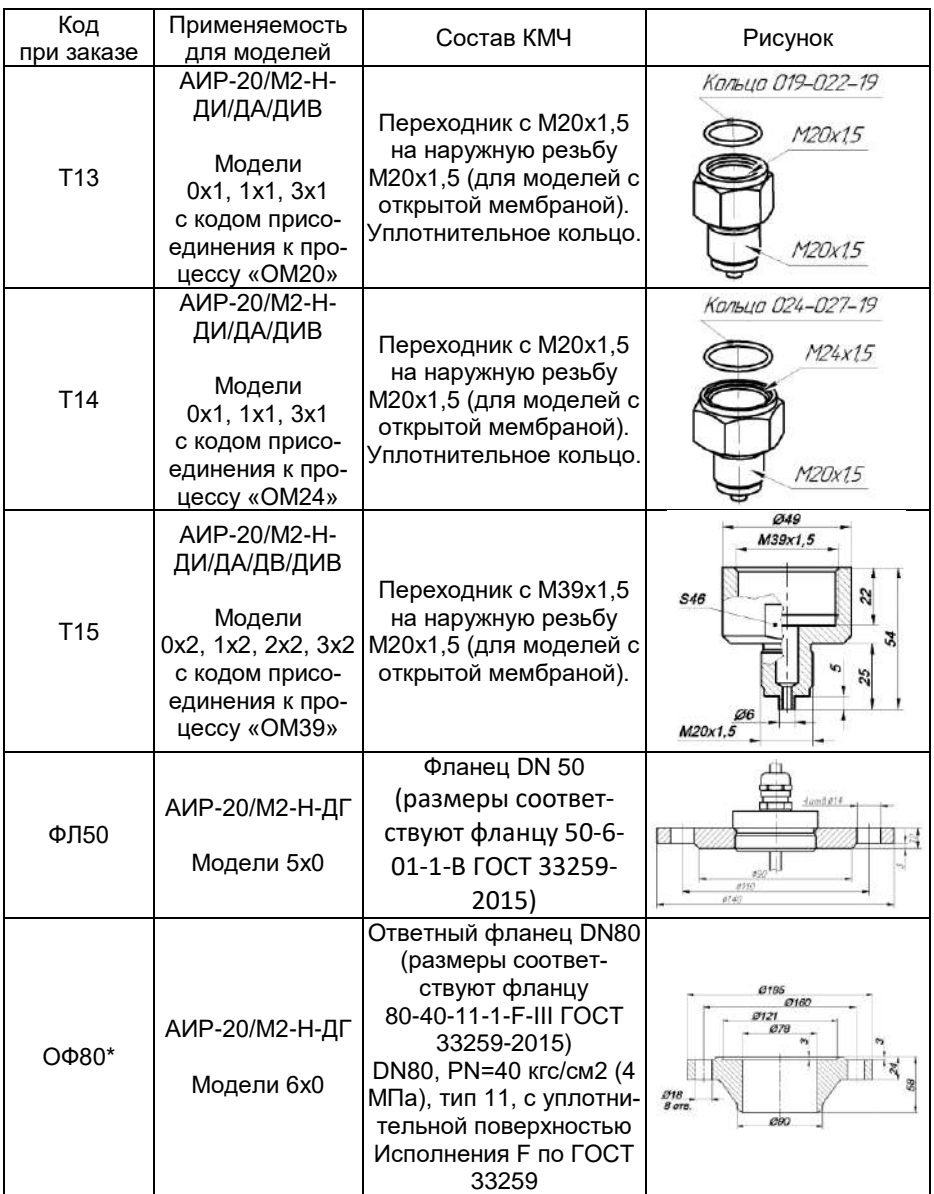

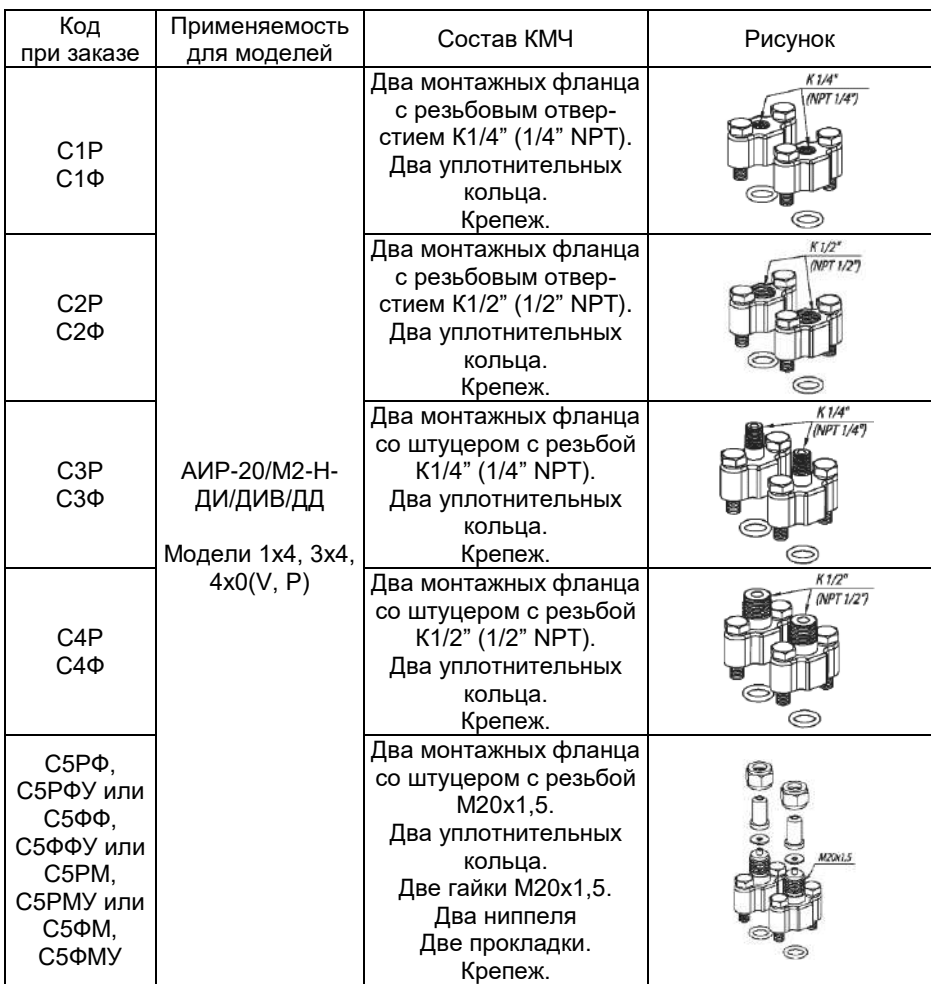

П р и м е ч а н и я

1 Буквы Ф или М в коде Тхх обозначают материал прокладки – фторопласт Ф-4УВ15 (на давление до 16 МПа) или медь М1 (на давление свыше 16 МПа) соответственно.

2 Буквы Р или Ф на 3-й позиции в коде Сххх обозначают материал уплотнительного кольца - резина или фторопласт, а буквы Ф или М на 4-й позиции - материал прокладки - фторопласт или медь.

3 Буква У в конце кода обозначает материал ниппеля и бобышки – углеродистая сталь. При ее отсутствии материал - 12Х18Н10Т.

4 \*Ответный фланец для моделей 620, 640. Материал фланца - по согласованию

# Продолжение приложения Б

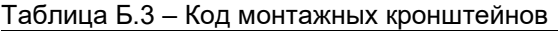

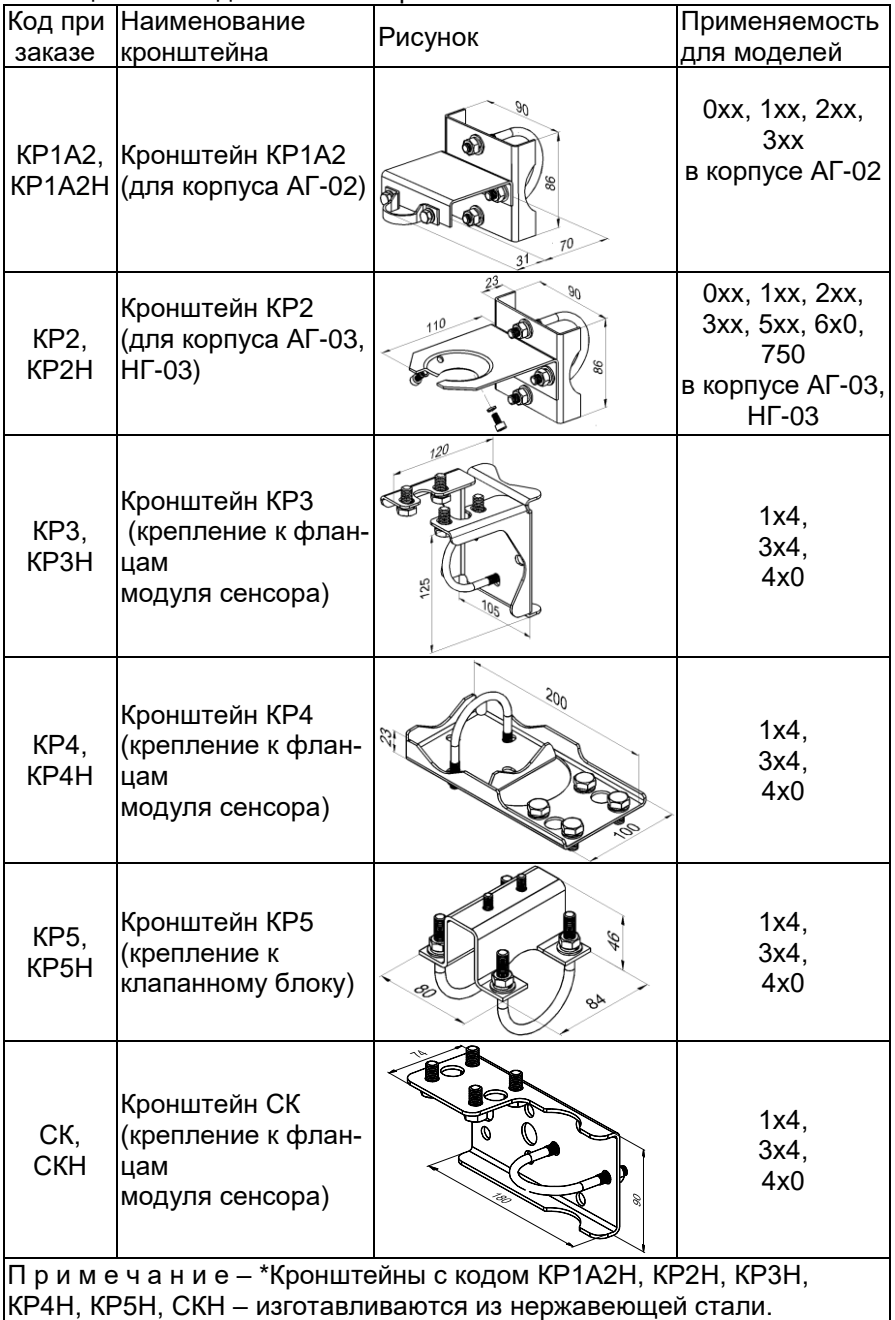

# Продолжение приложения Б

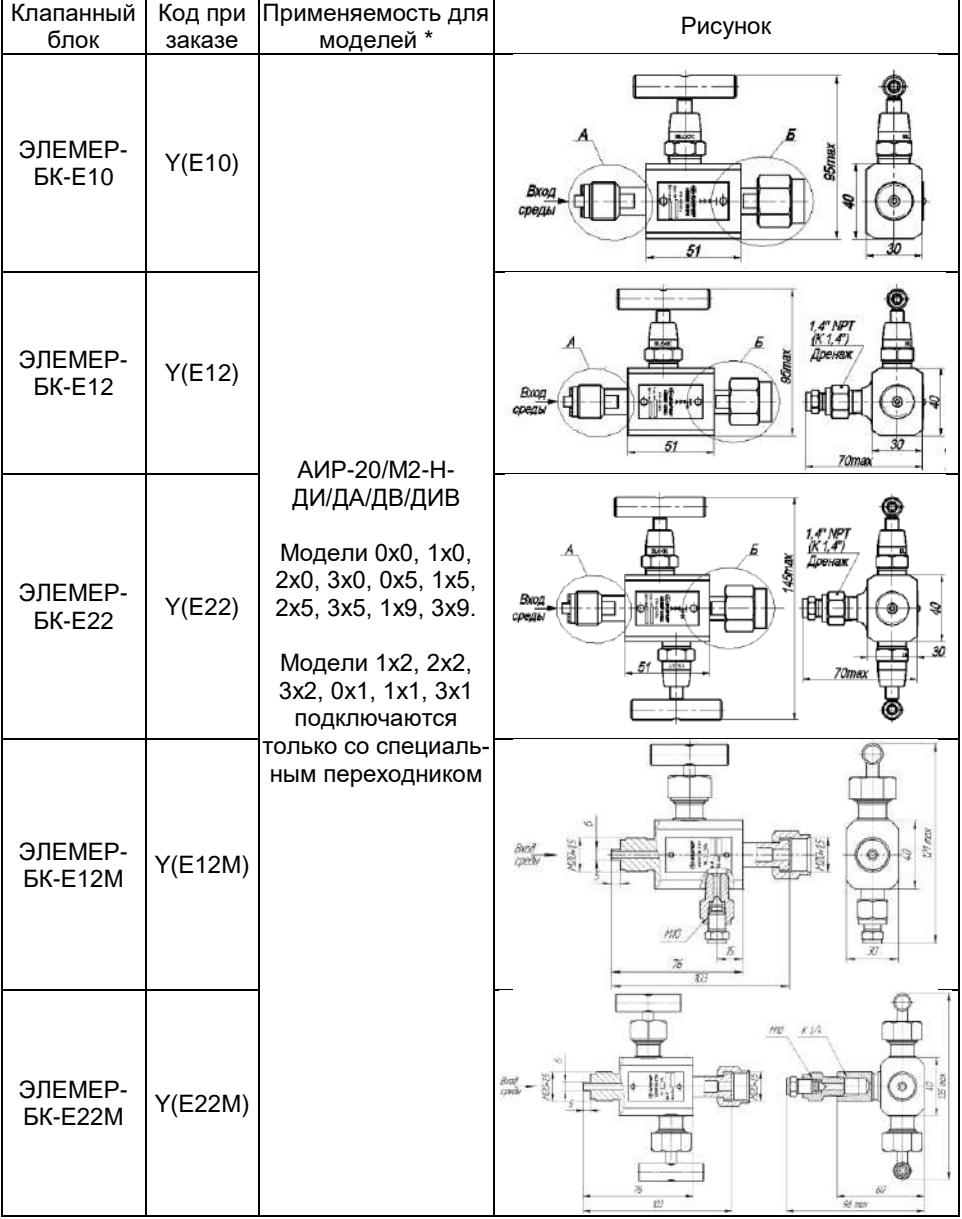

# Таблица Б.4 – Установка клапанного блока и опрессовка

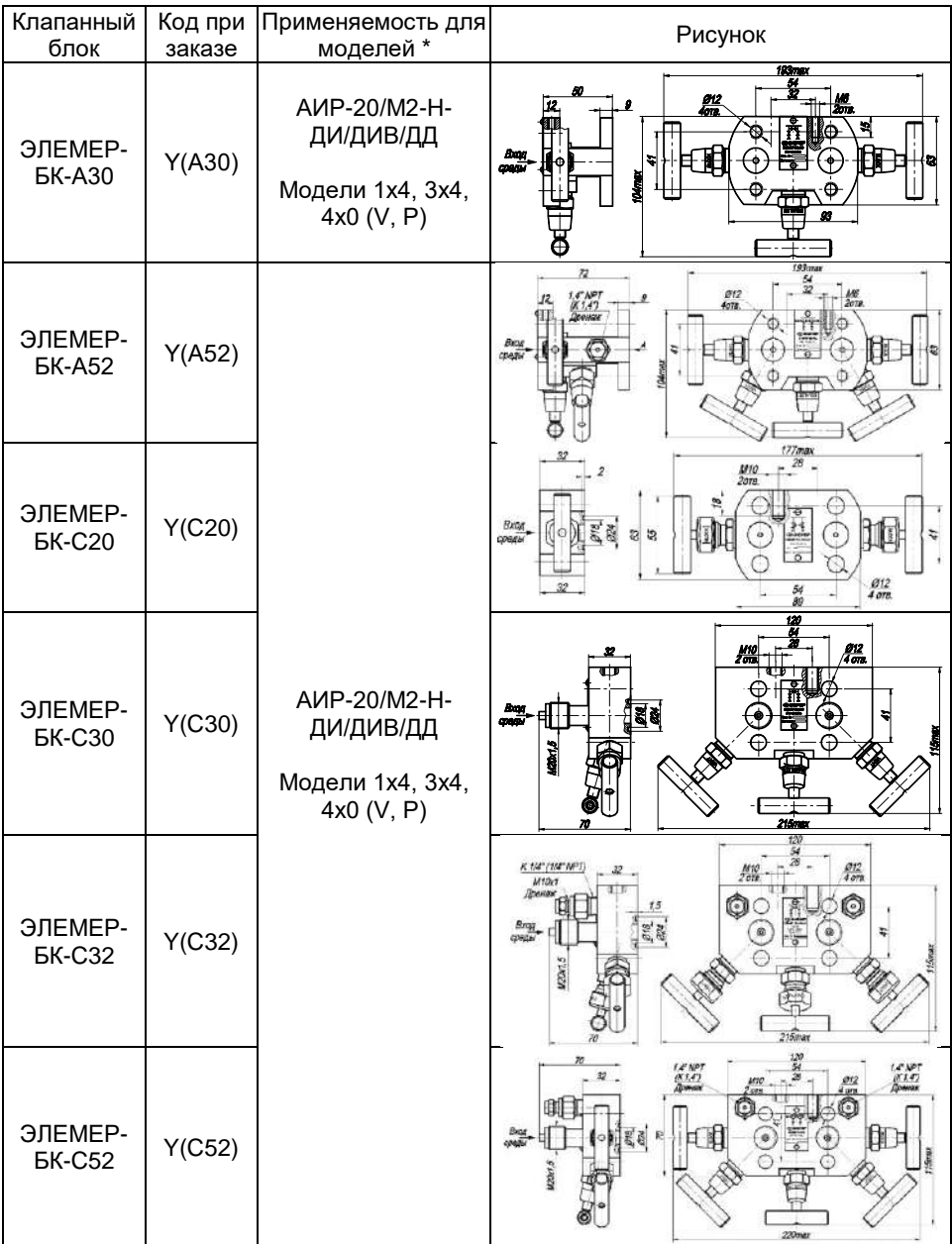

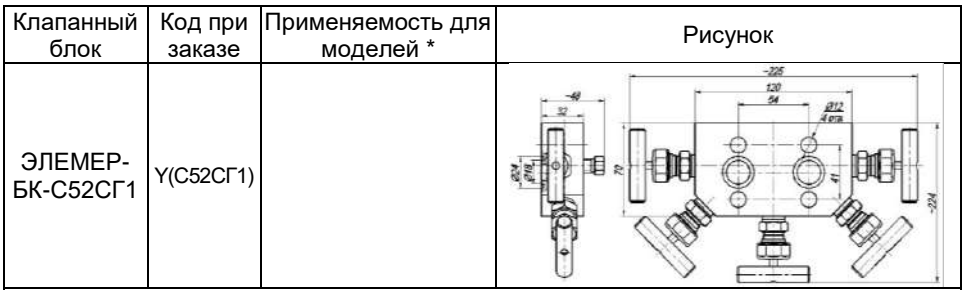

П р и м е ч а н и я

 $|1$   $\mathrm{\dot{A}}$ для установки клапанного блока на модели с открытой мембраной хх1 и хх2, необходимо использовать специальный переходник,ПШ-Н-М20х1,5-В-М20х1,5 и ПШ-Н-М20х1,5-В-М39х1,5 соответственно.

2 На модели с кодом 5х0, 6х0, 750 клапанные блоки не устанавливаются

### Продолжение приложения Б

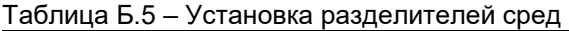

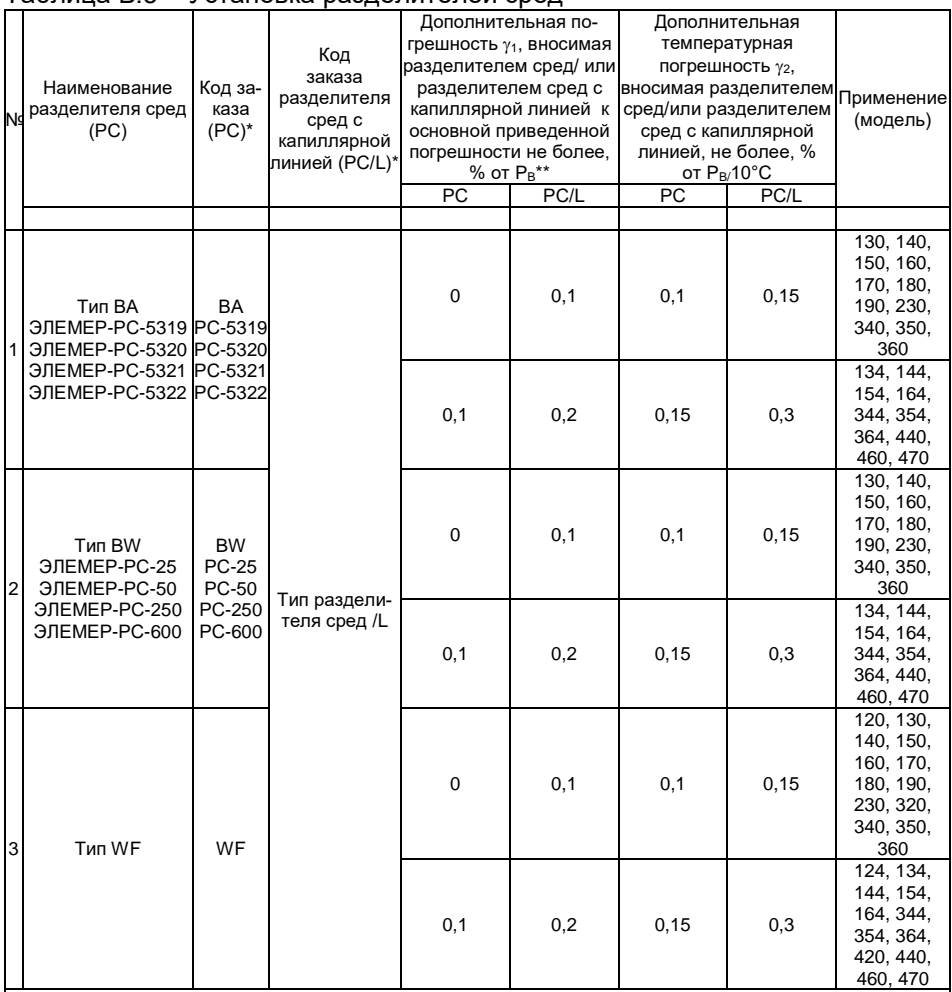

П р и м е ч а н и я

 $1^*$  Для корректного заказа разделителя сред и капиллярной линии необходимо воспользоваться опросным листом на разделители сред и полной формой заказа.

2 \*\* При перенастройке АИР-20/М2-Н с установленным разделителем на другой диапазон измерений необходимо подстроить верхний и нижний пределы измерений. Допускаемая глубина перенастройки  $AMP-20/M2-H$  с установленным разделителем составляет Рв/Рвмах ≥ 1/4.

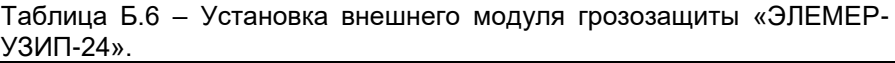

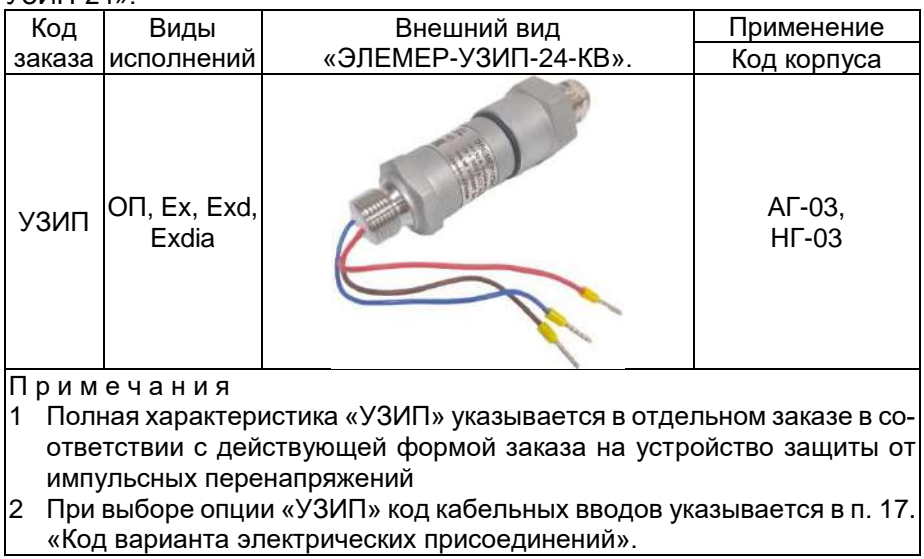

## **ПРИЛОЖЕНИЕ В**

В.1 Структура меню программы HARTconfig, полевого коммуникатора или другого хост-устройства при ведена на рисунке В.1.

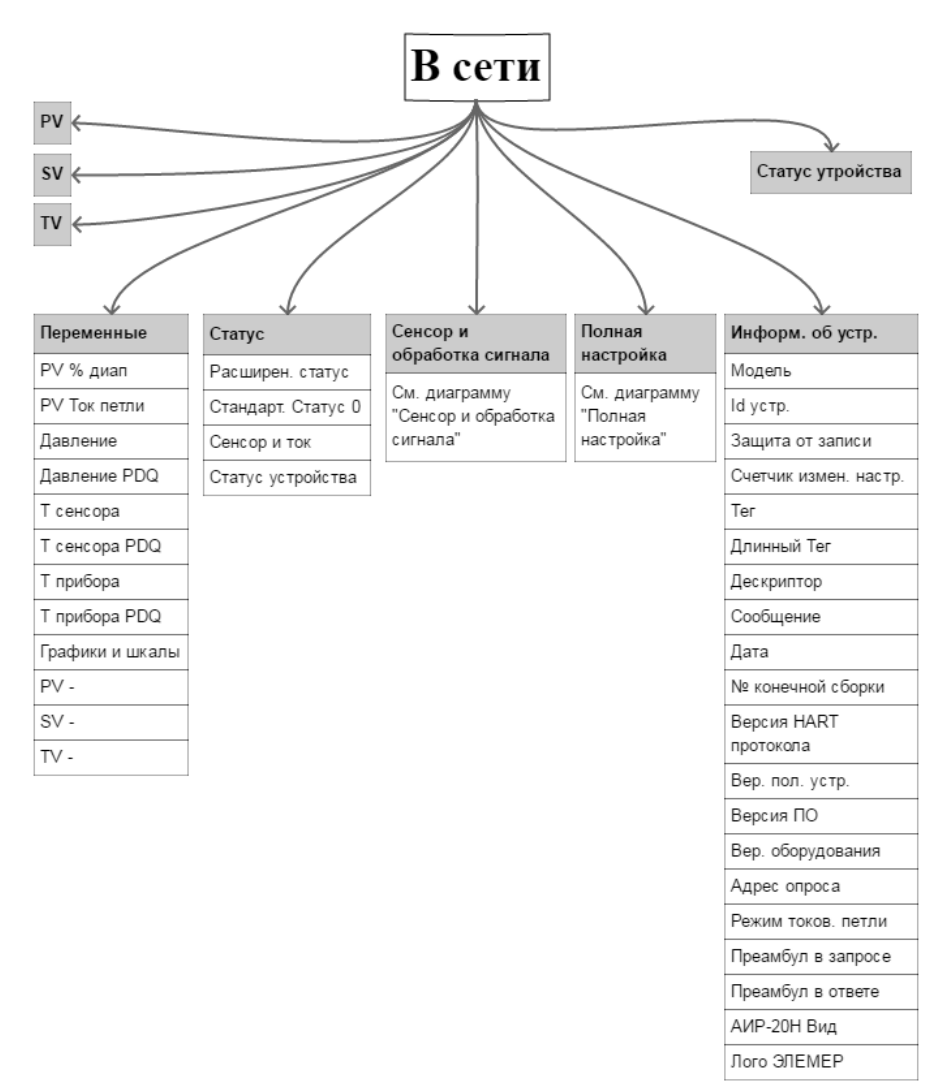

## (продолжение)

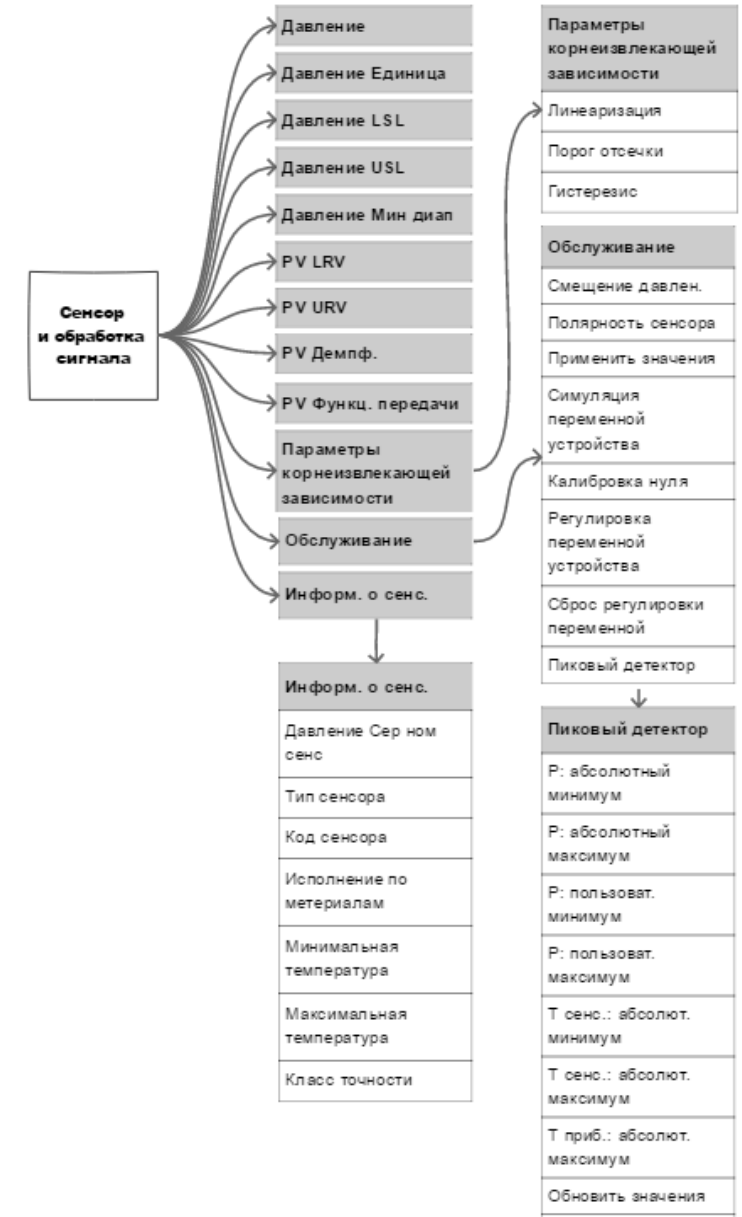

Coppe

пользовательских значений

# (продолжение)

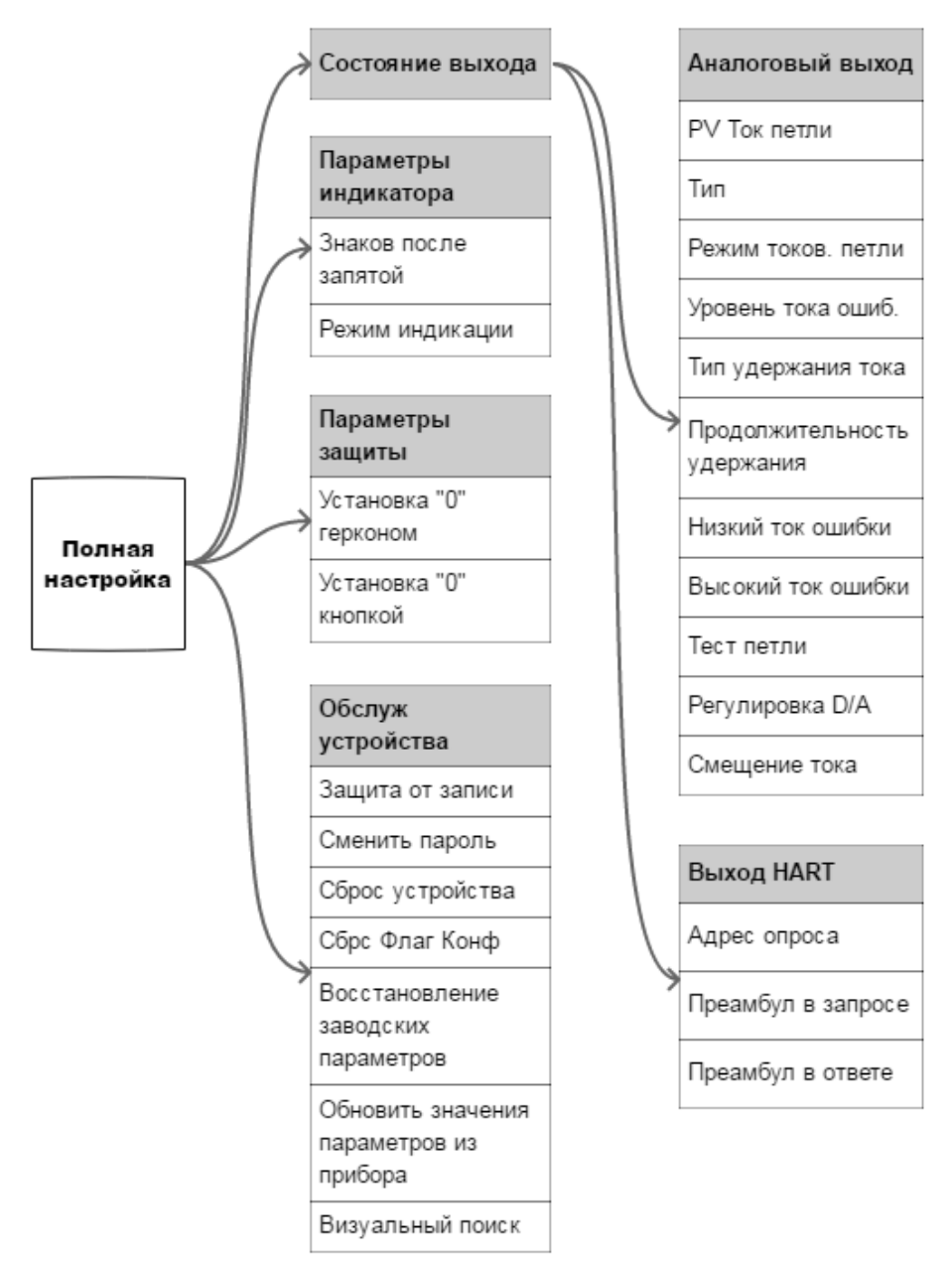

Рисунок В.1 – Структура меню программы HARTconfig, полевого коммуникатора или другого хост-устройства

В.2 Описание меню программы HARTconfig, полевого коммуникатора или другого хост-устройства

После включения прибор переходит в режим «В сети».

- В.2.1 **«PV» –** значение первичной (основной) переменной.
- В.2.2 **«SV» –** значение вторичной (дополнительной) переменной.
- В.2.3 **«TV» –** значение третичной (дополнительной) переменной.

# **В.2.4 «Статус устройства»**

- «Процесс, связанный с первичной переменной» за эксплуатационными пределами полевого устройства» – выход измеренного значения за установленные пределы диапазона измерений сенсора.
- «Процесс, связанный с одной из вторичных переменных, за эксплуатационными пределами» – выход измеренного значения температуры сенсора или корпуса за установленные пределы диапазона измерений температуры сенсора или температуры корпуса.
- «Токовый выход в насыщении» преобразователь не может поддерживать заданный ток, ток ограничен минимальным или максимальным значением, определяемым схемотехникой преобразователя.
- «Токовый выход зафиксирован» преобразователь поддерживает заданный ток независимо от измеренного значения основной переменной устройства.
- «Доступен дополнительный статус» доступна дополнительная статусная информация преобразователя.
- «Произошла перезагрузка полевого устройства, либо питание было отключено, а затем включено» – преобразователь был выключен с последующим включением питания или перезагрузился.
- «Выполнено изменение настройки полевого устройства» конфигурация преобразователя была изменена.
- «Возникла неисправность полевого устройства в результате аппаратной ошибки или сбоя» – неисправность электронных модулей преобразователя или программный сбой.

# **В.2.5 «Переменные»**

- **«PV % диап»** вычисленное значение основной переменной (давления), выраженное в процентах от установленного диапазона преобразования.
- **«PV Ток петли»** вычисленное значение основной переменной (давления), приведенное к диапазону преобразования унифицированного выходного сигнала выраженное в мА.
- **«Давление»** измеренное значение давления на входе преобразователя давления.
- **«Давление PDQ»** оценка качества измеренного значения давления на входе преобразователя давления.
- **«Т сенсора»** измеренное значение температуры сенсора преобразователя давления.
- **«Т сенсора PDQ»** оценка качества измеренного значения температуры сенсора преобразователя давления.
- **«Т прибора»** измеренное значение температуры внутри корпуса преобразователя давления.
- **«Т прибора PDQ»** оценка качества измеренного значения температуры внутри корпуса преобразователя давления.
- «Графики и шкалы»
- **«PV График»** отображает график основной переменной технологического процесса (давления).
- **«График температур»** отображает график температур сенсора и преобразователя.
- 1) **«PV Шкальный инд.»** отображает шкальный индикатор основной переменной технологического процесса (давления).
- 2) **«Шкальный инд. температур»** отображает шкальный индикатор температур сенсора и преобразователя.
- **«PV -» –** переменная преобразователя, которой соответствует первичная переменная.
- **«SV -» –** переменная преобразователя, которой соответствует вторичная переменная.
- **«TV -» –** переменная преобразователя, которой соответствует третичная переменная.

## **В.2.6 Статус**

### **- «Расширен. Статус»**:

1) «Требуется обслуживание» – требуется обслуживание преобразователя давления на заводе-изготовителе или в авторизованном сервисном центре.

2) «Сигнал тревоги переменной устройства» – измеренное значение одной из переменных (или более) преобразователя недостоверно.

3) «Низкий заряд бат» – статус не поддерживается.

## **- «Стандарт. Статус 0»**:

1) «Режим симуляции» – одна из переменных (или более) преобразователя находится в режиме симуляции.

2) «Ошибка в ПЗУ» – ошибка во flash и/или eeprom преобразователя.

3) «Ошибка в ОЗУ» – ошибка данных при фоновом самотестировании.

4) «Сторож. таймер» – произошла перезагрузка преобразователя по сигналу сторожевого таймера.

5) «Плохое питание» – входное напряжение питания меньше минимально допустимого.

6) «Плохие внеш. усл.» – температура сенсора и/или корпуса преобразователя находятся вне допустимых пределов.

7) «Сбой электроники» – проблема в электронном модуле преобразователя.

8) «Конфигурация устройства защищена» – устройство в режиме защиты от записи.

#### **- «Сенсор и ток»**:

1) «Токовый выход нестабилен» – преобразователь не может поддерживать заданный ток.

2) «Ошибка АЦП» – нет связи с АЦП преобразователя.

3) «Обрыв сенсора» – неисправность цепей сенсора.

4) «Превышение установленного диапазона давления» – в ходе работы преобразователя, пиковым детектором был зафиксирован выход измеренных значении за установленный диапазон измерений и преобразования.

5) «Превышение пределов сенсора давления» – в ходе работы преобразователя, пиковым детектором был зафиксирован выход измеренных значений за установленный диапазон измерений сенсора.

6) «Измерения не готовы» – измеренное значение на текущий момент не получено.

7) «Превышение пределов температуры сенсора» – в ходе работы преобразователя, пиковым детектором был зафиксирован выход измеренных значений за установленный диапазон измерений температуры сенсора.

8) «Превышение пределов температуры прибора» – в ходе работы преобразователя, пиковым детектором был зафиксирован выход измеренных значений за установленный диапазон измерений температуры корпуса преобразователя давления.

## **- «Статус устройства»**:

1) «Процесс, связанный с первичной переменной» – за эксплуатационными пределами полевого устройства» – выход измеренного значения за установленные пределы диапазона измерений сенсора.

2) «Процесс, связанный с одной из вторичных переменных» – за эксплуатационными пределами» – выход измеренного значения температуры сенсора или корпуса за установленные пределы диапазона измерений температуры сенсора или температуры корпуса.

3) «Токовый выход в насыщении» – преобразователь не может поддерживать заданный ток, ток ограничен минимальным или максимальным значением, определяемым схемотехникой преобразователя.

4) «Токовый выход зафиксирован» - преобразователь поддерживает заданный ток независимо от измеренного значения основной переменной устройства.

5) «Доступен дополнительный статус» - преобразователь поддерживает дополнительный статус.

6) «Произошла перезагрузка полевого устройства, либо питание было отключено, а затем включено» - преобразователь был выключен с последующим включением питания или перезагрузился.

7) «Выполнено изменение настройки полевого устройства» - конфигурация преобразователя была изменена.

8) «Возникла неисправность полевого устройства в результате аппаратной ошибки или сбоя» - неисправность электронных модулей преобразователя или программный сбой.

### В.2.7 Сенсор и обработка сигнала

- «Давление» - измеренное значение давления на входе преобразователя давления.

- «Давление Единица» - выбор единиц измерения основной переменной (соответствует параметру «Unit» п. 2.4.8.16 в меню).

- «Давление LSL» - значение минимального нижнего предела диапазона измерений сенсора давления (соответствует параметру «LtL» п. 2.4.8.18 в меню).

- «Давление USL» - значение максимального верхнего предела диапазона измерений сенсора давления (соответствует параметру «UtL» п. 2.4.8.18 в меню).

- «Давление Мин диап» - значение минимального диапазона измерений, определяет наименьшую допустимую разницу между значениями верхнего и нижнего пределов диапазона измерений (соответствует параметру «SPAn» п. 2.4.8.19 в меню).

- «PV LRV» значение минимального нижнего предела диапазона измерений и преобразования (соответствует параметру «Lr» п. 2.4.8.17 в меню).

- «PV URV» значение максимального верхнего предела диапазона измерений и преобразования (соответствует параметру «Ur» п. 2.4.8.17 в меню).

- «PV Демпф.» - значение времени демпфирования, постоянная времени фильтра первого порядка - параметр, позволяющий уменьшить шумы измерений (соответствует параметру «t 63» п. 2.4.8.20 в меню).

- «РV Функц. передачи» – выбор типа функции преобразования выходного унифицированного сигнала (линейная или корнеизвлекающая, соответствует параметру «FUnc» п. 2.4.8.23 в меню).

### В.2.7.1 Сенсор и обработка сигнала/Параметры корнеизвлекающей зависимости

- «Линеаризация» - линеаризация корнеизвлекающей зависимости в % от диапазона измерений и преобразования. Позволяет задать величину порога, при пересечении которого в сторону нуля будет действовать линейная передаточная функция, а не квадратичная.

- «Порог отсечки» - порог отсечки для корнеизвлекающей зависимости в % от диапазона измерений и преобразования. Позволяет задать величину порога, при пересечении которого в сторону нуля измеренное значение давления будет равно нулю.

- «Гистерезис» - ширина гистерезиса для порога отсечки в % от диапазона измерений и преобразования. Позволяет задать величину гистерезиса между включением и выключением порога отсечки.

### В.2.7.2 Сенсор и обработка сигнала/Обслуживание

- «Смещение давлен.» - смещение измеренного значения давления (соответствует параметру «SHFt» в меню смещения давления).

- «Полярность сенсора» - позволяет выбрать полярность подключения камер сенсора дифференциального давления. "Прямая" - избыточное давление подводится к камере "+", "Инверсная" - избыточное давление подводится к камере "-", "Недоступна" - избыточное давление подводится к камере "+" - значение для датчиков не дифференциального давления. Параметр отображается только для датчиков ДД с симметричным относительно нуля диапазоном измерений.

- «Применить значения» - установка пределов диапазона преобразования основной переменной равными текущему измеренному значению давления.

- «Симуляция переменной устройства» - симуляция произвольного измеренного значения переменной преобразователя давления.

- «Калибровка нуля» – обнуление измеренного значения давления, (соответствует параметру «nULL» п. 2.4.8.31 в меню).

- «Регулировка переменной устройства» - регулировка переменной устройства. Используется для подстройки сенсора преобразователя давления по одной или двум точкам (соответствует параметрам «SEtL» и «SEtH» п.п. 2.4.8.32. 2.4.8.33 в меню).

- «Сброс регулировки переменной» - сброс подстроечных коэффициентов сенсора давления. Сбрасывает коэффициенты к значениям по умолчанию.

### В.2.7.3 Сенсор и обработка сигнала/Обслуживание/Пиковый детектор

- «Р: абсолютный минимум» - минимальное измеренное значение давления, редактированию пользователем не подлежит.

- «Р: абсолютный максимум» - максимальное измеренное значение давления, редактированию пользователем не подлежит.

**- «Р: пользоват. минимум»** – минимальное измеренное значение давления, может быть сброшено пользователем.

**- «Р: пользоват. максимум»** – максимальное измеренное значение давления, может быть сброшено пользователем.

**- «Т сенс.: абсолют. минимум»** – минимальное измеренное значение температуры сенсора, редактированию пользователем не подлежит.

**- «Т сенс.: абсолют. максимум»** – максимальное измеренное значение температуры сенсора, редактированию пользователем не подлежит.

**- «Т приб.: абсолют. максимум»** – максимальное измеренное значение температуры корпуса прибора, редактированию пользователем не подлежит.

**- «Обновить пиковые значения»** – обновить значения переменных пикового детектора.

**- «Сброс пользовательских значений»** – обнуление значений «Р: пользоват. минимум» и «Р: пользоват. максимум».

## **В.2.7.4 Сенсор и обработка сигнала/Информ. о сенс**

**- «Давление Сер ном сенс»** – серийный номер сенсора преобразователя давления, служит уникальным идентификатором сенсора.

**- «Тип сенсора»** – принцип измерения сенсора преобразователя давления.

**- «Код сенсора»** – вид давления, измеряемого сенсором преобразователя давления.

**- «Исполнение по материалам»** – материал мембраны сенсора и уплотнительных колец преобразователя давления.

**- «Минимальная температура»** – минимальное допустимое значение температуры климатического исполнения.

**- «Максимальная температура»** – максимальное допустимое значение температуры климатического исполнения.

**- «Класс точности»** – класс точности сенсора преобразователя давления.

### **В.2.8 Полная настройка**

**В.2.8.1 Полная настройка/Состояние выхода/Аналоговый выход**

 **«PV Ток петли»** – вычисленное значение основной переменной (давления), приведенное к диапазону преобразования унифицированного выходного сигнала выраженное в мА.

 **«Тип»** – установка типа токового выхода «4-20 мА» или «20-4 мА» (соответствует параметру «tYPE» п. [2.4.8.24](#page-58-1) в меню).

 **«Режим токов. петли»** – включение токового выхода (установка регулируемого токового выхода «4-20 мА») или выключение токового выхода (установка фиксированного тока «4 мА»).

 **«Уровень тока ошиб.»** – установка уровня тока ошибки (соответствует параметру «OErr» п. [2.4.8.26](#page-58-2) в меню).

 **«Тип удержания тока»** – задает тип удержания токового выхода в последнем безошибочном значении, когда "Уровень тока ошиб." равен "Удержание", и происходит событие, генерирующее ошибку. "Всегда" – значение тока удерживается, пока прибор находится в состоянии ошибки. "Удержание, затем Низкий" – значение тока удерживается, пока прибор находится в состоянии ошибки, но не более времени, заданного в параметре "Продолжительность удержания"; после истечения времени и сохранении ошибочного состояния прибора переходит в "Низкий" ток ошибки. "Удержание, затем Высокий" – значение тока удерживается, пока прибор находится в состоянии ошибки, но не более времени, заданного в параметре "Продолжительность удержания"; после истечения времени и сохранении ошибочного состояния прибора переходит в "Высокий" ток ошибки. "Удержание, затем Двойной" – значение тока удерживается, пока прибор находится в состоянии ошибки, но не более времени, заданного в параметре "Продолжительность удержания"; после истечения времени и сохранении ошибочного состояния прибора переходит в уровень, соответствующий "Двойному" уровню тока ошибки.

 **«Продолжительность удержания»** – продолжительность удержания токового выхода в последнем безошибочном значении, если "Тип удержания тока" не равен "Всегда".

 **«Низкий ток ошибки»** – установка значения тока ошибки низкого уровня в диапазоне от 3,5 до 3,8 мА.

 **«Высокий ток ошибки»** – установка значения тока ошибки высокого уровня в диапазоне от 20,0 до 23,0 мА.

 **«Тест петли» –** установка пользователем произвольных значений тока в диапазоне от 3,5 до 23,0 мА.

 **«Регулировка D/A» –** подстройка выходного тока в точках 4 мА и 20 мА по образцовому прибору.

 **«Смещение тока»** – смещение выходного тока (соответствует параметру «SHFt» в меню смещения токового выхода, п.п. [2.4.8.27,](#page-59-0) [2.4.8.28\)](#page-59-1).

### **В.2.8.2 Полная настройка/Состояние выхода/Выход HART**

 **«Адрес опроса»** – короткий адрес, используемый для поиска преобразователя в сети.

 **«Преамбул в запросе»** – количество байт преамбул, которые требуются от хоста согласно запросу преобразователя.

 **«Преамбул в ответе»** – количество байт преамбул, которые отправляются в ответном сообщении от преобразователя на хост.

#### **В.2.8.3 Полная настройка/Параметры индикатора**

 **«Знаков после запятой» –** установка числа значащих цифр после запятой, выводимых на индикатор устройства (соответствует параметру «PrcS» п. [2.4.8.21](#page-57-3) в меню).

 **«Режим индикации»** – устанавливает измеряемое значение, отображаемое на дисплее в режиме измерений (соответствует параметру «Ind» п. [2.4.8.22](#page-57-4) в меню).

#### **В.2.8.4 Полная настройка/Параметры защиты**

 **«Установка «0» герконом»** – устанавливает разрешение обнуления датчика с помощью геркона (соответствует параметру «GErc» п. 2.4.8.36 в меню).

 **«Установка «0» кнопкой»** – устанавливает разрешение обнуления датчика с помощью кнопки (соответствует параметру «butt» п. 2.4.8.37 в меню).

#### **В.2.8.5 Полная настройка/Обслуж устройства**

 **«Защита от Записи»** – устанавливает запрет на запись значений параметров по HART-протоколу (соответствует параметру «HArt» п. 2.4.8.35 в меню).

 **«Сменить Пароль»** – изменение пароля, который используется для выключения защиты от записи по HART-протоколу, для сброса пользовательских пиковых значений, восстановления заводских параметров, а также как пароль клавиатурного меню. Значение по умолчанию 0000 (соответствует параметру «PASS» п. 2.4.8.34 в меню).

 **«Сброс устройства» –** перезагрузка преобразователя, команда эквивалентная выключению и последующему включению питания устройства.

**«Сбрс Флаг Конф»** – сброс флага первичной конфигурации.

 **«Восстановление заводских параметров»** – сброс настроек преобразователя к заводским значениям (соответствует параметру «FAct» п. 2.4.8.38 в меню).

 **«Обновить значения параметров из прибора»** – обновить значения всех конфигурационных параметров преобразователя в данной программе.

 **«Визуальный поиск»** – включает режим мигания дисплея для визуальной идентификации преобразователя.

**В.2.9 Информ. об устр.**

**«Модель» –** название модели преобразователя.

 **«Id устр.»** – уникальный идентификатор устройства (заводской номер).

 **«Защита от записи»** – состояние защиты от записи по HARTпротоколу.

 **«Счетчик измен. настр.»** – количество изменений настроек устройства с помощью приложения хоста или локального интерфейса оператора.

**«Тег»** – текст, который связан с установкой преобразователя.

 **«Длинный Тег»** – текст, который связан с установкой преобразователя, допускаемый размер текста не более 32 символов ISO Latin 1.

 **«Дескриптор»** – произвольный текст, который связан с преобразователем.

 **«Сообщение»** – произвольный текст, который связан с преобразователем.

**«Дата»** – дата, которая хранится в преобразователе.

 **«№ конечной сборки»** – окончательный номер узла, который используется в целях идентификации.

 **«Версия HART протокола»** – версия используемого HARTпротокола.

**«Вер. пол. устр.»** – версия преобразователя.

 **«Версия ПО»** – версия программного обеспечения преобразователя.

 **«Вер. оборудования»** – версия электронного блока преобразователя.

 **«Адрес опроса»** – короткий адрес, используемый хостом, для поиска преобразователя в сети.

 **«Режим токов. петли»** – установка регулируемого токового выхода «4-20 мА» или фиксированного тока «4 мА».

 **«Преамбул в запросе»** – количество байт преамбул, которые требуются от хоста согласно запросу преобразователя.

 **«Преамбул в ответе»** – количество байт преамбул, которые отправляются в ответном сообщении от преобразователя на хост.

**«АИР-20Н Вид»** – изображение лицевой части преобразователя.

**«Лого ЭЛЕМЕР»** – логотип завода-изготовителя НПП «ЭЛЕМЕР».

20221026

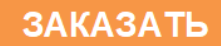